# Univerzita Palackého v Olomouci Přírodovědecká fakulta Katedra experimentální fyziky

# DIPLOMOVÁ PRÁCE

# Videopokusy z fyziky

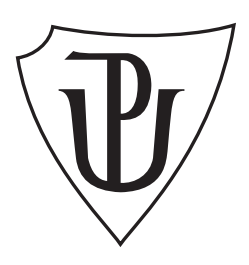

Vypracoval: Bc. Zdeněk Pucholt Studijní program: N1701 Fyzika Forma studia: Prezenční Konzultant diplomové práce: Mgr. František Látal, Ph.D. Termín odevzdání práce: duben 2012

Studijní obor: 7504T055 Učitelství fyziky a VT pro střední školy Vedoucí diplomové práce: Mgr. Lukáš Richterek, Ph.D.

#### Prohlášení

Prohlašuji, že jsem předloženou diplomovou práci vypracoval samostatně pod vedením Mgr. Lukáše Richterka, Ph.D. a že jsem použil zdrojů, které cituji a uvádím v seznamu použitých zdrojů.

V Olomouci dne 25. dubna 2012

. . . . . . . . . . . . . . . . . . . . . . . . . . . . . . . . . Bc. Zdeněk Pucholt

# Bibliografická identifikace

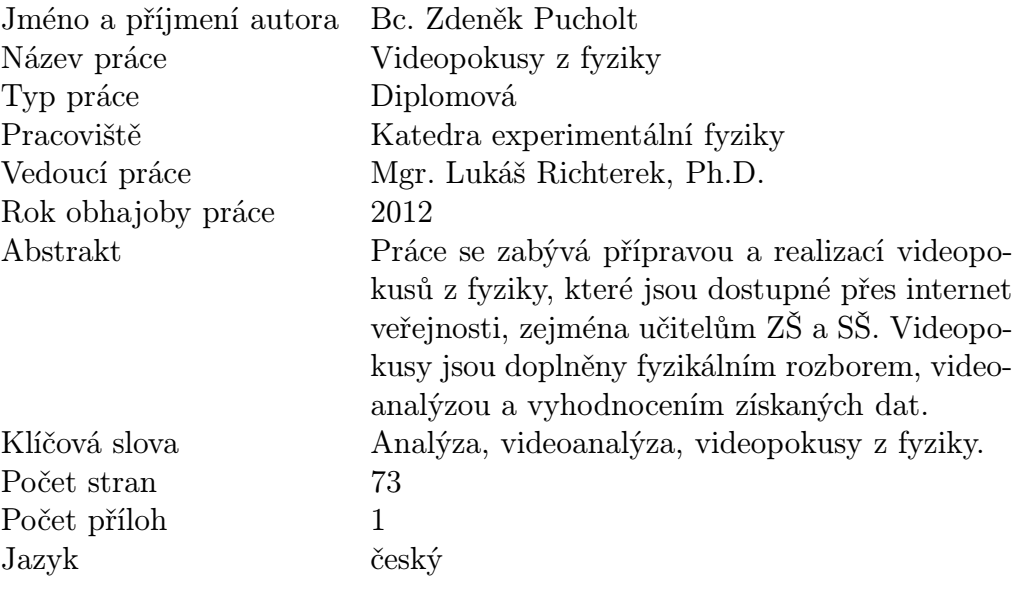

# Bibliographical identification

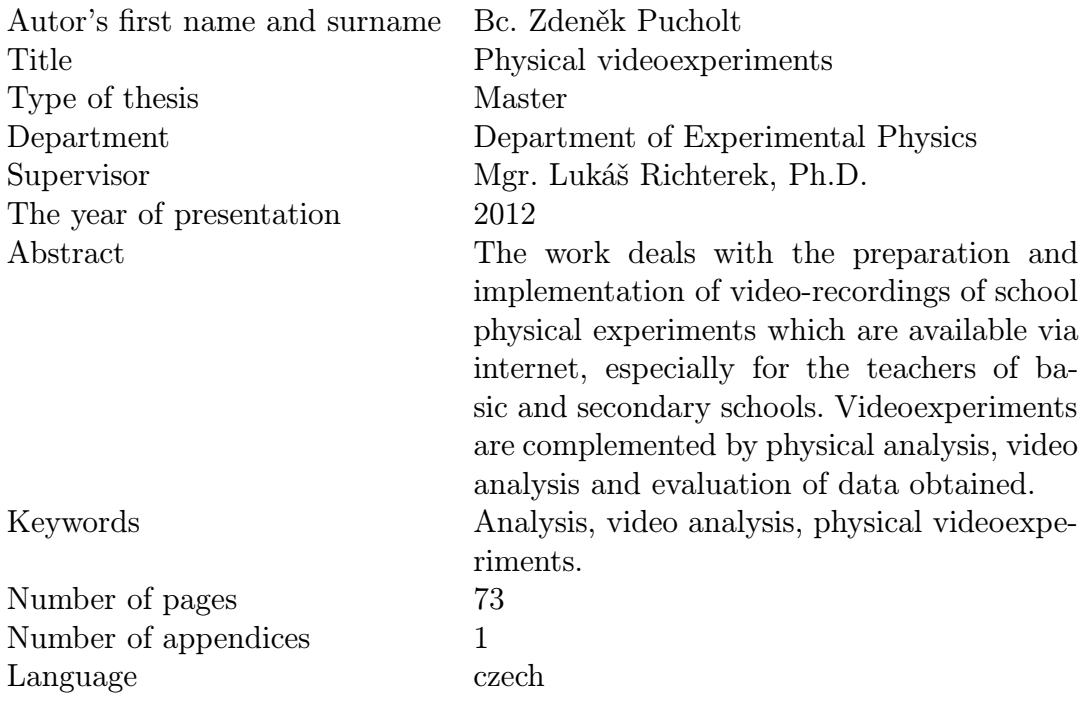

# Obsah

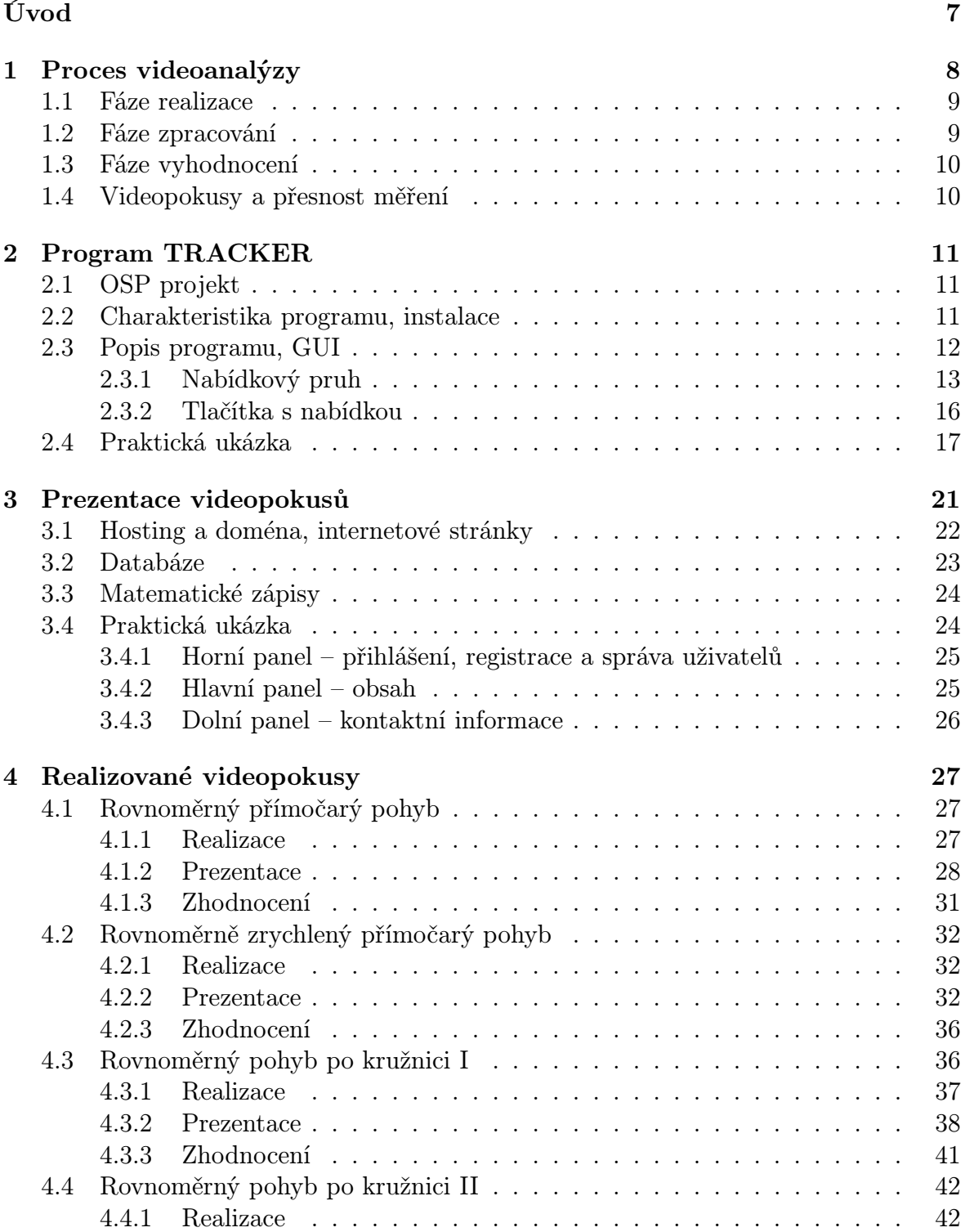

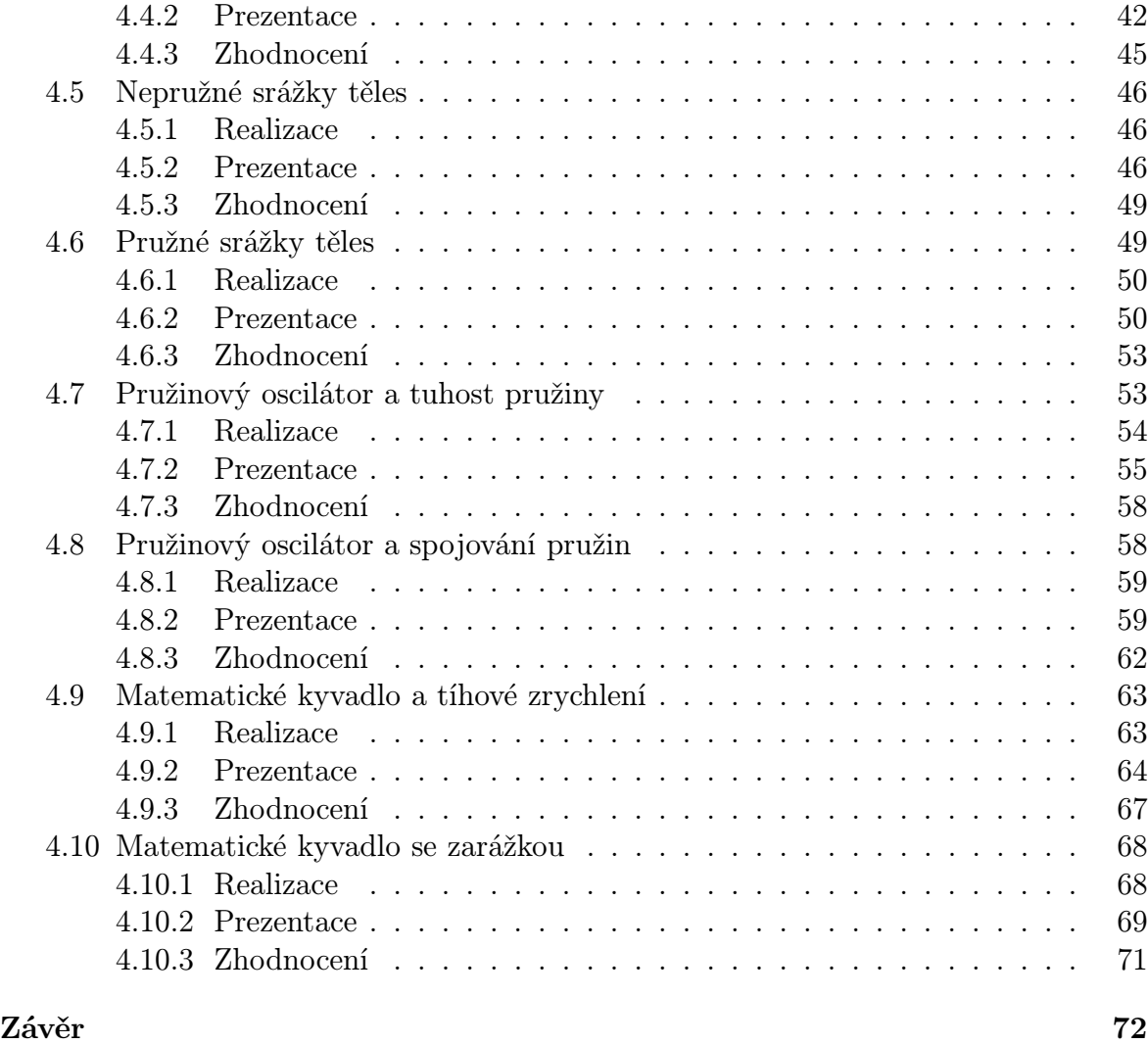

[Literatura](#page-72-0) 73

# <span id="page-6-0"></span>Úvod

Žijeme v době rozvoje informačních technologií, což se bezesporu musí projevit i ve vzdělávacím procesu. Proto se nabízí využití celé řady možností, které dříve nebyly dostupné. Jednou z nich jsou videopokusy. Propojením fyzikálních znalostí a znalostí práce s počítačem je možné do vyučování vnést nový prvek, jenž přináší celou řadu výhod. Videopokusy výuku zatraktivňují, rozvíjejí klíčové kompetence žáků v několika oblastech (učení, řešení problémů, komunikativnosti aj.) a žáky aktivně do vyučování zapojují. Dá se tedy říci, že se jedná o určitou aktivizující metodu. Vyučující mohou využívat již existující videoexperimenty, které jsou dostupné na internetu, případně si mohou vytvořit svoje vlastní. Základním požadavkem na učitele je poměrně dobrá znalost práce s počítačem.

Cílem práce bylo natočit a popsat některé školní fyzikální experimenty tak, aby výstup mohl sloužit jako pomůcka dostupná přes internet veřejnosti, zejména učitelům ZŠ a SŠ i pro potřeby základního kurzu na PřF UP. V předložené práci čtenář najde deset videopokusů zaměřených na mechaniku, které lze při výuce na školách využívat. Tyto videoexperimenty jsou vždy doplněny fyzikálními rozbory, pracovními postupy, rozborem získaných výsledků a ukázkovým výstupním videem. Celou prezentaci je možno nalézt na adrese <http://pokusy.pucholt.com>.

V úvodní kapitole je popsán průběh celého procesu videoanalýzy, od počátečního nápadu, až po požadovaný výstup v podobě grafů, videa či naměřených dat. Další kapitola detailně popisuje využitý program pro videoanalýzu natočených videí včetně praktické ukázky. Nedílnou součástí je i prezentace videopokusů, o které pojednává následující kapitola. V ní jsou mimo jiné popsány technologie, které byly využity pro tvorbu webových stránek. Závěrečná kapitola je věnována konkrétním realizovaným videoexperimentům, u nichž je vždy uvedena fyzikální podstata, pomůcky, provedení a vyhodnocení v souladu s obsahem webových stránek.

Rád bych poděkoval Mgr. Lukáši Richterkovi, Ph.D. a Mgr. Františku Látalovi, Ph.D. za odborné vedení, obětavou spolupráci, poskytnutí cenných rad a připomínek a za čas, který mi věnovali při konzultacích.

# <span id="page-7-0"></span>Kapitola 1

# Proces videoanalýzy

Videopokusy mohou zaujímat ve výuce fyziky na všech typech škol významné místo. Lze je charakterizovat jako komplexní činnost žáka nebo učitele za účelem pořízení videozáznamu, jeho analýzy s využitím vhodného videoanalyzačního a matematického programového vybavení a následné prezentace vhodnými prostředky. Z uvedené charakteristiky videopokusu plyne několik poznatků:

- Videopokus je komplexní činnost. Klade na autora celou řadu požadavků přípravu a výběr vhodných pomůcek, práci s videokamerou, dobrou znalost vybraných programů pro analýzu a zpracování pořízeného videa.
- Videopokus může vytvářet žák nebo učitel. Z toho plyne značná variabilita využití ve vzdělávacím procesu. Učitel vytváří videopokusy za účelem demonstrace daného fyzikálního jevu, popřípadě za účelem ukázky vhodného zpracování. Na druhé straně mohou sami žáci vytvářet vlastní videopokusy v rámci laboratorních prací, projektových dnů, fyzikálních seminářů či domácích úkolů. Další možností je využití již existujících videoanalýz.
- Nezbytným prvkem je kamera, případně fotoaparát s funkcí natáčení. Je to jediná věc, která je v celém procesu finančně nákladná, ale zpravidla většina škol nějakou kameru pro natáčení školních akcí vlastní.
- Po natočení videa následuje jeho analýza. Videopokus nelze chápat jen jako filmovou dokumentaci sledovaného fyzikálního jevu, ale především jako analýzu – rozbor. Pořízené video se zpracovává, na jednotlivých snímcích videa se zaměřují stejná místa sledovaných objektů tak, aby se dal jejich pohyb reprezentovat výstupními grafy. Často se ukazuje, že je vhodné propojit několik analyzovaných videí do jednoho celku. K tomuto lze využít nástrojů pro zpracování videa.
- Prezentace představuje nedílnou součást celého procesu. Každý autor videopokusu by měl vhodnými prostředky (videa, grafy, naměřená data z videoanalýzy) prezentovat výsledky své práce.

Na počátku celého procesu je nápad, případně požadavek na natočení videopokusu. Většinou se videopokusy zaměřují na mechanické jevy (přímočaré a křivočaré pohyby, rovnoměrné a nerovnoměrné pohyby, kmitání pružinových oscilátorů, kmitání kyvadel aj.), i když lze nalézt videa zaměřená na optické jevy, například na interferenci. Programy určené k videoanalýze jsou tedy přizpůsobeny i ke zkoumání některých optických jevů a disponují tak vhodnými funkcemi<sup>[1](#page-7-1)</sup>.

<span id="page-7-1"></span><sup>1</sup>Například v programu TRACKER lze pro analýzu optických jevů využívat funkce RGB Region aj.

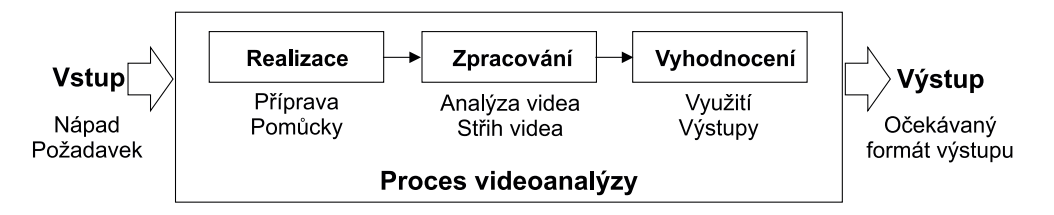

Obrázek 1.1: Proces videoanalýzy.

Jedním z parametrů ovlivňujícím výběr natáčených jevů je dostupnost použitých pomůcek. Jistě každá škola nevlastní vozíčkovou dráhu, na které můžeme velmi dobře simulovat celou řadu mechanických jevů. Také její instalace a přenášení do učeben nejsou příliš jednoduché. Proto se v tomto případě nabízí natočení její činnosti a získaný videopokus zakomponovat do výkladu vyučujícího.

Například obrázky uvedenév [\[3,](#page-72-1) str. 34] nebo [\[3,](#page-72-1) str. 44] je dobré tematicky propojit s vhodnými videopokusy, které popisované jevy demonstrují. Žáci tak získají lepší představy o činnosti vozíčkové dráhy a o průběhu popisovaných jevů. S tím souvisí i následná možnost zpracování naměřených dat z videoanalýzy vhodným programem v rámci samostatné domácí práce žáků.

## <span id="page-8-0"></span>1.1 Fáze realizace

Zvolením vhodných pomůcek a zajištěním dobrých podmínek lze zvýšit přínos a kvalitu videopokusu. Nejčastěji se videopokusy odehrávají v laboratoři. V tomto případě stačí dodržet základní podmínky – osvětlení v místnosti a eliminaci stínů. Kvalita a hlavně přesnost zaměřování jsou závislé na barvě, rozměru a tvaru předmětu. Jistě bychom měli ztíženou práci v případě analýzy pohybu velkého jednobarevného valícího se míče, než v případě menšího míčku s charakteristickým potiskem nebo kontrastními body. Pokud máme jednobarevné předměty, lze využít různé kontrastní pásky pro vyznačení místa, na které se budeme v rámci analýzy zaměřovat (například vozík vozíčkové dráhy označíme barevnou páskou na jedné jeho straně, jelikož je vozík jednobarevný – při analýze bychom problematicky zaměřovali vybraná místa na jednotlivých snímcích).

Nedílnou součástí realizace je technika. Jejím nejdůležitějším prvkem je snímací zařízení, nejčastěji videokamera. Pro zde uváděné videopokusy byla využita kamera Sony Handycam HDR-XR155, jejíž rozlišení může být až 3,1 Mpx. Z důvodu omezené nabídky vstupních formátů analyzačního programu TRACKER byl zvolen formát 4:3 s horší kvalitou videa typu .mov o rozlišení 720 x 576 px. V každém případě se vždy snažíme o pořízení co nejstabilnějšího obrazu, proto je vhodné využívat stativ.

## <span id="page-8-1"></span>1.2 Fáze zpracování

Během této fáze dochází ke zpracování pořízeného videa ve vhodných programech. Pro zde popisované videopokusy byl využit program TRACKER viz kapitola [2](#page-10-0) a pro celkové zpracování videa a jeho střih program Pinnacle Studio verze 14. Jelikož je natočené video o rozlišení 720 x 576 px programem TRACKER akceptovatelné, stačí pouze ve vhodném programu provést konverzi videa<sup>[2](#page-8-3)</sup> na typ. flv. Po dlouhém zkoušení se tento typ ukázal jako nejvhodnější, protože oproti jiným formátům nezobrazuje stopy za pohybujícími se objekty.

<span id="page-8-3"></span><span id="page-8-2"></span><sup>2</sup>Pro konverzi videa se velmi dobře osvědčil program Aiseesoft MTS Converter.

# 1.3 Fáze vyhodnocení

Fáze vyhodnocení se skládá z několika částí:

- Sebehodnocení autor videopokusu zhodnotí, jak je spokojen s výsledky zpracování a objektivně posoudí, zda bylo dosaženo stanoveného cíle v rámci daných požadavků.
- $Vyu\ddot{z}it\acute{i}$  autor videopokusu zhodnotí, zda získané výsledky v rámci analýzy splňují požadavky na využití videopokusu ve vzdělávacím procesu. Výsledky by proto měly daný jev jasně charakterizovat, v opačném případě by mělo býti zdůvodněno, proč se tak nestalo.
- *Výstup* autor videopokusu v souladu se stanovenými požadavky uváží, jaký formát výstupu by daný videopokus měl mít a dále zhodnotí potencionální možnosti využití v dalších tematických oblastech.

# <span id="page-9-0"></span>1.4 Videopokusy a přesnost měření

Otázka přesnosti měření v rámci videopokusů je velmi důležitá. Přesnost může být ovlivněna:

- Zaměřením kalibračního objektu při nepřesném zaměření kalibračního objektu může docházet k poměrně velkým nepřesnostem v měření. Proto je nutné věnovat kalibraci dostatečnou pozornost.
- Zaměřováním pozic prvků videoanalýzy důslednost při zaměřování prvku videoanalýzy na každém snímku videa ovlivňuje výslednou přesnost měření. S využitím funkce zoom, zobrazováním již zaměřených pozic aj. je možné vzniklou nepřesnost minimalizovat.
- Využitím funkce autotrackeru funkce analyzačního programu TRACKER, který automaticky provádí zaměření vybraného prvku videoanalýzy na zvolených snímcích videa. I přes přísné nastavení požadavků na přesnost nedostáváme dobré výsledky. Proto jej lze volit pouze pro nástin zobrazovaného jevu, nikoliv pro přesné zpracování.

Pro zde popisované videopokusy, u kterých byla snímací kamera ve vzdálenosti od 1 do 3 metrů, lze říci, že se při ručním zaměřování pozic prvků videoanalýzy pohybujeme v maximálním rozmezí  $\pm 5$  mm od hledané pozice. Pokud je natočené video v dobré kvalitě, neměli bychom se dopouštět větší chyby v zaměření. Lze tak říci, že relativní přesnost měření se u videopokusů pohybuje řádově v jednotkách procent, tedy je srovnatelná s požadavky na školní laboratorní měření.

# <span id="page-10-0"></span>Kapitola 2 Program TRACKER

Program TRACKER je jedním z počítačových programů sloužících k provedení vi-deonalýzy. Na webových stránkách<sup>[1](#page-10-3)</sup> autora Douglase Browna lze nalézt celou řadu informací o tomto programu.

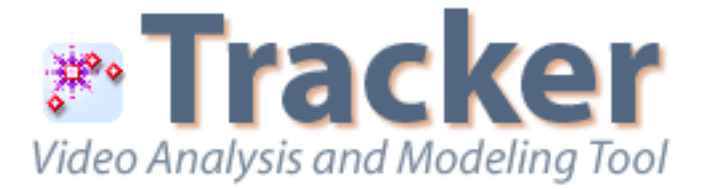

Obrázek 2.1: Program TRACKER – logo programu.

## <span id="page-10-1"></span>2.1 OSP projekt

TRACKER je navíc zařazen do projektu OSP[2](#page-10-4) (Open Source Physics), jehož cílem je aktivně zapojit žáky i jejich učitele do vzdělávacího procesu za využití modelování a počítačového zpracování získaných dat. OSP je celosvětový projekt, podílí se na něm univerzity z USA, ale i například ze Španělska. Na jeho stránkách lze shlédnout celou řadu materiálů a simulací zaměřených snad na všechny oblasti fyziky (astronomie, elektřina a magnetismus, kvantová fyzika, termodynamika a statistická fyzika, klasická mechanika, optika aj.).

Stránky nabízejí například vytvořené applety v prostředí Easy Java Simulations, tzv. EJS Modeling. Učitel může využít již existující simulace a zatraktivnit tak svoji výuku, popřípadě žáky na tyto stránky odkázat.

### <span id="page-10-2"></span>2.2 Charakteristika programu, instalace

Program TRACKER je vystavěn v jazyce JAVA a může být spuštěn v operačních systémech Linux a Windows. Pro spuštění je nezbytné mít nainstalováno prostředí JAVA SE (Standard Edition) a QuickTime přehrávač. Současná verze 4.61 však není

<sup>1</sup>Oficiální webové stránky programu TRACKER dostupné na:

<span id="page-10-3"></span><http://http://www.cabrillo.edu/~dbrown/tracker/>. <sup>2</sup>Oficiální webové stránky projektu OSP dostupné na:

<span id="page-10-4"></span><http://www.opensourcephysics.org/index.cfm>.

dostatatečně odladěna[3](#page-11-2) , je vhodnější zatím využívat předchozích verzí. Na výše uvedených stránkách autora lze program stáhnout a postupovat podle pokynů v instalátoru. Mezi výhody tohoto programu patří:

- dostupnost zdarma ke stažení;
- jednoduchá instalace s využitím instalačního průvodce;
- několik jazykových mutací (v době psaní práce jich bylo známo třináct);
- multiplatformní použití na OS Linux a Windows;
- široká podpora vstupních a výstupních formátů videí a obrázků;
- neustálý vývoj, přidávání nových funkcí a zlepšování.

Mezi nevýhody (v porovnání s výhodami téměř zanedbatelné) lze uvést:

- nutnou součinnost s dalšími programy (QuickTime přehrávač);
- omezené možnosti při znázorňování vektorů působících sil (vektor rychlosti má shodnou barvu s vektorem zrychlení);
- nevhodný export pořízených grafů (nelze nastavit velikost exportovaného grafu).

Je zřejmé, že výhody převládají nad nevýhodami. Pokud se bude tento program dále rozvíjet stejným způsobem jako doposud, bude zajisté tvořit plnohodnotnou součást výuky.

Díky poměrně jednoduchému ovládání, mohou tento program kromě učitelů používat i žáci. Uveďme dva z mnoha možných příkladů využití:

Je projektový den pro žáky vyššího gymnázia, tématem je "Pohyb kolem nás". Žáci zkoumají typy pohybů kolem nás, analyzují je a popisují. Ukazuje se, že je určitě zajímavé využít i takové nástroje, které by dokázaly přesněji a hlavně kvantitativně vybrané pohyby popsat. Žáci proto na videokameru, kterou škola vlastní, natočí odraz gumového míčku od podlahy a provedou analýzu pořízeného videa v programu TRACKER. Výstupem takové práce jsou hodnoty vybraných fyzikálních veličin, ale i grafy, které tento pohyb popisují.

Učitel s žáky probírá téma "Rovnoměrně zrychlený pohyb". Pro žáky je poměrně těžké si takový pohyb představit, proto je vhodné využít videozáznam, který takový pohyb zachycuje. Jeho součástí je navíc i analýza, tj. zobrazení vektorů okamžité rychlosti a zrychlení, grafy  $a(t)$ ,  $s(t)$  a  $v(t)$ , případně i data, která byla v rámci videoanalýzy pořízena. Žáci z nich mohou sami zpracovat grafy ve vhodném programu<sup>[4](#page-11-3)</sup>.

## <span id="page-11-0"></span>2.3 Popis programu, GUI

Při spuštění programu se uživateli zobrazí okno s programem. To je standardně rozděleno do tří hlavních částí viz obrázek [2.2](#page-12-0) – hlavní panel pro analyzované video, případně obrázek, dále vpravo panely pro zobrazení grafu a tabulky okamžitých hodnot vybraných veličin. Popišme nyní ve stručnosti vzhled programu ve verzi 4.05.

<span id="page-11-2"></span><span id="page-11-1"></span><sup>3</sup>Ve verzi 4.61 byly v době psaní této práce zjištěny neošetřené situace a docházelo k okamžitému ukončení aplikace se ztrátou dat, např. při změně polohy jezdce pro začátek analyzované oblasti aj.

<span id="page-11-3"></span><sup>4</sup>S největší pravděpodobností žáci budou nejlépe ovládat program MS Excel pro vytváření grafů z pořízených dat.

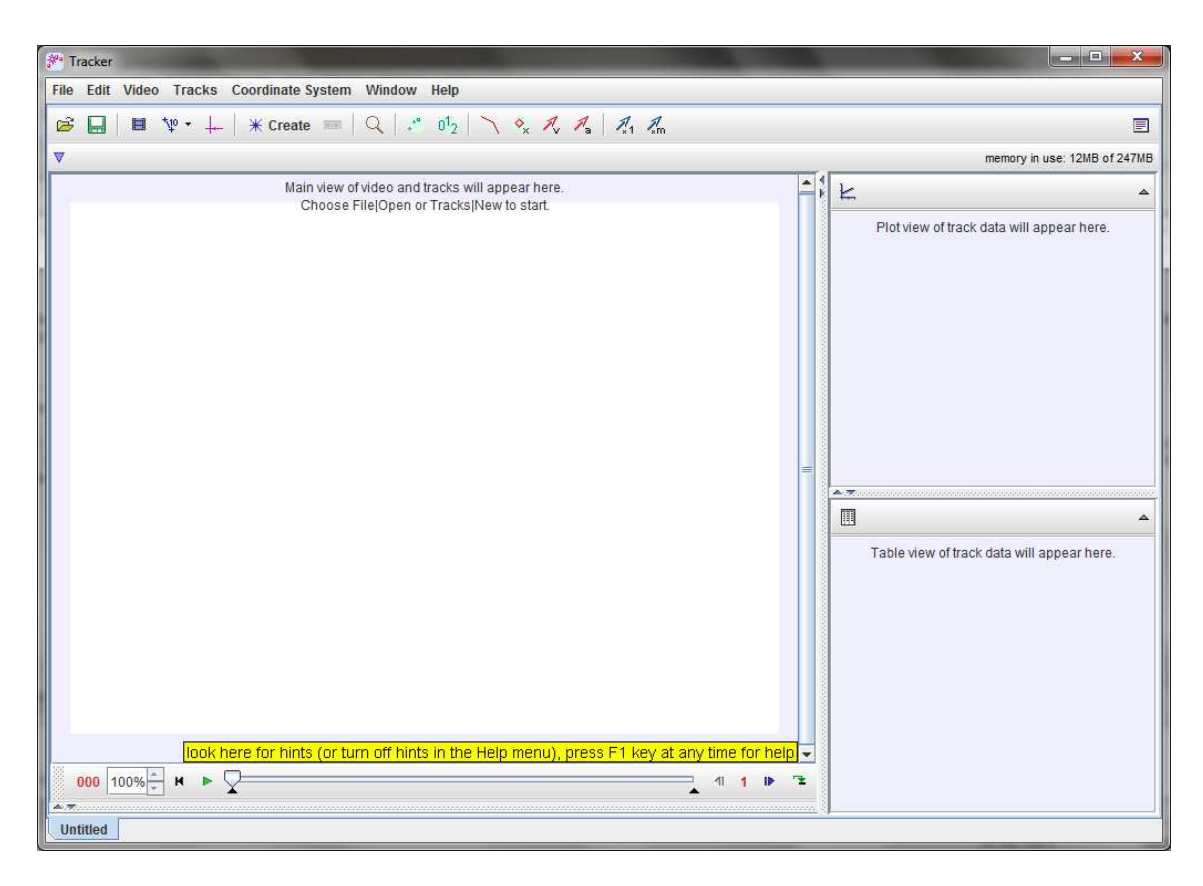

Obrázek 2.2: Program TRACKER – okno programu.

### 2.3.1 Nabídkový pruh

Nabídkový pruh, tzv. Menu Bar je standardně tvořen určitými kategoriemi, jejichž nabídky uživateli umožňují pracovat s analyzovaným videem. Jedná se o nejdůležitější typ nabídky, jenž obsahuje kategorie, rozbalovací nabídky a jejich položky.

<span id="page-12-0"></span>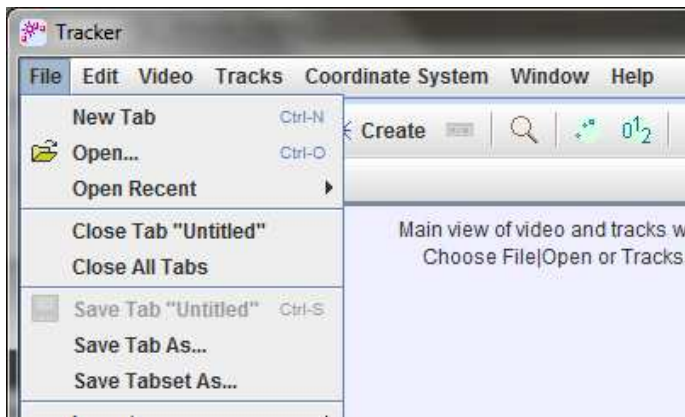

<span id="page-12-1"></span>Obrázek 2.3: Program TRACKER – nabídkový pruh.

• File – umožňuje základní práci s programem. Uživatel má spuštěnu pouze jednu jeho instanci a několik souborů typu .trk je v této instanci otevřeno. Lze tak jednoduše přepínat mezi více soubory s využitím tzv. "tabs", které si lze představit jako záložky.

- New Tab založí novou záložku Untitled, při uložení vznikne nový soubor .trk.
- Open otevře existující soubor .trk do nové záložky.
- Open Recent otevře nedávno využívaný soubor .trk do nové záložky. Uživatel si zvolený soubor vybírá z nabídkového menu.
- Close Tab zavře aktivní záložku, uživatel je dotázán na uložení případných změn.
- Close All Tabs zavře všechny záložky, uživatel je dotázán na uložení případných změn.
- Save Tab uloží změny v již existujícím souboru .trk.
- Save Tab As vytvoří nový soubor .trk a uloží jej do zvoleného místa.
- Import umožňuje importovat (vložit) video, případně obrázek určený k videoanalýze.
- Export umožňuje exportovat analyzované video s grafickými prvky, či bez nich, dále export grafů a datových souborů s naměřenými daty z videoanalýzy. Po zvolení této možnosti následuje zobrazení dialogového okna pro nastavení příslušného výstupu – výstupního videa.
- Properties nabízí vyplnění jména a kontaktu na autora videoanalýzy.
- Print vytiskne aktuální obsah okna.
- Exit zavolá ukončení programu. Při provedených změnách je uživatel dotázán na jejich uložení.
- Edit tato kategorie nabízí široké možnosti, které mohou ovlivnit vzhled okna a vlastnosti videa.
	- Undo a Redo vrátí zpět nebo vpřed uživatelem provedené změny.
	- Copy data zkopíruje naměřená data z videoanalýzy do schránky.
	- Copy image zkopíruje aktuální náhledy (hlavní panel, graf, tabulka, celé okno aplikace) do schránky.
	- Copy object vybrané prvky v rámci videoanalýzy (souřadnicový systém, kalibrační vzdálenost aj.) zkopíruje do schránky.
	- Paste vloží objekt ze schránky do videa, hlavního panelu.
	- Delete vymaže vybraný prvek videanalýzy, např. Point Mass s označením "vozik1".
	- Clear vymaže veškeré prvky videoanalýzy.
	- Mat size nastavuje rozměr plátna.
	- Language nastavuje jazykovou mutaci.
	- Preferences umožňuje nastavit vzhled okna, tlačítek, jazykovou mutaci, možnosti aktualizací aj.
- Video kategorie ovlivňující samotné video, především jeho vzhled.
	- Replace umožňuje pro aktuální existující prvky analýzy změnit vstupní video.
- Close odstraní video z videoanalýzy, prvky z analýzy nejsou zobrazeny.
- Visible zobrazí (skryje) vstupní video, prvky z analýzy jsou zobrazeny.
- Play All Steps přehraje všechny snímky videa.
- Smooth Play zaručí hladké přehrávání vstupního videa.
- Filters slouží ke změně videa, například filtr Brightness prosvítí video, varianty filtru Ghost nastaví zobrazování stopy studovaného pohybujícího se objektu, filtr Gray Scale videu nastaví barvy šedé škály aj. Popis dalších filtrů lze nalézt v manuálu k programu<sup>[5](#page-14-0)</sup>.
- Preferences zobrazují základní vlastnosti videa (rozlišení, počet snímků za sekundu - tzv. frame rate, délku trvání videa aj.).
- Tracks kategorie výhradně zaměřená na prvky videoanalýzy (Calibration Stick, Point Mass, Vector aj.).
	- $New vytvoří nový prvek videoanalyzy, mezi které například patří Point)$ Mass – pro detekci libovolného hmotného objektu, Center Of Mass – pro detekci středu soustavy hmotných objektů, Vector – pro zobrazení orientované úsečky, Vector Sum – pro zobrazení vektorového součtu libovolného počtu vektorů, Measuring Tools - pro zobrazení vzdáleností na videu na základě kalibrační vzdálenosti lze využít Tape Measure pro změření přímé vzdálenosti, případně Protractor pro změření velikosti úhlu. Ostatní méně používané prvky videoanalýzy lze najít taktéž v manuálu.
	- Clone zkopíruje vybraný prvek a vytvoří jeho duplikát.
	- Seznam vytvořených prvků videoanalýzy dynamicky proměnná část rozbalovací nabídky zobrazující seznam vytvořených prvků videoanalýzy a možnosti jejich vlastností.
	- Axes umožňuje zobrazit (skrýt) souřadný systém a nastavit jeho vlastnosti.
- Coordinate System slouží především k ovlivnění souřadného systému.
	- Angle Units umožňuje nastavit jednotky měření rovinného úhlu (úhlové stupně, radiány).
	- Locked zamezí změnám týkajících se souřadného systému a uzamkne jej.
	- Fixed Origin zafixuje počátek souřadného systému pro všechny snímky vstupního videa, podobně jako Fixed Angle pro fixaci natočení a Fixed Scale pro fixaci měřítka souřadného systému.
	- Referenced Frame ukazuje výčet existujících prvků, ke kterým lze vztáhnout počátek souřadného systému místo původně nastaveného.
- Window slouží k zobrazení vybraných částí aplikace.
	- Track Control zobrazí (skryje) panel s prvky videoanalýzy.
	- Data Builder umožňuje definovat nové funkce a zobrazovat jejich průběhy, například zavést potenciální energii $E_{\rm p}$ vztahem  $E_{\rm p} = mgy$ v dialogovém okně viz obrázek [2.4](#page-15-1) vlevo.

<sup>5</sup>Manuál k programu TRACKER je dostupný na:

<span id="page-14-0"></span><http://www.cabrillo.edu/~dbrown/tracker/help/frameset.html>.

– Data Tool – umožňuje analyzovat pořízená data a provádět statistické zpracování viz obrázek [2.4](#page-15-1) vpravo.

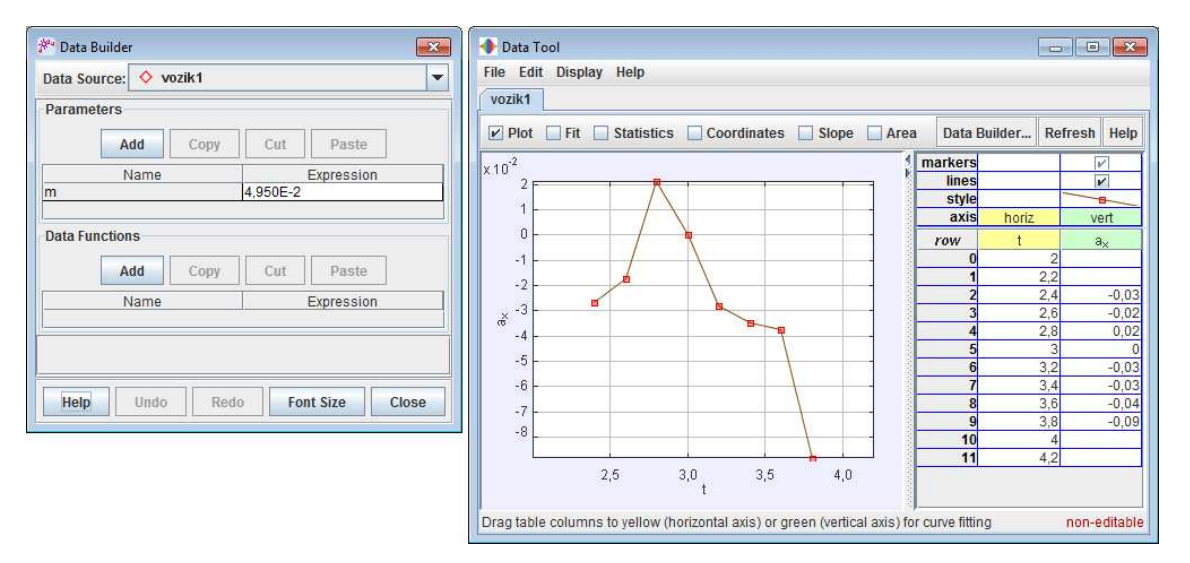

<span id="page-15-1"></span>Obrázek 2.4: Program TRACKER – definice nových funkcí, analýza dat.

• Help – nabízí možnost zobrazení nápovědy k programu TRACKER. Položky rozbalovací nabídky Getting Started a Tracker Help jsou totožné.

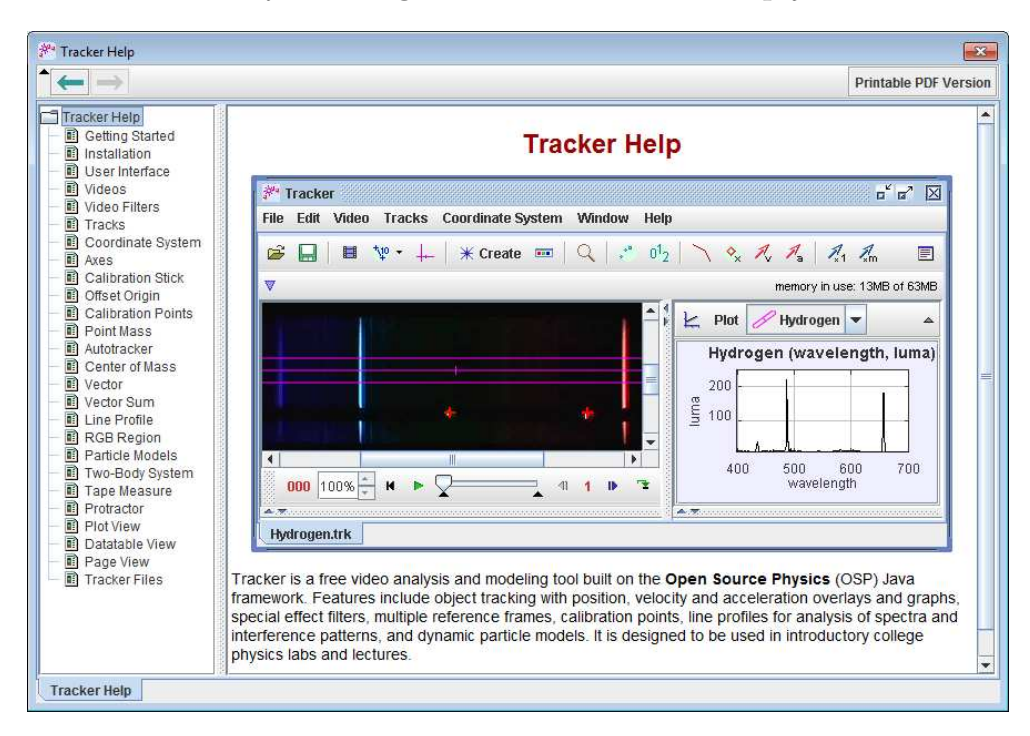

Obrázek 2.5: Program TRACKER – nápověda k ovládání programu.

#### <span id="page-15-0"></span>2.3.2 Tlačítka s nabídkou

Tlačítka s nabídkou (Button Menu, Split Button) se využívají k vyvolání příslušného kontextového menu, v případě Split Buttonu dojde k vyvolání přímé akce. Program TRACKER má tato tlačítka umístěna přímo pod nabídkovým pruhem okna. Ve stručnosti lze, v pořadí od levého, funkce zobrazených tlačítek na obrázku [2.6,](#page-16-1) popsat.

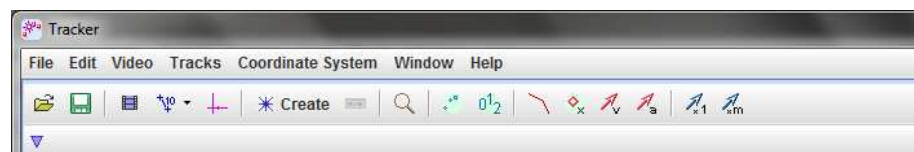

<span id="page-16-1"></span>Obrázek 2.6: Program TRACKER – tlačítka s nabídkou.

- Složka otevře video popřípadě soubor. trk.
- Disketa uloží změny v existujícím souboru .trk, popřípadě vytvoří nový soubor.
- Filmový pás umožňuje nastavení importovaného filmu. Kromě nastavení počátečního a konečného snímku, lze určit velikost kroku při přehrávání a další vlastnosti.
- Kalibrační kvóty zaručují zaměření kalibrační vzdálenosti ve videu. Lze zvolit mezi Calibration Stick, Calibration Tape, Calibration Points aj. Vhodná volba kalibračního objektu je individuální, vždy závisí na možnosti zaměření známé vzdálenosti.
- Souřadnicový systém zobrazí (skryje) souřadnicový systém a umožňuje nastavit jeho pootočení o daný úhel od vodorovné roviny.
- Create vkládá nový prvek videoanalýzy do videa. Lze vybírat z kontextového menu podobně jako v případě nabídkového pruhu viz strana [15.](#page-12-1)
- Lupa přibližuje (oddaluje) náhled na video. V novějších verzích lze vybrat z dalších možností přiblížení, například přizpůsobení oknu aj.
- Stopa nastavuje dobu zobrazení předchozích zaměření vybraných prvků videoanalýzy, například počet zobrazení předchozích kroků prvku Point Mass.
- Číslování zapíná (vypíná) zobrazení číslování kroků ve videu.
- Styly zobrazení prvků čtyři tlačítka pro zobrazení trajektorie, zaměřených bodů a vektorů okamžité rychlosti a zrychlení ve snímcích videa.
- Násobení vektorů konstantou v případě, že jsou zobrazené vektory malé, lze všechny pro lepší viditelnost vynásobit konstantou z nabídky.
- Násobení vektorů zadanou hmotností vynásobí vektory okamžité rychlosti a zrychlení prvku Point Mass hmotností, čímž lze získat vektory hybnosti a síly.
- Poznámky v pravém okraji lze stiskem tlačítka vložit libovolné poznámky.

## <span id="page-16-0"></span>2.4 Praktická ukázka

V rámci praktické ukázky popíšeme videoanalýzu, resp. tu část videoanalýzy, zaměřenou na práci v programu TRACKER. Máme-li k dispozici vstupní video zachycující rovnoměrně zrychlený pohyb na vozíčkové dráze, ukazuje se, že nejvhodnějším formátem vstupního videa je flash formát .flv s následujícími parametry:

- rozlišení: 720 x 576 px;
- počet snímků: 25 fps;
- datový tok:  $1500 \text{ kbps}$ ;
- audio: není.

Jiné formáty vstupního videa se neosvědčily, za pohybujícími se objekty vznikaly stopy, které nepříznivě ovlivňovaly výsledek videoanalýzy. Pokud máme k dispozici video s výše uvedenými parametry, můžeme jej nahrát do programu.

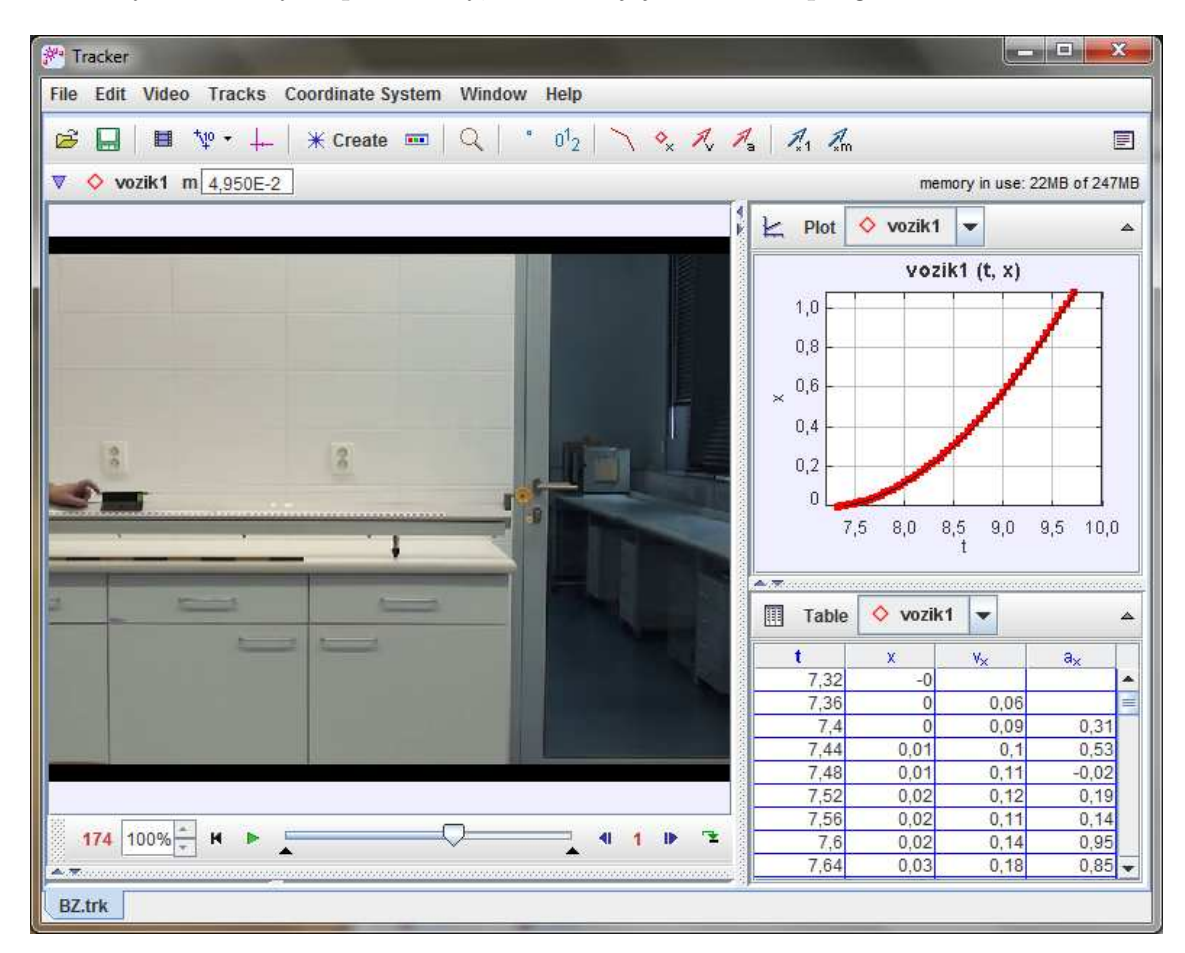

Obrázek 2.7: Program TRACKER – ukázka nahraného videa do programu.

V začátku je vhodné si stanovit počáteční a koncový snímek analýzy. To lze provést pomocí posuvníků umístěných pod časovou osou videa. Pro přesnější nastavení lze využít tlačítka v blízkosti osy a pohybovat se ve videu po jednotlivých krocích. Vzhledem k tomu, že se zajímáme o pohyb vozíku, který má nenulovou hmotnost, vytvoříme nový prvek videoanalýzy – Point Mass například přes nabídkový pruh a do textového pole vložíme celkovou hmotnost vozíku včetně případných závaží.

Dále je nezbytné nastavit kalibrační vzdálenost ve videu pomocí vhodných kalibračních nástrojů, které jsou uvedeny na straně [17.](#page-16-1) V tomto případě se nabízí využití rozměru vozíku – jeho délky. Tuto vzdálenost lze změřit vhodným měřidlem a pak ji přenést do programu. Nabízí se tedy nástroj Calibration Stick tvořený úsečkou, jejíž krajní body kopírují okraj vozíku. Nesmíme zapomenout správně umístit počátek souřadnicového systému, ideálně do místa začátku pohybu vozíku.

Nyní již lze přistoupit k určování pozic vozíku na jednotlivých snímcích videa. Kliknutím na prvek Point Mass, který již byl vytvořen, se aktivuje mód pro vkládání značek pozic, posléze se video automaticky přesune na předem zvolený úvodní snímek. Kombinací klávesy CTRL a levého tlačítka myši lze zaměřit pozici daného prvku pro aktuální snímek, poté automaticky dojde k přesunu na další podle nastavené délky kroku. Pokud je zapotřebí odstranit zaměřené pozice na aktuálním snímku, stačí využít klávesy DELETE. Obecně lze uvést několik doporučení pro zaměřování pozic:

- Snažit se o co největší přesnost zaměření stejného místa na všech analyzovaných snímcích. Ke zvýšení přesnosti lze použít zoom videa kliknutím na tlačítko Lupa.
- Vybrat vhodné místo na objektu na vozíček proto umístíme kontrastní samolepící pásku, jejíž rozměry jsou oproti rozměru vozíku minimální. To pomůže v orientaci při zoomu videa.
- Využít pomocné nástroje, například zobrazení dosavadní trajektorie pohybu tělesa viz strana [17.](#page-16-1)

Další možnost, kterou TRACKER nabízí, je i tzv. autotracker, prvek programu, který provádí automatické určování pozice na základě vložených parametrů. Pro přesnější analýzu je ale vhodnější provést zaměřování ručně, výše uvedeným způsobem.

Po dokončení zaměřování hned získáváme možnost zobrazit grafy časových závislostí vybraných fyzikálních veličin. V případě vozíčkové dráhy se zajisté nabízí možnost zobrazení závislostí  $x(t)$ ,  $v_x(t)$  a  $a_x(t)$ . Tyto grafy lze postupně zobrazit v pravém horním panelu.

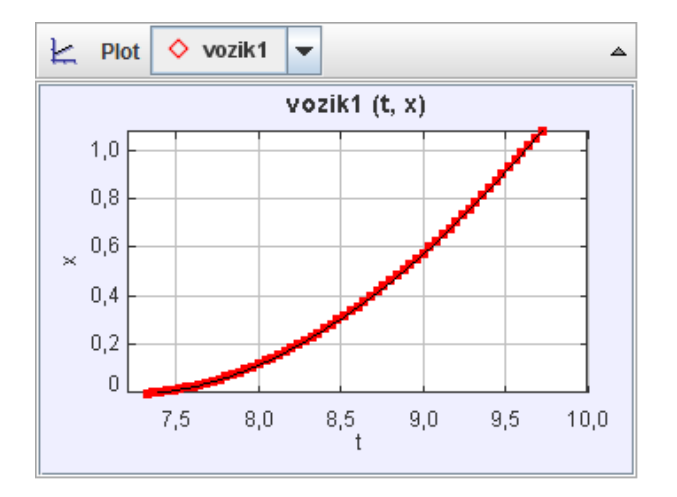

Obrázek 2.8: Program TRACKER – ukázka pořízeného grafu.

Kliknutím na zobrazenou veličinu u příslušné osy lze změnit sledovanou fyzikální veličinu na jinou, případně využít možnost definice nové, neuvedené veličiny, zvolením možnosti Define po zavolání kontextového menu pravým tlačítkem myši nad zobrazeným grafem. Pro běžné využívání však není nutné tento nástroj využívat, jelikož je v programu předdefinováno velké množství možných sledovaných veličin (okamžitá rychlost a zrychlení, kinetická energie, úhlová výchylka aj.).

Zobrazené grafy lze ihned exportovat příkazem Snapshot z kontextového menu grafu. Další možností je provést analýzu pořízených dat po kliknutí na volbu Analyze.

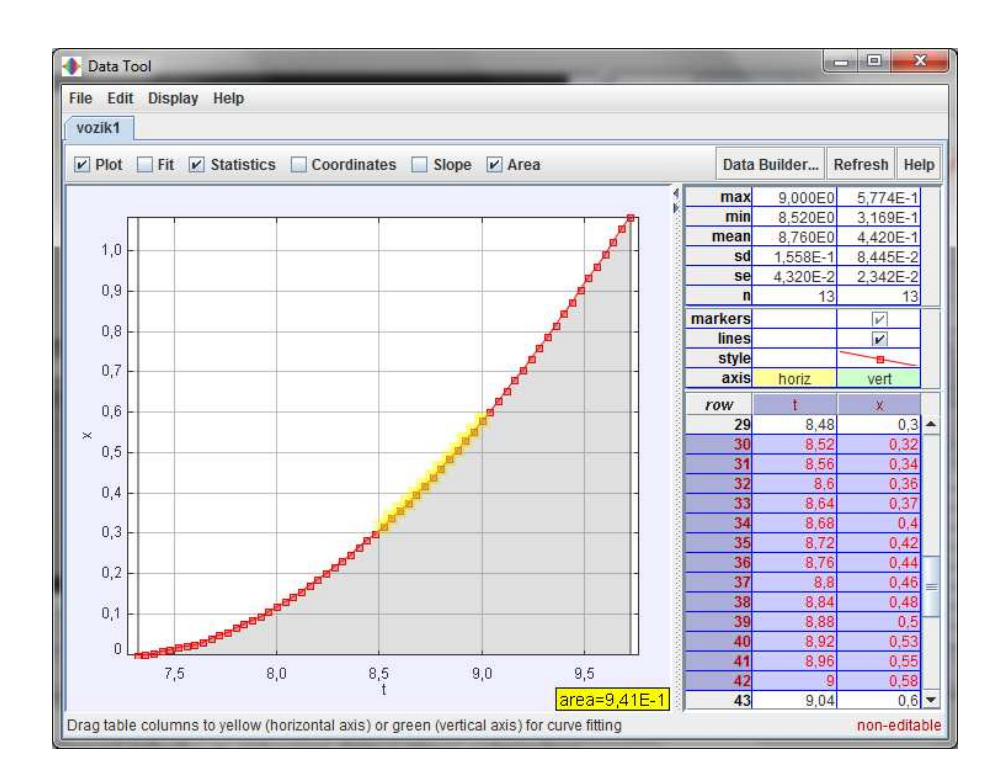

Obrázek 2.9: Program TRACKER – ukázka analýzy pořízeného grafu.

Tato část programu nabízí kromě běžného zobrazování získaného grafu možnost jeho proložení aproximačními funkcemi (lineární, parabola, exponenciální, sinusoida atd.). Vybráním části grafu dojde ke zvýraznění hodnot v tabulce, což lze využít ke statistickému zpracování (po zaškrtnutí volby Statistics) a získat tak průměrnou hodnotu, minimální hodnotu, maximální hodnotu aj. Zaškrtnutím volby Area lze vypočítat velikost plochy pod křivkou, čehož lze využít právě u rovnoměrně zrychleného pohybu, kde v grafu  $v_x(t)$  plocha pod křivkou představuje dráhu, kterou těleso za daný časový úsek urazilo. Posledním krokem práce v programu je export získaných informací. Lze říci, že výstupem z programu může být:

- okamžité nebo průměrné hodnoty vybraných fyzikálních veličin;
- vstupní video se zobrazenými grafickými prvky videoanalýzy (vektory okamžité rychlosti a zrychlení, souřadnicový systém, kalibrační vzdálenost, aj.);
- video s grafem zobrazující průběh vybrané fyzikální veličiny;
- obrázek s grafem;
- datová tabulka s daty získanými v rámci videoanalýzy.

# <span id="page-20-0"></span>Kapitola 3 Prezentace videopokusů

Jednou ze závěrečných fází procesu vytváření videopokusu, je jeho prezentace. Výsledky analýzy je samozřejmě možné prezentovat písemnou formou, na druhé straně je určitě výhodnější elektronická prezentace, která umožňuje zobrazit analyzované situace. Je zřejmé, že jinou, než elektronickou formou prezentace, by celková analýza nebyla příliš efektní. Proto je nutné i této části věnovat dostatečnou pozornost.

V případě analýzy několika málo videí se nabízí možnost exportování výsledků v podobě videí, grafů a jejich postupného zobrazování. Pokud je ale jejich počet vyšší, je jistě zajímavé vytvořit určitý celek – sbírku vlastních videopokusů, které lze prezentovat například i na internetu. Vzhledem ke stále stoupající oblibě a využívání internetu v samotném vzdělávacím procesu, je tato volba velmi vhodná, alespoň co se týká přístupnosti a zatraktivnění samotné prezentace. Mezi výhody tohoto řešení patří:

- prezentace analyzovaných videí jako celku;
- zobrazení průvodních textů, které danou situaci popisují, včetně jejich snadné editace s využitím značkovacího jazyka nebo prostřednictvím libovolného volně dostupného redakčního systému;
- snadná editace matematických zápisů (dříve velmi problematické, v dnešní době vyřešeno několika způsoby);
- přiložení libovolných souborů (fotografie, videa, grafy, naměřená data z videoanalýzy aj.);
- celosvětová celodenní dostupnost (možný přístup učitelů a žáků z jakéhokoliv místa, v jakoukoliv dobu, tedy například i z učebny fyziky, kde je k dispozici počítač s připojením k internetu).

Předně je zapotřebí disponovat webovými stránkami, kam se jednotlivé výstupy umístí. Pokud autor tuto problematiku neovládá, lze na internetu nalézt celou řadu volně dostupných webových šablon<sup>[1](#page-20-1)</sup>, jejichž prostřednictvím a malými úpravami lze vytvořit jednoduchý web. Pokud je situace opačná a autor si vytvoří vlastní stránky, nabízí se možnost jejich integrace do již existujících stránek školy. Ve větším měřítku je samozřejmostí jiné řešení než statické – tedy využití vhodné databáze.

Webové stránky popřípadě databázi lze naplnit daty – popisy jednotlivých analyzovaných situací. Vzhledem k tomu, že se jedná o analýzu zaměřenou na pozorování fyzikálních zákonitostí, dá se předpokládat, že bude nutné vkládat i matematické zápisy.

<span id="page-20-1"></span><sup>1</sup>Webové šablony zdarma ke stažení dostupné na: <http://www.templater.cz>.

V dřívějších dobách byl velký problém se zobrazováním takových zápisů na webových stránkách. Toto se řešilo zapisováním rovnic s využitím různých zkratek nebo vkládáním obrázků, což ale nepřineslo příliš úspěchů. Dnes máme k dispozici několik možných řešení, která využívají předem naprogramované skripty pracující buď na straně serveru, popřípadě na straně klienta.

Pokud máme analyzovanou situaci dostatečně popsanou, přikládáme výstupní video. Trendem poslední doby je využívání streamování multimédií, tedy i videí a jejich přehrávání ve flash-přehrávačích, z nichž některé jsou volně dostupné k nekomerčnímu využití, například flash-přehrávač Flowplayer<sup>[2](#page-21-1)</sup>. Pak je pro takové přehrávání nutné upravit formát videa, nejčastěji do formátu .flv nebo .mp4. Na druhé straně, otázka velikosti videa není v této době aktuální. Vzhledem k současným velkým přenosovým rychlostem lze přehrávat i poměrně velká videa v desítkách MB bez větších problémů.

Konkrétní realizaci webových stránek pro zde uváděné videopokusy lze nalézt na adrese <http://www.pokusy.pucholt.com>. Tyto stránky nabízejí možnost prezentace nejenom videopokusů, ale lze sem přidat i školní pokusy, pokusy s dataloggery, vzdáleně ovládané pokusy aj. Disponují taktéž správou uživatelů, včetně jejich registrace, přihlašování a editování, čímž lze řídit diskuze, které mohou být součástí jakéhokoliv pokusu. Vzhledem k tomu, že využitím těchto stránek v plném rozsahu může vzniknout poměrně rozsáhlá internetová aplikace, je vhodné využít možnosti informovat uživatele o plánovaných akcích a událostech, které s tématem nebo obecně s fyzikou souvisejí.

### <span id="page-21-0"></span>3.1 Hosting a doména, internetové stránky

Je nutné si uvědomit, že zakomponováním celé řady prvků, které jsou vhodné k provozování internetových stránek nejenom s videopokusy, vznikají různorodé požadavky na hosting. Konkrétně v tomto případě, je možné, setkat se s celou řadou problémů, jelikož ne všechny naše požadavky mohou být poskytovatelem hostingu vyslyšeny, například vzdálený přístup do databáze, povolení spouštění CGI skriptů aj.

Ukázalo se, že hosting multihost.cz<sup>[3](#page-21-2)</sup> poskytuje nejširší nabídku a značnou "svoboduÿ pro jeho uživatele. Nejenže podporuje bezplatný vzdálený přístup do databáze MySQL (u některých hostingů je toto zakázané nebo zpoplatněné), ale také nabízí možnost spouštění CGI skriptů, které lze mimo jiné využít právě pro zobrazování matematických zápisů (s využitím nástroje mimeTeX).

Doména, která byla v tomto případě využita, je tvořena subdoménou pokusy a doménou pucholt.com, jejímž vlastníkem je autor práce. Samozřejmostí je možnost přesunu webových stránek na jakýkoliv jiný server bez ztráty dat.

Samotné internetové stránky využívají kromě běžného značkovacího jazyka HTML také kaskádové styly CSS pro přívětivější vzhled stránek. Vzhledem k tomu, že je využívána databáze, je vhodné použít i programovací jazyk spouštějící skripty vždy na straně serveru, například jazyk PHP. Pro práci s tímto jazykem je vhodné využívat anglicky psaný manuál, který je volně dostupný na internetu<sup>[4](#page-21-3)</sup>.

Určitě je navíc vhodné vytvořit "user-friendly" URL adresy tak, aby se daly snadno přenášet uživateli. Z tohoto důvodu je na místě využít soubor .htaccess, aktivovat mod rewrite a zapsat vhodná přepisovací pravidla. Uživatel spíše přivítá adresu ve tvaru:

http://pokusy.pucholt.com/videopokusy/mechanicke-kmitani-a-vlneni/

<span id="page-21-1"></span> $^{2}$ Domovská stránka webového přehrávače Flowplayer dostupná na: <http://www.flowplayer.org>.  $3$ Webový hosting MULTIHOST.cz dostupný na: <http://www.multihost.cz>.

<span id="page-21-3"></span><span id="page-21-2"></span><sup>4</sup>Domovská stránka jazyka PHP a manuál dostupné na: <http://www.php.net>.

```
pruzinovy-oscilator-a-spojovani-pruzin-8/,
```
než klasicky s parametry:

```
http://pokusy.pucholt.com?tab=videopokusy
&sect1=mechanicke-kmitani-a-vlneni
&sect2=pruzinovy-oscilator-a-spojovani-pruzin-8.
```
Webové stránky ovšem musí splňovat požadavky, které na ně klade současná doba. Musí správně zobrazovat svůj obsah na většině aktuálních verzích internetových prohlížečů. Výše uvedené stránky podporují aktuální verze Internet Explorer (IE), Mozilla Firefox a Google Chrome. Kromě správného zobrazování musí nabízet i pružnou odezvu na požadavky uživatelů – ta ovšem může býti ovlivněna velikostí přenášených dat. Proto je na některých místech využita novější technologie, tzv. AJAX včetně knihovny jQuery, který umožňuje minimalizovat množství přenášení dat (nahrávají se pouze ty části stránek, které mají býti změněny). Nevýhodou této technologie je ovšem možné větší zatížení databáze. Práci s AJAXem lze vyzkoušet v diskuzích u jednotlivých pokusů (vkládání příspěvků, hodnocení příspěvků aj.). Celá stránka se znovu nenačítá, což snižuje množství přenášených dat.

#### <span id="page-22-0"></span>3.2 Databáze

Databáze je nedílnou součástí každé větší prezentace. V tomto případě byla zvolena databáze MySQL vzhledem k její bezplatné dostupnosti, rozšíření a využití u poskytovatelů hostingů. Jelikož současná verze podporuje vytváření procedur, funkcí a triggerů, je bezesporu nejvhodnějším kandidátem.

Databáze obsahuje celou řadu různorodých informací. Uchovává je v tabulkách, které jsou mezi sebou propojeny relacemi. Vzniká tzv. relační model dat. Výše uvedené stránky využívají databázi s téměř dvaceti propojenými tabulkami a naprogramova-nými procedurami<sup>[5](#page-22-2)</sup>.

Při pohledu na následující část záznamu tabulky pro uchování samotných videopokusů <prefix> videoexp je zřejmé, že se k zápisu využívá běžný značkovací jazyk HTML a vlastní předdefinované příkazy pro usnadnění práce:

```
<p>Jestliže pro zrychlení harmonického kmitavého pohybu platí
[math value="$\normalsize a=-\omega^2y$" display="inline"]
```

```
pak na základě II. Newtonova pohybového zákona můžeme pro sílu
[math value="$\normalsize \vec{F}$" display="inline"]
```

```
způsobující harmonické kmitání psát</p>
```
Pokud autor alespoň částečně ovládá značkovací jazyk, nemá problém s vkládáním ani s pozdější editací existujících pokusů. Data uložená v databázi lze poměrně jednoduše přenášet nebo zálohovat. Stačí využít například nástroj phpMyAdmin, který bývá součástí správy uživatelské domény, popřípadě instalace webového serveru.

<span id="page-22-2"></span><span id="page-22-1"></span><sup>&</sup>lt;sup>5</sup>Procedura v databázi zabraňuje redundanci zdrojového kódu a podporuje multiplatformové využití ve více programovacích jazycích

## 3.3 Matematické zápisy

I pro internetové stránky malého rozsahu se vyplatí investování času do dobrého zobrazování matematických zápisů. Doba, kdy se uváděly na stránkách v podobě obrázků, které se musely vytvářet v nějakém grafickém editoru, skončila. Nyní se také využí-vají obrázky, ovšem tyto jsou už automaticky generovány za využití skriptů<sup>[6](#page-23-2)</sup>. Existuje několik řešení provedení, na výše uvedených stránkách je využit mimeTeX[7](#page-23-3) .

MimeTeX (v překladu "napodobení T<sub>EX"</sub>) je v podstatě pouze jeden CGI skript pracující výhradně na straně serveru. Uživatel zadá požadavek na skript na dané adrese a tento vrátí výstup v podobě GIF obrázku, jehož obsahem je matematický zápis vytvořený podle textového zadání požadavku. Zadá-li například uživatel na CGI skript mimetex.cgi nacházející se na adrese:

http://pokusy.pucholt.com/cgi-bin/mimetex.cgi

požadavek jako parametr ve tvaru:

http://pokusy.pucholt.com/cgi-bin/mimetex.cgi?c^2=a^2+b^2,

získá výstup v podobě obrázku obsahujícího Pythagorovu větu. V parametru tedy byla využita Pythagorova věta zapsaná v TFX syntaxi. Mezi výhody tohoto řešení lze zařadit:

- dostupnost zdarma ke stažení;
- poměrně jednoduchá instalace a využití pro uživatele na vyšší úrovni obsluhy počítače;
- snadné vytváření matematických zápisů s využitím TFX syntaxe;
- snadná pozdější editace značný rozdíl v úspoře času ve srovnání s ručním vkládáním obrázků;
- dobré včlenění do stránky neruší vzhled stránky;
- podpora celé řady funkcí z klasického T<sub>E</sub>X– zápisy proměnných a rovnic, vkládání schémat aj.

Mezi nevýhody lze uvést:

- pro laika problematické zprovoznění;
- vyšší požadavek na hosting podpora CGI skriptů;
- nutnost řešení zarovnání zápisů k účaří řádku na stránkách autora vyřešeno pomocnou funkcí;
- při vyšším počtu zápisů možné zpomalení zobrazení požadované webové stránky.

## <span id="page-23-0"></span>3.4 Praktická ukázka

Popišme nyní, jak lze provést konkrétní prezentaci videopokusů na praktické ukázce. Budeme nejprve vycházet z obrázku [3.1,](#page-24-1) který zobrazuje horní část úvodní stránky na adrese <http://www.pokusy.pucholt.com>. Celý web se skládá z několika základních funkčních částí, můžeme zde jejich vlastnosti ve stručnosti popsat.

<span id="page-23-2"></span><span id="page-23-1"></span> ${}^6\mathrm{V}$ e-learningových prostředích typu Moodle se využívá právě MimeTeX.

<span id="page-23-3"></span><sup>7</sup>MimeTeX, domovská stránka autora včetně způsobů kompilace, příkladů využití a FAQ dostupné na: <http://www.forkosh.com/mimetex.html>.

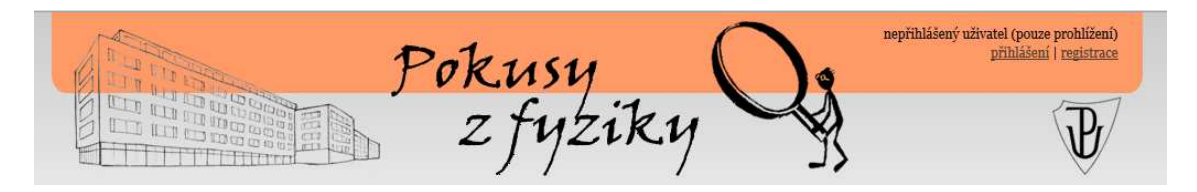

Obrázek 3.1: Praktická ukázka – horní panel.

#### <span id="page-24-1"></span>3.4.1 Horní panel – přihlášení, registrace a správa uživatelů

Horní panel je vizuálně umístěn vždy v horní části webové stránky. Kromě loga zde nalezneme důležité odkazy. Pro neregistrované nebo nepřihlášené uživatele tento panel nabízí vhodné volby. Správa uživatelů se obecně skládá z několika formulářů. Položky označené hvězdičkou(\*) je nutné vždy vyplnit.

Pokud je uživatel neregistrovaný a dá se předpokládat, že tyto stránky bude využívat v budoucnu pro svoji potřebu, je v každém případě vhodné provést registraci. Registrovaný uživatel má více možností, než neregistrovaný. Z důvodu zamezení šíření spamu, je většina diskuzí podmíněna právě registrací uživatelů. Celý její proces je velmi jednoduchý a pohodlný. Po kliknutí na odkaz registrace se uživateli zobrazí formulář, který vyplní pravdivými údaji. Kromě přihlašovacího jména, které musí být unikátní a nelze jej v pozdější době změnit, lze ostatní údaje kdykoliv editovat.

Po zdárném vyplnění získá zájemce o registraci hlášku o zaslání emailu na uvedenou adresu při registraci, ve kterém je uvedeno jeho nové přístupové heslo. To lze také později bez větších problémů změnit. Po obdržení emailu se již lze přihlásit na přihlašovací stránce – kliknutím na odkaz přihlásit na horním panelu se svým přihlašovacím jménem a zaslaným přístupovým heslem. Velikost písmen při přihlašování nehraje roli.

Poté dojde ke změně – místo odkazů pro přihlášení a registraci se zobrazí odkazy můj profil a odhlásit. Po kliknutí na první z uvedených odkazů může uživatel změnit své dosavadní přístupové heslo a jiné další údaje v nastavení svého profilu, případně i nahrát profilovou fotografii s uvedenými parametry. Dostupnou nabídku akcí lze nalézt v levém navigačním panelu.

Z důvodu chránění soukromí registrovaných uživatelů, nabízejí stránky možnost skrytí vybraných údajů o své osobě před neregistrovanými uživateli. Stačí k tomu využít zaškrtávací tlačítka u jednotlivých položek uživatelského profilu. Pokud je toto tlačítko zaškrtnuto, daná položka se zobrazí pouze registrovaným uživatelům, před ostatními zůstane skryta.

V případě, kdy uživatel zapomene svoje přístupové heslo, lze využít odkazu na přihlašovací stránce – Zapomenuté heslo, kde po správném vyplnění formuláře dojde k zaslání nového přístupového hesla na email, který uživatel zadal při registraci nebo má uložen ve svém profilu. Původní heslo již nelze použít, změní se na nové. Změnu hesla lze samozřejmě vždy provést v nastavení profilu.

Každý z uživatelů má možnost zrušit svůj profil. Toto lze provést výběrem odkazu Zrušení profilu. Po zadání správných údajů ve formuláři dojde k trvalému zrušení, příspěvky v diskuzích a ostatní vložená data budou ponechána. Tato změna je trvalá, nelze ji vzít zpět.

#### <span id="page-24-0"></span>3.4.2 Hlavní panel – obsah

Hlavní panel sestává z několika základních částí:

• záložky – umožňují výběr základních tematických oblastí, např. Videopokusy;

- levý panel zpravidla zobrazující navigační menu v dané tematické oblasti;
- pravý panel zobrazující hlavní obsah.

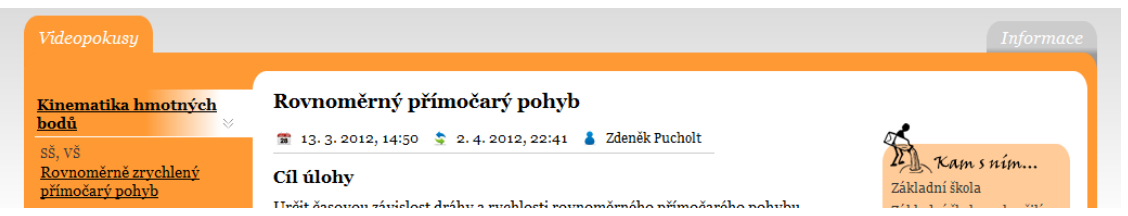

Obrázek 3.2: Praktická ukázka – hlavní panel.

Zvolením dané tematické oblasti dojde k aktivaci příslušné záložky, která se přebarví na oranžovou barvu z původní šedé. Poté následuje načtení obsahu do levého a pravého panelu. Levý panel nejčastěji obsahuje navigační menu koncipované do bloků – vždy platí, že je aktivní pouze jeden, pokud uživatel klikne na neaktivní blok, aktivní se sbalí, seznam pak není zbytečně dlouhý.

#### <span id="page-25-0"></span>3.4.3 Dolní panel – kontaktní informace

Webové stránky by měly být vždy ukončeny patičkou pro navození kompaktního dojmu, viz obrázek [3.3.](#page-25-1) V tomto případě se jedná o dolní panel obsahující základní kontaktní údaje na pracoviště KEF UP včetně telefonního čísla, dále pak informace o těchto stránkách (důvod vzniku, informace o autorovi) a také odpovědi na časté otázky, tzv. FAQ. Patička navíc informuje uživatele o využívání sociálních sítí katedrou.

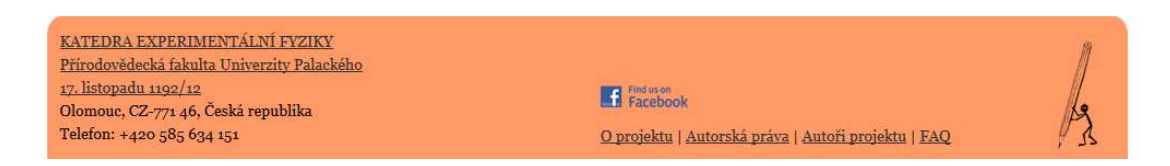

<span id="page-25-1"></span>Obrázek 3.3: Praktická ukázka – dolní panel.

# <span id="page-26-0"></span>Kapitola 4 Realizované videopokusy

Celý proces vytváření videopokusu by měl vždy probíhat tak, aby bylo pokaždé dosaženo předem stanoveného cíle. Dá se tedy říci, že videopokusy vytváříme pro konkrétní účely. Jelikož ne vždy je všechno zcela jasné a srozumitelné, existuje možnost, která žákům poskytne další možnosti k dobrému porozumění probírané látky. Množství prováděných demonstračních pokusů učitelem je často ovlivněno vybaveností školy. Například každá škola určitě nevlastní vozíčkovou dráhu, jejíž nákupní cena se pohybuje v desítkách tisíc<sup>[1](#page-26-3)</sup>. Pro žáky je pak mnohem náročnější si představit rovnoměrný pohyb nebo pohyb rovnoměrně zrychlený. Jako možné řešení této situace se nabízí využití již existujících videopokusů a žákům činnost vozíčkové dráhy na videu ukázat.

Nabízí se otázka, jaké pokusy vůbec natáčet a provádět jejich videoanalýzy. Obecně lze říci, že nejčastěji se bude jednat o videa z mechaniky, přestože je na internetu možné nalézt třeba i videopokusy z oblasti optiky. Řadu námětů k natáčení demonstračních pokusů lze nalézt v [\[6\]](#page-72-2), nebo v jakékoliv učebnici fyziky. V této práci se realizované videopokusy týkají především oblasti mechaniky – kinematika hmotných bodů, dynamika hmotných bodů a mechanické kmitání.

## <span id="page-26-1"></span>4.1 Rovnoměrný přímočarý pohyb

Rovnoměrný přímočarý pohyb řadíme mezi nejjednodušší mechanické pohyby. Na druhé straně není příliš jednoduché provést jeho realizaci. K jeho provedení je vhodná vozíčková dráha viz [\[6,](#page-72-2) str. 7].

#### <span id="page-26-2"></span>4.1.1 Realizace

Natočení činnosti vozíčkové dráhy zajisté žákům pomůže k lepšímu porozumění jednotlivých typů mechanických pohybů. K realizaci je zapotřebí:

- snímací kamera se stativem;
- vozíčková dráha s příslušenstvím (dráha, vozík, kompresor, startér);
- software pro analýzu a zpracování videa (Pinnacle Studio, Tracker).

Před samotným natáčením je dobré si uvědomit, že:

• není příliš vhodné, objevují-li se na některých místech výstupního videa stíny, popřípadě prosvítá-li sluneční světlo – je třeba proto provést přisvětlení, případně místnost zatemnit;

<span id="page-26-3"></span><sup>1</sup>Stránka vybraného prodejce vozíčkové dráhy dostupná na:

<http://www.helago-cz.cz/product/vzduchova-draha-se-zakladnou-tvaru-u-19-m/>.

- je výhodné na vybraném místě vozík označit kontrastní páskou toto místo využijeme pro zaměřování prvku Point Mass ve videoanalýze, získáme tak přesnější informace;
- pro provedení videoanalýzy je nezbytné si změřit kalibrační vzdálenost v případě vozíčkové dráhy se vždy nabízí využít délku vozíku;
- kamera by měla v záběru zachycovat celou vozíčkovou dráhu, kompresor ze záběru můžeme vynechat.

Při natáčení dbáme na to, abychom zachytili celý pohyb od začátku, až po dosažení druhého konce vozíčkové dráhy sledovaným vozíkem. Získáme tak video, které již můžeme zpracovat v programu TRACKER viz kapitola [2.3.](#page-11-0)

Vytvořený prvek Point Mass umístíme pro každý snímek na předem vybrané místo kontrastní pásky, která je nalepena na straně vozíku – to zaručí přesnější zaměřování pozic. Aktivací tlačítka pro zobrazení vektoru okamžité rychlosti na snímcích můžeme při běhu videa ukázat na neměnnost jeho velikosti, potažmo na nulové zrychlení.

Pohyb na vozíčkové dráze se evidentně uskutečňuje pouze ve vodorovném směru – ve směru osy  $o_x$ . V případě grafů se vždy nabízí využití zobrazení závislostí  $a_x(t)$  a  $v_{x}(t)$ , kde  $a_{x}$  a  $v_{x}$  označují průměty do  $o_{x}$ . V dalších částech budeme pro jednodušší zápis uvádět časové závislosti těchto průmětů jako  $a(t)$  a  $v(t)$ .

#### <span id="page-27-0"></span>4.1.2 Prezentace

Výstupem mohou být grafy zobrazující  $a(t)$ ,  $v(t)$  a  $x(t)$ , ale i video se zakreslenými vektory okamžité rychlosti a zrychlení, popřípadě naměřená data v rámci videoanalýzy. Umístěním výše uvedených výstupů na webovou stránku, společně s fyzikální podstatou, dostáváme:

#### **Cíl úlohy**

Určit časovou závislost dráhy a rychlosti rovnoměrného přímočarého pohybu.

#### **Fyzika´lnı´ princip**

Rovnoměrný přímočarý pohyb patří mezi nejjednodušší mechanické pohyby. Sledujeme-li těleso, které koná takový pohyb, zjišťujeme, že vzdálenosti, které urazí za stejné doby, jsou stejné.

Pokud sestrojíme graf zobrazující  $v(t)$  dostaneme polopřímku rovnoběžnou s osou  $x$ . V případě grafického zobrazení  $s(t)$  dostaneme opět polopřímku, jejíž charakteristiku nám umožňuje popsat obecná rovnice přímky v parametrickém tvaru  $y = ax + b$ .

V našem případě lze tedy tuto rovnici přepsat na tvar

$$
s = kt + s_0,\tag{4.1}
$$

kde člen k představuje konstantu – stálou rychlost pohybujícího se tělesa,  $s_0$  dráhu, kterou již těleso urazilo od zvoleného počátku.

Jestliže položíme za  $k = v$  a  $s_0 = 0$ , dostáváme vztah známý ze základní školy

$$
s = vt.\tag{4.2}
$$

Příkladem takového pohybu je jízda vlaku s konstatní rychlostí po přímé vodorovné trati, pohyby různých dopravních pásů atd. V praxi se však častěji setkáváme s komplikovanějšími pohyby – pohyby se zrychlením.

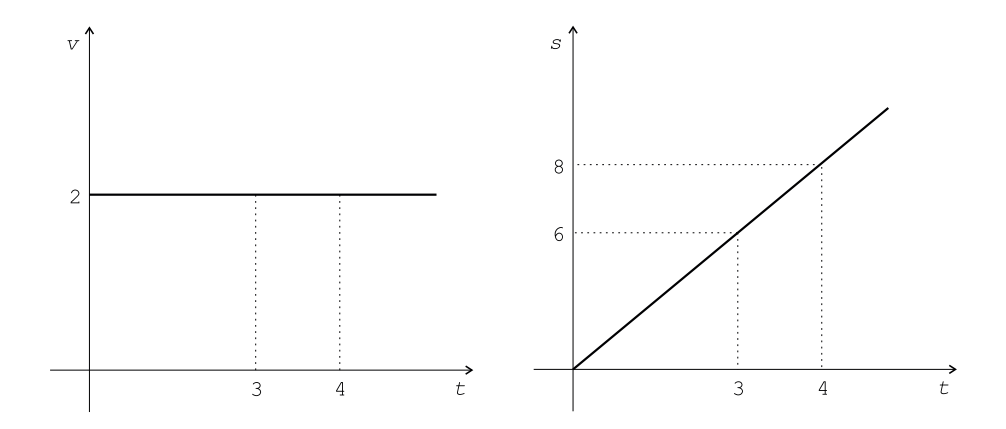

Obrázek 4.1: Rovnoměrný přímočarý pohyb.

Poznámka: Tento typ mechanického pohybu je diskutován také v dynamice, konkrétně pak v rámci I. Newtonova pohybového zákona, který říká: "Těleso zůstává v klidu nebo pohybu rovnoměrném přímočarém, není-li nuceno vnějšími silami tento stav změnit."

#### **Videoanaly´za**

Rovnoměrný přímočarý pohyb lze v praxi realizovat velmi obtížně z důvodu existence třecích sil mezi pohybujícím se tělesem a podložkou. Z tohoto důvodu je velmi zajímavé studovat tento typ pohybu na vozíčkové dráze, kde jsou odporové síly minimalizovány nadlehčováním vozíku proudícím vzduchem.

#### **Pomůcky**

Vozíčková dráha s příslušenstvím, kamera, barevná lepící páska, vhodné měřidlo, software pro analýzu a zpracování videa.

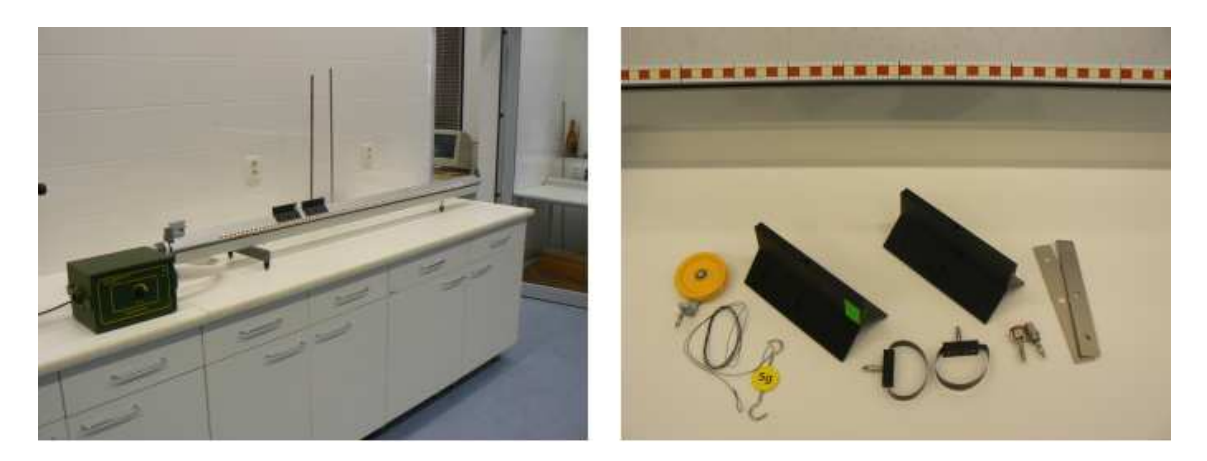

Obrázek 4.2: Vozíčková dráha s příslušenstvím.

#### **Provedenı´**

- Sestavíme vozíčkovou dráhu. Je nutné ji před začátkem měření vyvážit tak, aby se při vhánění vzduchu z kompresoru do dráhy volně položené vozíky nepohybovaly.
- Provedeme změření a zvážení kalibračního předmětu např. pro délku a hmotnost vozíku platí  $l = 12,5$  cm,  $m = 90,5$  g. Délka vozíku l je zakreslena i v analyzovaném videu.
- Vozík vhodně označíme barevnou páskou usnadní nám to realizaci videoanalýzy.
- Kameru pro snímání umístíme tak, aby byla v záběru celá vozíčková dráha. Dále provedeme vyrovnání kamery do vodorovného směru.
- Získaný výstup ze snímací kamery zpracujeme ve vhodném analyzačním softwaru.

#### **Vyhodnocenı´**

• Videoanalýzou lze ověřit, že velikost rychlosti se při rovnoměrném pohybu nemění. Dráha, kterou vozík urazí za stejné časové úseky, je stejná. Výstupem videoanalýzy jsou grafy  $v(t)$ ,  $x(t)$ .

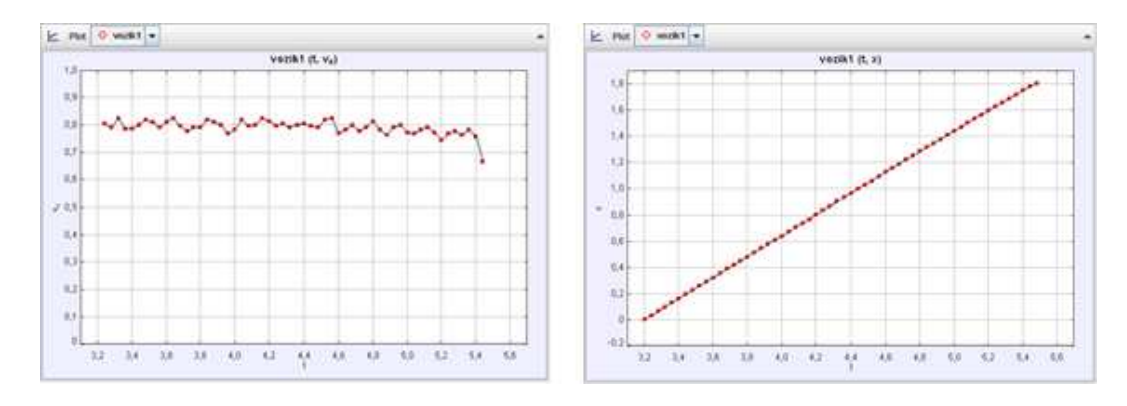

Obrázek 4.3: Grafy zobrazující závislosti rychlosti a dráhy na čase.

- Při porovnání průběhu naměřených hodnot fyzikálních veličin  $v(t)$ ,  $x(t)$  s ideálním průběhem (viz předchozí grafy) zjišťujeme nepatrné odchylky v měření okamžité rychlosti, které lze v rámci naší přesnosti zanedbat. Z grafu  $v(t)$  je patrné, že okamžitá hodnota rychlosti  $v$  kolísá kolem hodnoty  $v = 0.8 \text{ m} \cdot \text{s}^{-1}$ .
- Zpracováním reálných získaných dat lze stanovit průměrnou rychlost rovnoměrného přímočarého pohybu, která v tomto případě téměř odpovídá hodnotě okamžité rychlosti. V našem případě je průměrná rychlost  $v \approx 0.8\ \mathrm{m\cdot s^{-1}}$ .
- Pro zajímavost lze navíc zobrazit graf  $a(t)$ , který podle očekávání ukazuje kolísání okamžité hodnoty zrychlení  $a$  kolem nulové hodnoty, což odpovídá charakteristice tohoto pohybu – pohybu s nulovým zrychlením.

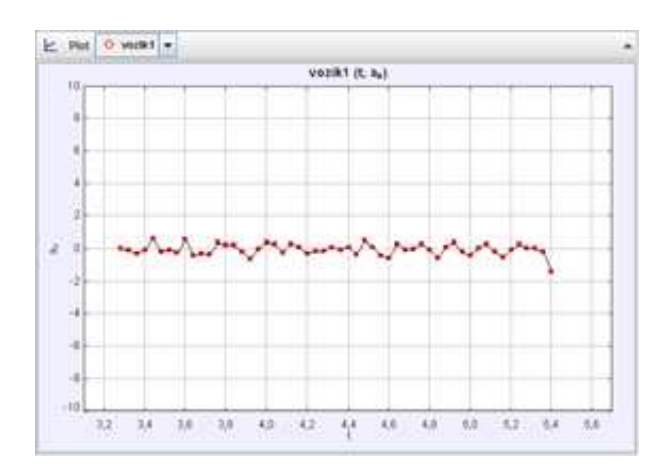

<span id="page-29-0"></span>Obrázek 4.4: Graf zobrazující závislost zrychlení na čase.

#### 4.1.3 Zhodnocení

Bylo natočeno video znázorňující rovnoměrný přímočarý pohyb. K realizaci byla zapotřebí vozíčková dráha. Výstupem videoanalýzy je hodnota průměrné rychlosti pohybujícího se vozíku, video se zakreslenými prvky videoanalýzy, grafy, které tento typ pohybu popisují a naměřená data z videoanalýzy. Tento videopokus lze využít pro:

- demonstraci rovnoměrného přímočarého pohybu za využití vozíčkové dráhy žáci shlédnou video a grafy;
- ukázku průběhu vybraných veličin žáci shlédnou typické grafy pořízené pro tento typ pohybu;
- zpracování reálně naměřených dat žáci mohou zpracovávat data pořízená v rámci videoanalýzy a diagnostikovat, o jaký pohyb se jednalo.

Podívejme se nyní na jedno konkrétní využití na základě výše uvedených bodů:

Žákům je na gymnáziu ve fyzikálním semináři zadána problémová úloha. Dostanou k dispozici soubor s naměřenými daty, která představují naměřené hodnoty z videoanalýzy neznámého typu pohybu, jenž probíhal na vozíčkové dráze. Konkrétně se jedná o hodnoty okamžitých rychlostí a poloh v pravidelných časových intervalech. Jejich úkolem je určit, o jaký typ pohybu se jedná a vykreslit oba grafy s využitím vhodného počítačového programu.

Výstupní graf  $x(t)$  má hladký průběh, v grafu  $v(t)$  se začínají objevovat mírné fluktuace, stejně jako v případě grafu  $a(t)$ . Kolísání naměřených hodnot v posledních dvou uvedených grafech může být ovlivněno:

- přesností zaměřování pozic prvku na jednotlivých snímcích;
- algoritmem, který hodnoty  $v$  a  $a$  vypočítává na základě zaměření pozic.

Obecně lze tedy říci, že v rámci videoanalýzy získáme vždy nejpřesnější grafy popisující závislost vzdálenosti (v některých případech úhlu) na čase. Oproti tomu, grafy zobrazující závislost rychlosti na čase nebo závislost zrychlení na čase, jsou méně přesnější, i při snaze o co nejlepší zaměření pozic daného prvku videoanalýzy.

```
vozik1
t; x; v \{x\}3.2:0.73, 24; 0, 03; 0, 81
3, 28; 0, 07; 0, 79
3, 32; 0, 1; 0, 82
3, 36; 0, 13; 0, 79
3, 4; 0, 16; 0, 793, 44; 0, 19; 0, 8
3,48;0,23;0,82
```
<span id="page-30-0"></span>Obrázek 4.5: Ukázka získaných naměřených dat z videoanalýzy.

# 4.2 Rovnoměrně zrychlený přímočarý pohyb

Na středních školách se žáci setkávají s dalším typem pohybů – pohybů se zrychlením. Tento typ pohybů se v podstatě prolíná dalšími studovanými oblastmi fyziky na střední škole, například učivem o mechanickém kmitání. Proto je vhodné, věnovat mu dostatečnou pozoronost a dbát na to, aby žáci probíranou látku pochopili. Z tohoto důvodu se nabízí realizovat pokus, který by demonstroval rovnoměrně zrychlený přímočarý pohyb. Inspiraci lze najít například v [\[6,](#page-72-2) str. 14], kde je opět využita vozíčková dráha.

#### <span id="page-31-0"></span>4.2.1 Realizace

Natočením rovnoměrně zrychleného pohybu na vozíčkové dráze žáci získají lepší představy o tom, jak takový pohyb probíhá. K realizaci je zapotřebí:

- snímací kamera se stativem;
- vozíčková dráha s příslušenstvím (dráha, vozík, propojovací lanko, závaží na vozíky, závaží pro zavěšení);
- software pro analýzu a zpracování videa (Pinnacle Studio, Tracker).

Před samotným natáčením je dobré postupovat obdobně jako v kapitole [4.1.1,](#page-26-2) s tím rozdílem, že bychom měli zachytit padající závaží na konci vozíčkové dráhy. Při natáčení opět dbáme na to, abychom zachytili celý pohyb od začátku. Při provádění pokusu jsme limitováni výškou laboratorního stolu, je dobré si uvědomit, z jakého místa lze vozík uvolnit. Po zdárném natočení již přichází na řadu zpracování v programu TRACKER viz kapitola [2.3.](#page-11-0)

Kromě aplikace jednoho prvku Point Mass na vozík dráhy je zajímavé využít další Point Mass, tentokrát pro zavěšené závaží. Můžeme tak porovnávat velikosti zrychlení ve vybraných časových okamžicích u obou prvků; měly by se rovnat.

#### <span id="page-31-1"></span>4.2.2 Prezentace

Výstupem tohoto pokusu jsou opět grafy zobrazující  $a(t)$ ,  $v(t)$  a  $x(t)$ , video se zakreslenými vektory okamžité rychlosti a zrychlení a naměřená data v rámci videoanalýzy. Umístěním výše uvedených výstupů na webovou stránku, společně s fyzikální podstatou, dostáváme:

#### **Cíl úlohy**

Určit závislost dráhy na čase, rychlosti a zrychlení rovnoměrně zrychleného přímočarého pohybu.

#### **Fyzikální princip**

Rovnoměrný přímočarý pohyb lze v praxi sledovat velmi zřídka. Většinou se setkáváme s jiným typem pohybů – *pohybů se zrychlením*. Sledujeme-li například pohyb vlaku, pozorujeme, jak se rozjíždí, aby dorazil do cílové stanice, popřípadě jak brzdí, aby zastavil ve stanici pro nástup cestujících. Takové pohyby obecně zařadíme mezi pohyby se zrychlením  $a$  (uvažujme pro jednoduchost pohyby přímočaré rovnoměrně zrychlené).

Během jízdy vlaku se mění nejenom velikost okamžité rychlosti  $v$  (např. během příjezdu do stanice), ale i její směr (např. při průjezdu železničním obloukem). Zobrazíme-li graficky závislost  $v(t)$ , nezískáme již polopřímku rovnoběžnou s osou  $x$ , jako v případě rovnoměrného přímočarého pohybu, ale polopřímku, jejíž sklon je určen konstantou  $a - zrychlením$ . Velikost okamžité rychlosti hmotného bodu je pak při nulové počáteční rychlosti přímo úměrná času

$$
v = at.\t\t(4.3)
$$

V případě, kdy má hmotný bod počáteční rychlost  $v_0$ , je velikost rychlosti hmotného bodu určena jako

$$
v = v_0 \pm at,\t\t(4.4)
$$

kde  $\pm$ " rozlišuje rovnoměrně zrychlený  $(+)$  a rovnoměrně zpomalený  $(-)$  pohyb.

Pokud uvažujeme, že je rychlost pohybu lineární funkcí času, průměrná rychlost pohybu se rovná aritmetickému průměru okamžitých rychlostí na začátku a na konci uvažovaného časového intervalu. Jestliže se hmotný bod pohybuje s nenulovou počáteční rychlostí  $v<sub>0</sub>$  a s konstatním zrychlením a, je pak průměrná rychlost  $v_p = (v_0 \pm v)/2 = (v_0 + v_0 \pm a t)/2 =$  $v_0 \pm \frac{at}{2}$ . Dráha, kterou hmotný bod za  $t$  urazí, je

$$
s = vpt = (v0 \pm \frac{1}{2}at)t = v0t \pm \frac{1}{2}at2.
$$
 (4.5)

Je-li počáteční dráha hmotného bodu při tomto pohybu  $s_0$ , je jeho dráha v čase  $t$ 

$$
s = s_0 + v_0 t \pm \frac{1}{2} a t^2. \tag{4.6}
$$

Jestliže uvažujeme zjednodušený případ, kdy se hmotný bod pohybuje s nulovou počáteční rychlostí  $v_0$  a nulovou počáteční dráhou  $s_0$ , dostaneme známý vztah

$$
s = \frac{1}{2}at^2,\tag{4.7}
$$

jehož průběh je v grafu  $s(t)$  znázorněn částí paraboly.

Poznámka: Se zrychleným pohybem se setkáváme také v dynamice, konkrétně u II. Newtonova pohybového zákona, v němž Newton vyjádřil vztah mezi výslednicí sil  $\vec{F}$  působících na hmotný bod a zrychlením  $\vec{a}$  hmotného bodu, tedy  $\vec{F} = m\vec{a}$ .

#### **Videoanaly´za**

Dle II. Newtonova pohybového zákona víme, že se těleso pohybuje se stálým zrychlením  $\vec{a}$ , pokud na něi neustále působí stejná výsledná síla  $\vec{F}$ . Využitím vozíčkové dráhy a jejího příslušenství lze velmi snadno takový pohyb realizovat.

#### **Pomůcky**

Vozíčková dráha s příslušenstvím, kamera, barevná lepící páska, vhodné měřidlo, software pro analýzu a zpracování videa.

#### **Provedenı´**

- Při realizaci je vhodné působit na vozík stálou silou, proto jej propojíme lankem přes kladku se zavěšeným závažím.
- Můžeme vektorově zapsat pohybové rovnice pro obě tělesa

<span id="page-32-0"></span>
$$
\vec{N} + \vec{F}_{G1} + \vec{F}_{t} = m_1 \vec{a}, \qquad (4.8)
$$

$$
\vec{F}_{G2} + \vec{F}_t = m_2 \vec{a}, \qquad (4.9)
$$

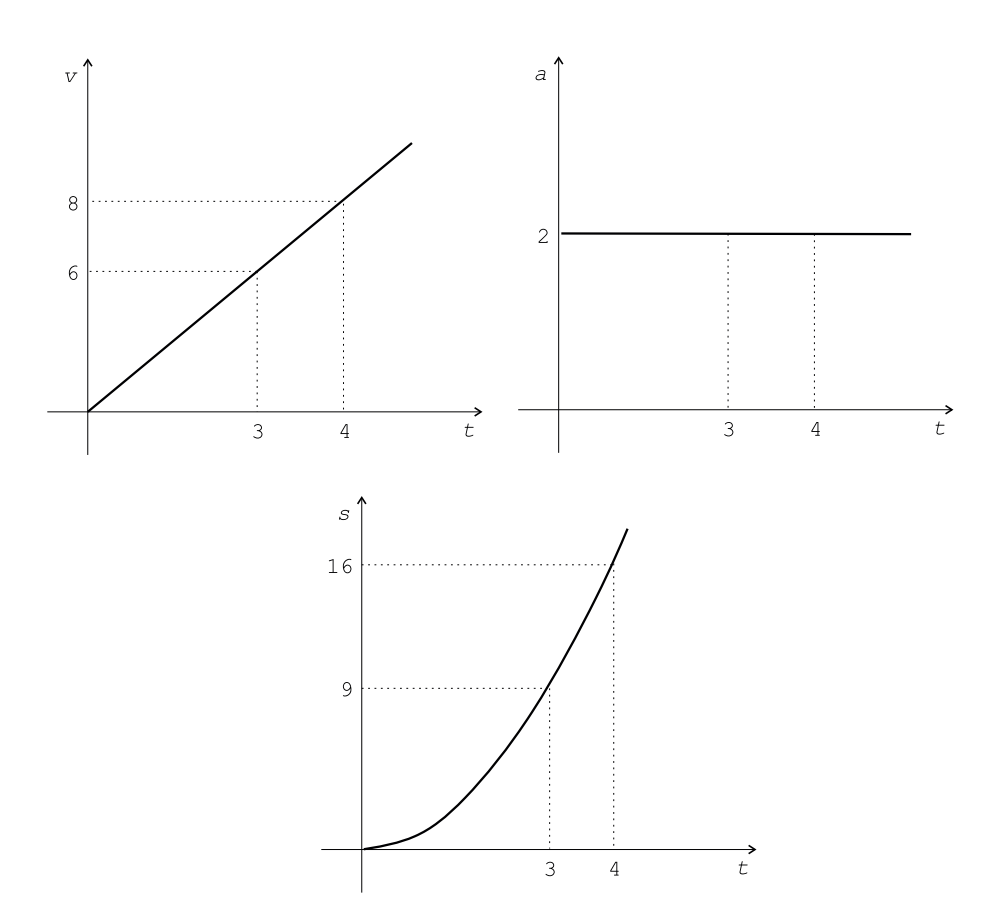

Obrázek 4.6: Rovnoměrně zrychlený přímočarý pohyb.

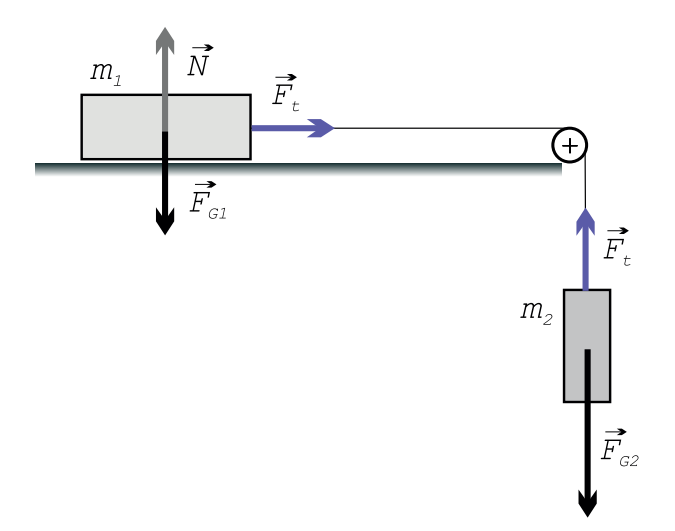

Obrázek 4.7: Nákres sestavení vozíčkové dráhy a zakreslení sil působících na tělesa.

kde  $\vec{N}$  označuje sílu, kterou působí dráha na vozík,  $\vec{F}_{G1}$  a  $\vec{F}_{G2}$  tíhové síly obou těles. Na základě III. Newtonova zákona můžeme říci, že velikost tahové síly  $\vec{F}_\mathrm{t}$  je u obou těles stejně velká. Totéž platí pro zrychlení obou těles, tedy

$$
|\vec{a}_1| = |\vec{a}_2| = |\vec{a}|.\tag{4.10}
$$

Zvolením vhodné souřadné soustavy lze rovnice [\(4.8\)](#page-32-0) a [\(4.9\)](#page-32-0) zapsat skalárně

<span id="page-34-1"></span>
$$
F_{\mathbf{t}} = m_1 a,\tag{4.11}
$$

$$
F_{G2} - F_t = m_2 a. \t\t(4.12)
$$

Dosazením [\(4.11\)](#page-34-1) do [\(4.12\)](#page-34-1) dostáváme vztah pro velikost zrychlení celé soustavy

<span id="page-34-2"></span>
$$
a = \frac{F_{\text{G2}}}{m_1 + m_2} \,. \tag{4.13}
$$

Jestliže zatížíme vozík  $n$ -krát (uvažujme vždy sudý počet přidávaných závaží – na každou stranu vozíku jedno, kde každé závaží má hmotnost  $m_z$ ), můžeme vztah [\(4.13\)](#page-34-2) přepsat na tvar

<span id="page-34-3"></span>
$$
a = \frac{F_{\text{G2}}}{m_1 + 2nm_\text{z} + m_2} \,. \tag{4.14}
$$

- Sestavíme vozíčkovou dráhu. Je nutné ji před začátkem měření vyvážit tak, aby se při vhánění vzduchu z kompresoru do dráhy volně položené vozíky nepohybovaly.
- Provedeme změření a zvážení kalibračního předmětu např. pro délku a hmotnost vozíku platí  $l_1 = 12,5$  cm,  $m_1 = 90,5$  g. Délka vozíku  $l_1$  je zakreslena i v analyzovaném videu.
- Použité zavěšené závaží má hmotnost  $m_2 = 5$  g.
- Použité závaží k zatížení vozíku má hmotnost  $m_{\rm z} = 49.5$  g.
- Vozík vhodně označíme barevnou páskou usnadní nám to realizaci videoanalýzy.
- Kameru pro snímání umístíme tak, aby byla v záběru celá vozíčková dráha. Dále provedeme vyrovnání kamery do vodorovného směru.
- Získaný výstup ze snímací kamery zpracujeme ve vhodném analyzačním softwaru.

#### **Vyhodnocenı´**

- $\bullet~$  Pro nezatížený vozík lze teoreticky podle [\(4.13\)](#page-34-2) stanovit velikost zrychlení  $a_{\rm t0} = 0{,}51\mathrm{m\cdot s^{-2}}$ pro  $g = 9.81 \text{ m} \cdot \text{s}^{-2}$ . Provedenou videoanalýzou je možné stanovit hodnotu průměrného zrychlení pro nezatížený vozík  $a_0 = 0.37\ \mathrm{m\cdot s^{-2}}.$
- Pro 1-krát zatížený vozík lze teoreticky podle [\(4.14\)](#page-34-3) stanovit velikost zrychlení  $a_t =$  $0.26 \text{ m} \cdot \text{s}^{-2}$  pro  $g = 9.81 \text{ m} \cdot \text{s}^{-2}$ . Provedenou videoanalýzou je možné stanovit hodnotu průměrného zrychlení pro 1-krát zatížený vozík  $a = 0.24 \text{ m} \cdot \text{s}^{-2}$ .
- Je patrné, že přesnější měření proběhlo v případě zatíženého vozíku, který má větší setrvačnost.
- Přesnost měření je závislá i na dalších parametrech (tření v kladce, odporové síly působící na vozík, přesnost zaměřování vybraného bodu v aktuálním snímku).
- $\bullet~$  Lze tedy říci, že při stejně velké působící síle  $\vec{F}$  je zrychlení  $a\sim \frac{1}{m}.$
- <span id="page-34-0"></span>• Výstupem videoanalýzy jsou i grafy zobrazující  $x(t)$ ,  $v(t)$  a  $a(t)$ .

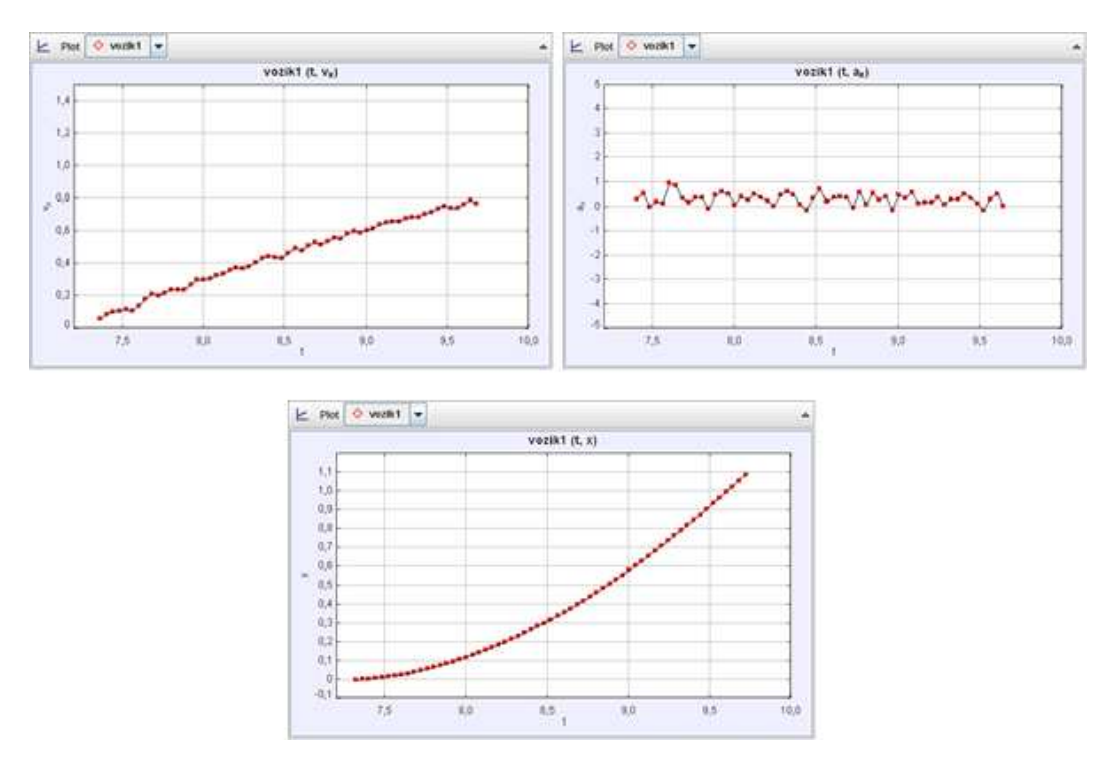

Obrázek 4.8: Pohyb nezatíženého vozíku – grafy  $v(t)$ ,  $a(t)$  a  $x(t)$ .

#### 4.2.3 Zhodnocení

Bylo natočeno video znázorňující rovnoměrně zrychlený přímočarý pohyb s využitím vozíčkové dráhy. Kromě "standardních" výstupů lze na základě tohoto videa určit závislost  $a \sim \frac{1}{m}$  $\frac{1}{m}$ , což je vhodné v situaci, kdy vyučující odvozuje II. Newtonův zákon. Tento pokus můžeme využít pro:

- demonstraci rovnoměrně zrychleného přímočarého pohybu za využití vozíčkové dráhy – žáci shlédnou video a grafy;
- ukázku průběhů vybraných veličin;
- částečné odvození zákona síly;
- zpracování reálně naměřených dat.

Při realizaci tohoto pokusu se ukazuje, že je vhodné využívat zatížené vozíky, jejichž setrvačnost je větší. Proto se zatíženým vozíkem získáváme přesnější hodnoty v porovnání s teoreticky vypočtenými, než v případě vozíku nezatíženého.

Výstupní grafy jsou i v tomto videpokusu podobného charakteru – nejpřesnější graf získáváme pro  $x(t)$ , graf  $v(t)$  je možné proložit aproximační polopřímkou a ukázat tak odchylky od ideálního průběhu viz obrázek [4.9.](#page-36-2) Totéž platí i pro graf  $a(t)$ .

## <span id="page-35-0"></span>4.3 Rovnoměrný pohyb po kružnici I

Kromě přímočarých pohybů, které lze simulovat na vozíčkové dráze, se žáci na středních školách setkávají i s křivočarými pohyby. Konkrétně s rovnoměrným pohybem po kružnici, na školách s vyšší hodinovou dotací i s nerovnoměrným pohybem po kružnici. Nutno podotknout, že popsání takového pohybu je pro žáky velmi problematické.
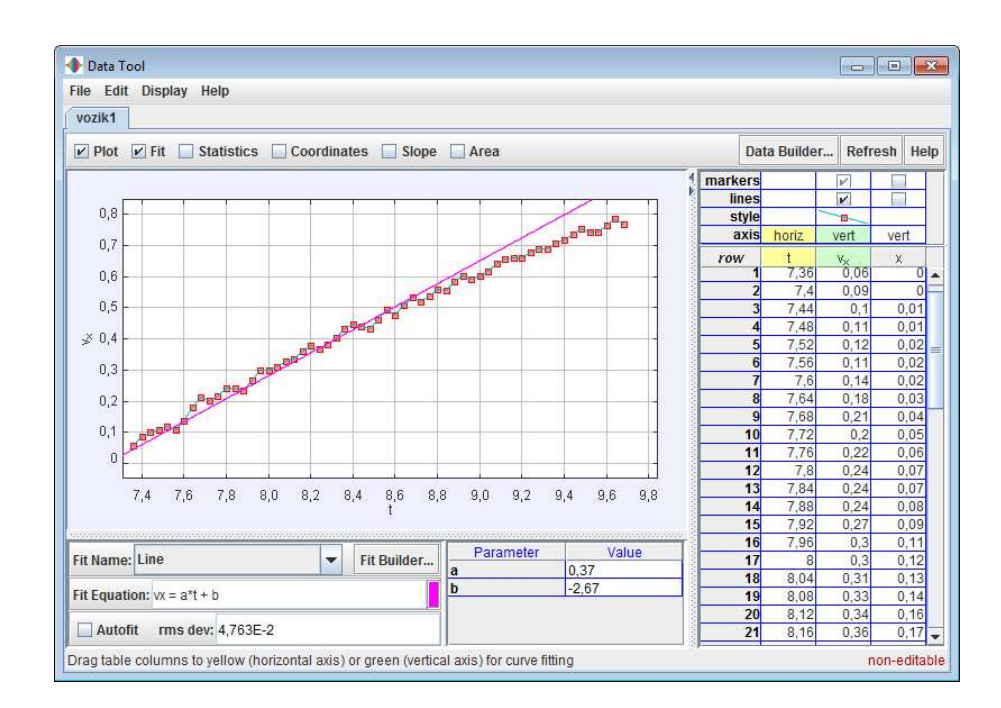

Obrázek 4.9: Pohyb nezatíženého vozíku – zobrazení aproximační polopřímky pro v(t).

V rámci této kapitoly se zavádí velké množství nových pojmů, se kterými se žáci dosud nesetkali – frekvence, obvodová rychlost, perioda, radián, úhlová rychlost aj. Nabízí se proto otázka, zda by nebylo možné žákům takový pohyb více přiblížit.

# 4.3.1 Realizace

Natočením rovnoměrného pohybu po kružnici žákům zajisté usnadní chápání celé řady souvislostí, například s problematikou mechanického kmitání, která s pohybem po kružnici úzce souvisí. K realizaci takového videopokusu postačí jakýkoliv stroj, který se rovnoměrně otáčí kolem osy, v tomto případě byl zvolen gramofon pro přehrávání LP desek. K realizaci je tedy nutné mít:

- snímací kameru se stativem;
- gramofon;
- kontrastní pásku pro označení vybraných míst na talíři gramofonu;
- software pro analýzu a zpracování videa (Pinnacle Studio, Tracker).

Realizace toho pokusu není příliš náročná. V začátku stačí postupovat podle [4.1.1](#page-26-0) a dodržovat základní požadavky na natáčení. Na vhodné místo ve vybrané vzdálenosti od osy otáčení umístíme kolečko vyrobené z kontrastní pásky, abychom si usnadnili následnou analýzu v programu TRACKER. Kameru můžeme umístit na vhodně upravený stativ, nebo ji při natáčení držet v rukou tak, abychom získali co nejvíce stabilizovaný obraz.

Pak na vybrané místo do videa umístíme prvek Point Mass. Pro usnadnění práce se nabízí využití funkce autotrackeru. Pokud ji chceme použít, vyrobíme menší značku, abychom získali co nejpřesněji zaměřené pozice na jednotlivých snímcích. Tento jediný zaměřený prvek poskytuje velké množství využití – zobrazení stopy pohybu bodu a vykreslení celé řady grafů.

# 4.3.2 Prezentace

Výstupy tohoto videopokusu jsou různorodé, od zobrazení stopy pohybu a zdůraznění tak rovnoměrnosti pohybu, přes vykreslování grafů a poukázání na souvislosti s dalšími oblastmi fyziky.

# **Cíl úlohy**

Analyzovat rovnoměrný pohyb po kružnici. Určit směr okamžité rychlosti a zrychlení.

## **Fyzikální princip**

Trajektorie mechanických pohybů mají různé tvary – pohyby tak můžeme na základě tvaru trajektorie rozdělit do dvou hlavních skupin – přímočaré a křivočaré. Právě mezi křivočaré pohyby lze zařadit pohyb po kružnici.

Množství těles, která takový pohyb konají, je kolem nás mnoho – kulička na provázku, body brusného kotouče, body na gramofonové desce (CD nosiči), body na povrchu Země aj.

Rovnoměrný pohyb po kružnicí je nejjednodušší křivočarý pohyb. Trajektorií hmotného bodu je kružnice, velikost rychlosti je během celého pohybu konstantní, ovšem její směr se neustále mění – v každém bodě trajektorie má směr tečny. V dalším budeme uvažovat právě tento typ pohybu.

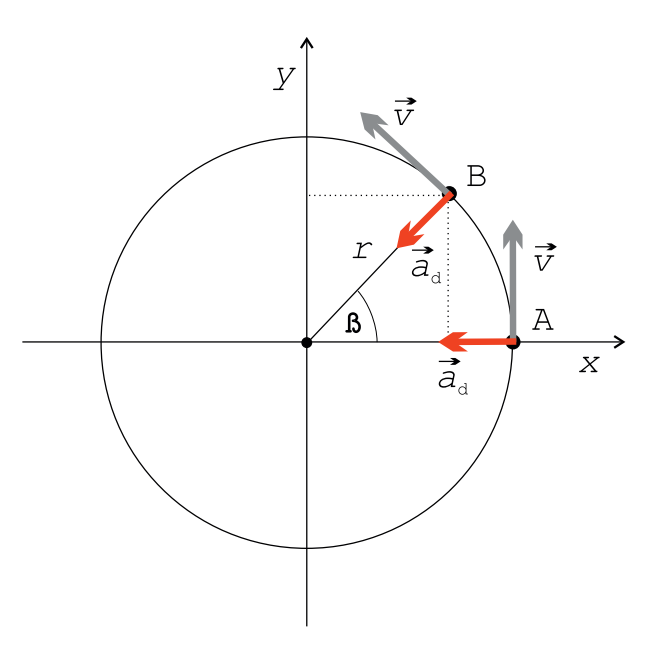

<span id="page-37-0"></span>Obrázek 4.10: Rovnoměrný pohyb po kružnici – znázornění možné situace.

Popisujeme-li pohyb vzhledem ke středu trajektorie, je poloha bodu určena průvodičem  $\vec{r}$ , jehož délka odpovídá poloměru kružnice  $r$ , po níž pohyb probíhá.

Uvážíme-li, že se za dobu  $\Delta t$  bod přemístil z místa A do místa B (viz obrázek [4.10\)](#page-37-0), lze úhel, který průvodiče v jednotlivých pozicích svírají vyjádřit jako

<span id="page-37-1"></span>
$$
\beta = \frac{s}{r},\tag{4.15}
$$

kde s představuje délku oblouku kružnice mezi těmito místy. Úhel  $\beta$  označujeme jako *úhlovou* dráhu a vyjadřujeme ji v radiánech.

Na základě analogie s rovnoměrným přímočarým pohybem  $v = \frac{s}{t}$  $\frac{s}{t}$ , lze i v případě rovnoměrného pohybu po kružnici definovat *úhlovou rychlost*  $\vec{\omega}$  vztahem

<span id="page-38-0"></span>
$$
\omega = \frac{\Delta \beta}{\Delta t} \,. \tag{4.16}
$$

Rovnoměrný pohyb po kružnici je pohyb periodický. Průvodič se vždy do stejného místa vrátí po opsání úhlu  $\beta\,=\,2\pi\,$  za stejnou dobu  $T$  – *periodu*. Převrácenou hodnotu  $f\,=\,\frac{1}{T}$ T označujeme jako frekvenci. Pro  $\Delta\beta = 2\pi$  a  $\Delta t = T$  dostáváme ze [\(4.16\)](#page-38-0) vztah pro úhlovou rychlost

<span id="page-38-2"></span>
$$
\omega = \frac{2\pi}{T} = 2\pi f. \tag{4.17}
$$

Jestliže za dobu  $\Delta t$  opíše průvodič  $\vec{r}$  úhel  $\Delta\beta$ , je dráha, kterou bod urazil podle [\(4.15\)](#page-37-1) rovna  $\Delta s = r \Delta \beta$ . Velikost obvodové rychlosti  $\vec{v}$  rovnoměrně se pohybujícího bodu po kružnici o poloměru  $r$  lze vyjádřit jako

$$
v = \frac{\Delta s}{\Delta t} = \frac{r \Delta \beta}{\Delta t} = r \frac{\Delta \beta}{\Delta t} = r \omega.
$$
\n(4.18)

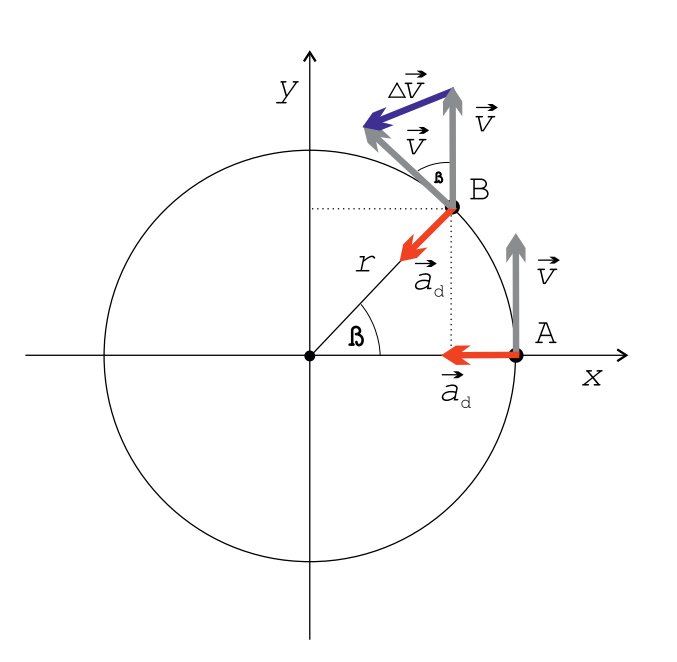

Obrázek 4.11: Rovnoměrný pohyb po kružnici – odvození velikosti dostředivého zrychlení.

Jelikož se během pohybu mění směr okamžité rychlosti, můžeme tak stanovit velikost dostředivého zrychlení  $\vec{a}_{d}$ , které směřuje vždy do středu trajektorie. Pro změnu rychlosti při přemístění z místa A do místa B platí  $\Delta \vec{v} = \vec{v}_B - \vec{v}_A$ . Vektory  $\vec{v}_A$  a  $\vec{v}_B$  spolu taktéž svírají úhel  $\Delta\beta$  při přemístění do společného počátku (vektor okamžité rychlosti má vždy směr tečny k trajektorii). Úhel  $\Delta\beta$  pak lze vyjádřit  $\Delta\beta = |\Delta\vec{v}|/v = \Delta s/r$ . Dosazením do obecného vztahu

$$
\vec{a} = \frac{\Delta \vec{v}}{\Delta t} \tag{4.19}
$$

dostáváme pro velikost dostředivého zrychlení

<span id="page-38-1"></span>
$$
a_{\rm d} = \frac{|\Delta \vec{v}|}{\Delta t} = \frac{\Delta s \, v}{\Delta t \, r} = \frac{v^2}{r} = \omega^2 r \,. \tag{4.20}
$$

## **Videoanaly´za**

Nepochybně existuje řada způsobů, jak vhodně demonstrovat rovnoměrný pohyb po kružnici. Jako jedno z možných řešení se nabízí využití gramofonu.

### **Pomůcky**

Gramofon, kamera, barevná lepící páska, nůžky, vhodné měřidlo, software pro analýzu a zpracování videa.

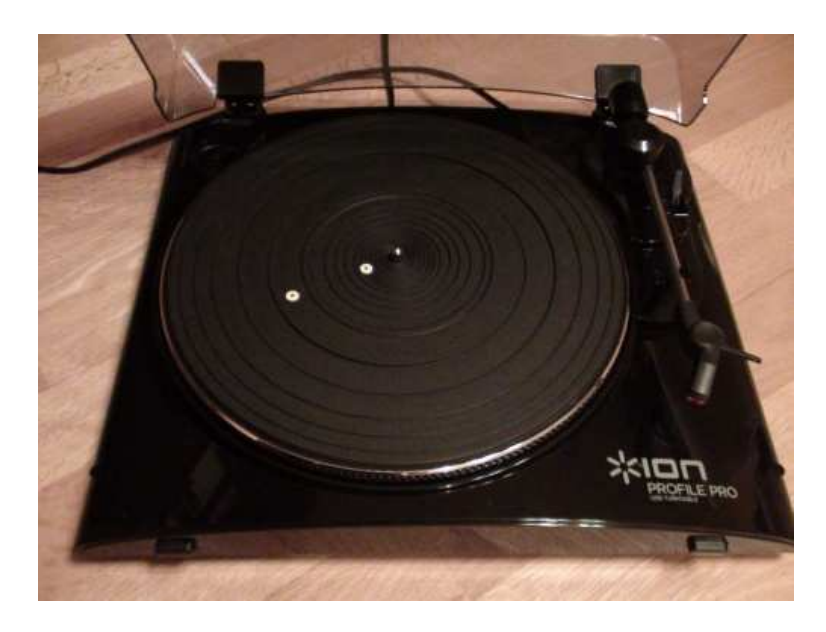

Obrázek 4.12: Využití gramofonu pro demonstraci rovnoměrného pohybu po kružnici.

#### **Provedenı´**

- K demonstraci rovnoměrného pohybu po kružnici je možné využít gramofon, na jehož talíř ve vhodné vzdálenosti od středu otáčení umístíme značku vyrobenou z kontrastní lepící pásky. V tomto případě byla programem TRACKER tato vzdálenost změřena  $r \approx 8$  cm.
- Před samotným analyzováním je zapotřebí provést změření šířky význačného pruhu talíře gramofonu. Tuto hodnotu lze využít jako kalibrační vzdálenost ve videu, v našem případě  $d = 2.0$  cm.
- Aplikací filtrů lze docílit záměrného zanechávání stopy pohybu vybraného bodu.
- Využitím vhodných voleb lze nastavit zobrazování vektorů okamžité rychlosti a zrychlení. Vektor okamžité rychlosti by měl mít směr tečny a vektor dostředivého zrychlení by měl směřovat do středu trajektorie.
- Pro ukázku souvislostí mezi pohybem po kružnici a mechanickým kmitáním zobrazíme současně dva grafy závislostí  $x(t)$  a  $y(t)$  nebo  $v_x(t)$  a  $v_y(t)$ .

#### **Vyhodnocenı´**

- Z videa je patrné, že se bod po kruhové trajektorii pohybuje rovnoměrně stopa pohybu se pravidelně objevuje. To dokazuje i graf  $v(t)$ , který mírně fluktuuje kolem hodnoty  $v = 0.27 \text{ m} \cdot \text{s}^{-1}.$
- V případě zakreslení vektorů okamžité rychlosti a dostředivého zrychlení dostáváme správné výsledky – vektor okamžité rychlosti má vždy směr tečny a vektor dostředivého zrychlení směřuje do středu trajektorie, v tomto případě k ose otáčení gramofonu.

• Zajímavé výsledky lze získat při zobrazení závilostí  $x(t)$  a  $y(t)$ . Jednotlivé složky (průměty do souřadnicových os) jsou zakresleny harmonickými funkcemi, což je jistá analogie s mechanickým kmitáním – okamžitá výchylka mechanického oscilátoru je reprezentována hodnotou y-souřadnice. V případě, že je jedna ze složek nulová, je druhá maximální – dosahuje amplitudy a naopak. Mezi průběhy složek tak vzniká fázový rozdíl  $\Delta\varphi=\pi/2$ .

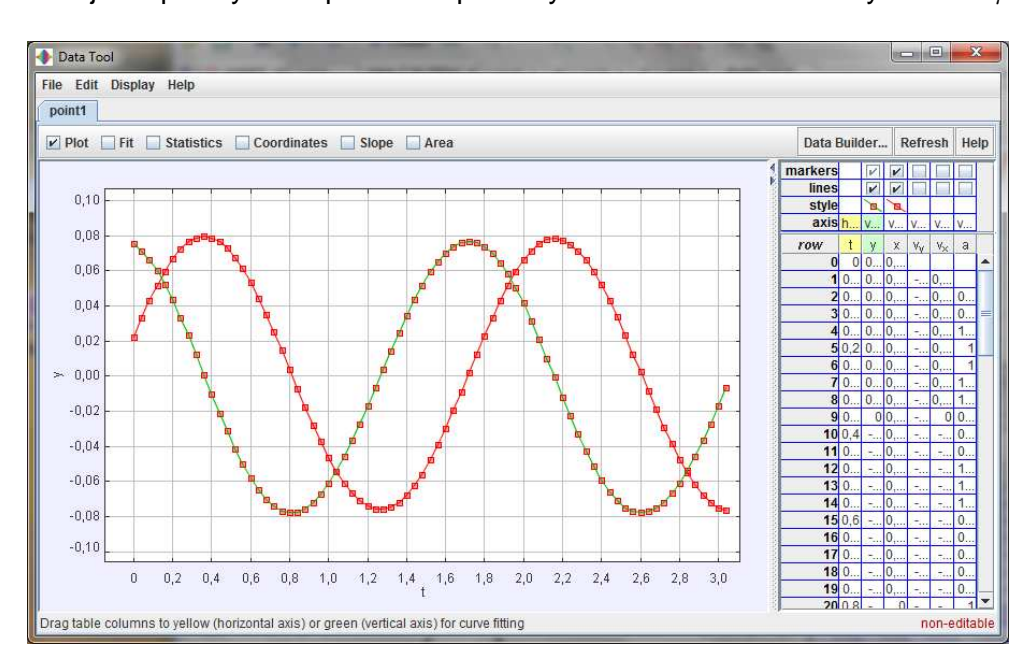

Obrázek 4.13: Závislost souřadnic na čase.

- Jelikož je velikost obvodové rychlosti konstantní v dané vzdálenosti od osy otáčení, bude na základě [\(4.20\)](#page-38-1) platit totéž i pro úhlovou rychlost.
- Pro ověření správnosti získaných výsledků můžeme porovnat velikost naměřené úhlové rychlosti  $\vec{\omega}$  s teoretickou úhlovou rychlostí  $\vec{\omega}_{\text{t}}$ , kterou lze získat ze [\(4.17\)](#page-38-2) a ze znalosti počtu otáček za minutu pro LP desku $^2$  $^2$ , konkrétně  $33\frac{1}{3}\,\mathrm{rpm}$  (rpm – otáčky za minutu). Pro  $\vec{\omega}_{\rm t}$  dostáváme  $\omega_{\rm t}=3{,}49\,{\rm rad\cdot s^{-1}}$ , pro  $\vec{\omega}$  z videoanalýzy  $\omega=3{,}50\,{\rm rad\cdot s^{-1}}$ . Relativní chyba  $\delta_{\omega} = 0.29\,\%$ .

# 4.3.3 Zhodnocení

Bylo natočeno komplexní video popisující základní vlastnosti rovnoměrného pohybu po kružnici. Poukazuje na rovnoměrnost pohybu – stopy se na videu objevují v pravidelných intervalech. Pro tento typ pohybu jsou typické směry vektorů okamžité rychlosti a zrychlení – oba jsou ve videu zakresleny. Navíc lze toto video využít i v rámci probírání problematiky mechanického kmitání, jelikož hodnoty souřadnic či průmětů rychlostí se mění harmonicky. Tento pokus tedy lze využít pro:

- ukázku rovnoměrného pohybu po kružnici;
- ukázku směrů význačných vektorů vektory okamžité rychlosti a zrychlení;
- zdůraznění souvislosti pohybu po kružnici s mechanickým kmitáním v rámci probírání problematiky mechanického kmitání se odvozuje rovnice pro okamžitou výchylku, která právě představuje průmět do osy y viz [\[5\]](#page-72-0);

<span id="page-40-0"></span> $^{2}$ Informace o LP deskách dostupná na: <code>[http://cs.wikipedia.org/wiki/Gramofonová\\_deska](http://cs.wikipedia.org/wiki/Gramofonov�_deska).</code>

• zpracování reálně naměřených dat.

Grafy, které byly v rámci tohoto videopokusu pořízeny velmi pěkně poukazují na celou řadu souvislostí, které nejsou žákům ihned zřejmé. Proto je vhodné, aby naměřená data z videoanalýzy zpracovali a pokusili se o jejich interpretaci.

# 4.4 Rovnoměrný pohyb po kružnici II

Rovnoměrným pohybem po kružnici se můžeme dále zabývat a zkoumat jej detailněji. Pokud zároveň pozorujeme více bodů, lze průběhy kinematických veličin, které pohyb daného bodu popisují, porovnávat.

# 4.4.1 Realizace

V rámci realizace postupujeme shodně v souladu s předchozí úlohou. Jediným rozdílem je použití dalšího bodu, který umístíme na talíř gramofonu tak, aby spojnice středů těchto dvou bodů procházela středem otáčení gramofonu. Jelikož byly využity dva body, je nutné vytvořit dva nové prvky Point Mass. Každý bude popisovat pohyb jednoho bodu. Jelikož jsme využili dva body, nabízí se nám možnost porovnání kinematických veličin popisujících pohyb bodů.

# 4.4.2 Prezentace

Výstup tohoto pokusu částečně vychází z předchozího:

# **Cíl úlohy**

Ověřit vzájemnou vzdálenost dvou bodů rovnoměrně se pohybujících po kružnici.

# **Fyzika´lnı´ princip**

Jestliže se hmotný bod pohybuje rovnoměrně po kružnici o poloměru  $r$ , velikost jeho obvodové rychlosti je dána vztahem

<span id="page-41-0"></span>
$$
v = r\omega,\tag{4.21}
$$

kde  $\omega$  představuje velikost úhlové rychlosti. Velikost obvodové rychlosti je tedy r-násobkem úhlové rychlosti.

Uvažujme bod A ve vzdálenosti  $r_A$  a bod B ve vzdálenosti  $r_B$ . Jestliže předpokládáme, že oba body leží na jedné přímce procházející osou otáčení a zároveň platí  $r_A < r_B$ , pak pro vzájemnou vzdálenost dvou bodů  $A$  a  $B$  na základě [\(4.21\)](#page-41-0) platí

$$
v_{\rm A} = r_{\rm A}\omega, \tag{4.22}
$$

$$
v_{\rm B} = r_{\rm B}\omega. \tag{4.23}
$$

Pro vzájemnou vzdálenost bodů  $u$  dostáváme

<span id="page-41-1"></span>
$$
u = \frac{1}{\omega}(v_{\rm B} - v_{\rm A}) = \frac{1}{2\pi f}(v_{\rm B} - v_{\rm A})
$$
\n(4.24)

# **Videoanaly´za**

Nepochybně existuje řada způsobů, jak vhodně demonstrovat rovnoměrný pohyb na kružnici. Jako jedno z možných řešení se nabízí využití gramofonu. Máme-li k dispozici dva body ležící na společné přímce procházející osou otáčení, můžeme na základě znalosti frekvence (periody) určit jejich vzájemnou vzdálenost.

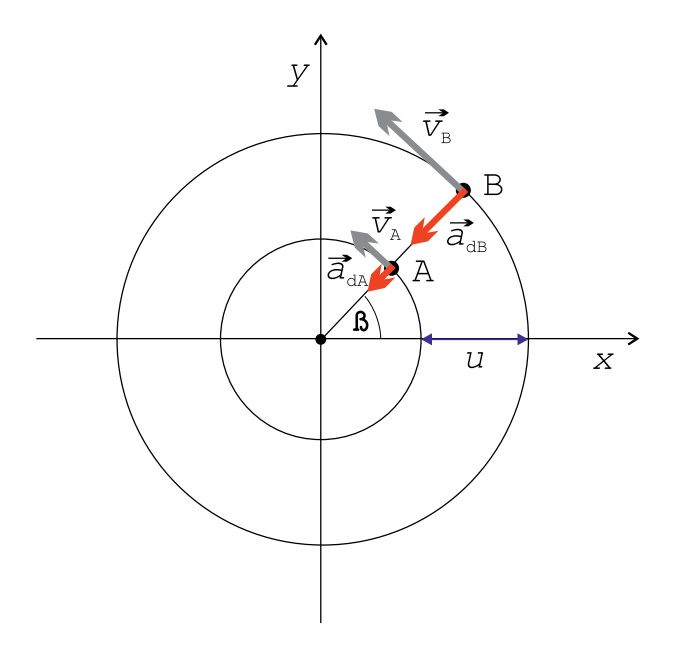

Obrázek 4.14: Rovnoměrný pohyb po kružnici – znázornění možné situace.

#### **Pomůcky**

Gramofon, kamera, barevná lepící páska, nůžky, vhodné měřidlo, software pro analýzu a zpracování videa.

### **Provedenı´**

- K demonstraci rovnoměrného pohybu po kružnici je možné využít gramofon, na jehož talíř ve vhodné vzdálenosti od středu otáčení umístíme dvě značky vyrobené z konstrastní lepící pásky tak, aby jejich středy procházela spojnice jdoucí středem otáčení talíře.
- V souladu s výše uvedeným obrázkem je bod umístěný blíže k ose otáčení označen  $A$ , bod umístěný dále od osy otáčení  $B$ .
- Před samotným analyzováním je zapotřebí provést změření šířky význačného pruhu talíře gramofonu. Tuto hodnotu lze využít jako kalibrační vzdálenost ve videu, v našem případě  $d = 2.0 \text{ cm}.$
- Aplikací filtrů můžeme docílit záměrného zanechávání stop pohybů bodů, lze tak ukázat závislost obvodové rychlosti na vzdálenosti od osy otáčení.
- Využitím vhodných voleb lze nastavit zobrazování vektorů okamžitých rychlostí a zrychlení. Vektory okamžité rychlosti by měly mít směr tečny a vektory dostředivého zrychlení by měly směřovat do středu trajektorie. Při porovnání velikostí příslušných vektorů u obou bodů dojdeme k obdobným závěrům jako v předchozích bodech.

## **Vyhodnocenı´**

- Z videa je patrné, že se oba body po kruhové trajektorii pohybují rovnoměrně stopy pohybů se pravidelně objevují, což dokazují i grafy závislostí  $v(t)$  pro oba body. Z nich lze odečíst průměrné hodnoty rychlostí  $v_{\rm A} \approx 0.08\ \textrm{m}\cdot\textrm{s}^{-1}$  a  $v_{\rm B} \approx 0.26\ \textrm{m}\cdot\textrm{s}^{-1}$
- Dosazením nezaokrouhlených hodnot rychlostí  $v_A$  a  $v_B$  do vztahu [\(4.24\)](#page-41-1) za předpokladu znalosti frekvence otáčení gramofonu $^3$  $^3$ , dostáváme pro vzájemnou vzdálenost bodů  $u\approx$  $5,2\,\mathrm{cm}$ . Jelikož byla před začátkem měření nastavena vzájemná vzdálenost  $u_t = 5,0\,\mathrm{cm}$ , je

<span id="page-42-0"></span> $^3$ Informace o LP deskách dostupná na: <code>[http://cs.wikipedia.org/wiki/Gramofonová\\_deska](http://cs.wikipedia.org/wiki/Gramofonov�_deska).</code>

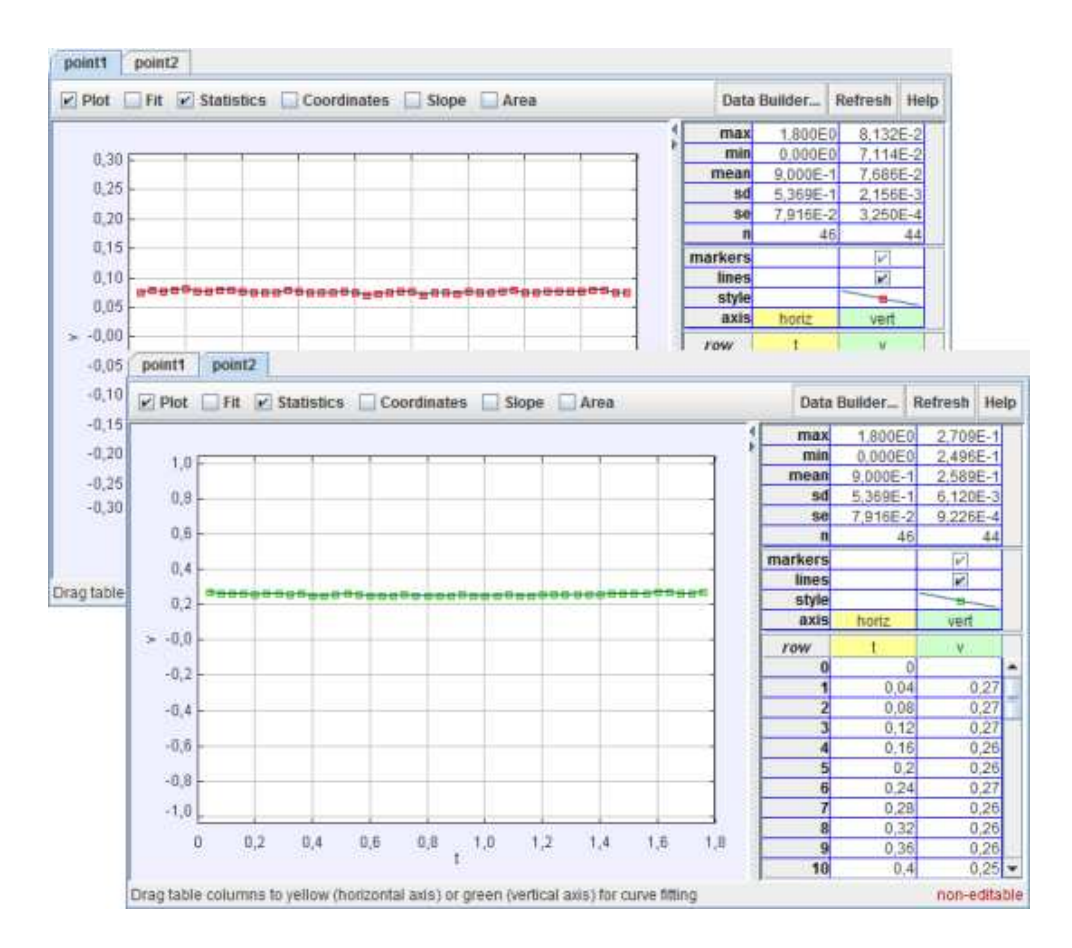

Obrázek 4.15: Zobrazení závislostí rychlostí na čase pro oba body; nahoře – bližší bod k ose, dole – vzdálenější bod od osy.

relativní chyba měření  $\delta_u = 4\%$ . Hodnotu relativní chyby ovlivňuje přesnost zaměřování pozic prvků ve videu, kalibrace videa a také rychlost otáčení talíře gramofonu.

- Naměřená hodnota vzájemné vzdálenosti  $u$  je v souladu s rozdílem délek měřících prvků videoanalýzy, jenž jsou také ve videu zakresleny.
- Dále se nabízí možnost sestrojení grafu na základě pořízených dat z videoanalýzy, který ukazuje závislost složek rychlostí obou bodů na čase. Z něho je zřejmé, že bod  $B$  má větší hodnoty amplitud u svých složek rychlosti.

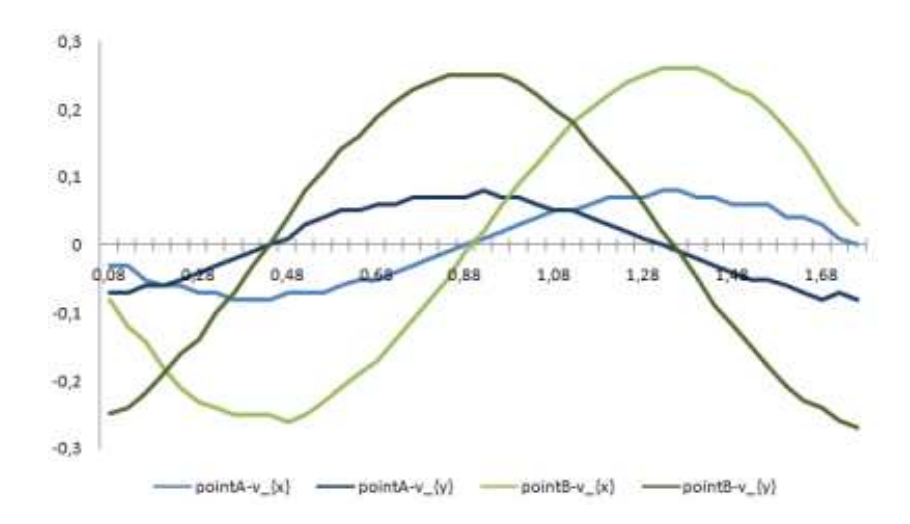

Obrázek 4.16: Zobrazení závislosti složek rychlostí obou bodů na čase.

# 4.4.3 Zhodnocení

Natočené video poukazuje na rovnoměrnost pohybu díky názornému zakreslování stop pohybu u obou bodů - tyto stopy se objevují v pravidelných intervalech. Jejich rozložení je závislé na vzdálenosti od osy otáčení. Jako další názorný prvek se ukazuje zobrazení vektorů okamžité rychlosti a zrychlení u jednotlivých bodů. Žáci si tak mohou ujasnit celou řadu souvislostí při pohledu na natočené video. Toto video je možné využít pro:

- ukázku závislosti obvodové rychlosti na vzdálenosti od osy otáčení;
- ukázku směrů význačných vektorů vektory okamžité rychlosti a zrychlení;
- zdůraznění souvislosti pohybu po kružnici s mechanickým kmitáním v rámci probírání problematiky mechanického kmitání se odvozuje rovnice pro okamžitou výchylku, která právě představuje průmět do osy y viz [\[5\]](#page-72-0);
- podporu výkladu dostředivé síly;
- zpracování reálně naměřených dat.

Grafy, které byly v rámci tohoto videopokusu pořízeny, velmi pěkně poukazují na celou řadu souvislostí, které nejsou žákům ihned zřejmé. Proto je vhodné, aby naměřená data z videoanalýzy zpracovali a pokusili se o jejich interpretaci.

# 4.5 Nepružné srážky těles

S pojmy ráz nebo srážka se žáci poprvé setkají při probírání zákona zachování hybnosti viz [\[3,](#page-72-1) str. 80]. Uvedený příklad spojování železničních vagónů je vhodný, na druhé straně by bylo užitečné, aby žáci tuto situaci shlédli, jelikož volbou vhodných parametrů – hmotností vozíků, lze docílit zajímavých situací, ať už se jedná o nepružné, či pružné srážky. Žáci pak mohou na základě shlédnutí pořízených videí a analýzy lépe předpokládat, jak srážka bude probíhat.

# 4.5.1 Realizace

Natočení nepružných srážek dvou vozíků na vozíčkové dráze žákům napomůže k rozvoji předpokladů průběhů nepružných srážek. K realizaci je zapotřebí:

- snímací kamera se stativem;
- vozíčková dráha s příslušenstvím (dráha, dva vozíky, startér, závaží na vozíky, spojovací magnety);
- software pro analýzu a zpracování videa (Pinnacle Studio, Tracker).

Před natáčením postupujeme obdobně jako v kapitole [4.1.1.](#page-26-0) Pro všechny realizované situace lze zavést konvenci, kdy druhý vozík (umístěný napravo od prvního vozíku) je vždy na začátku pohybu prvního vozíku v klidu. Jednotlivé vozíky libovolně zatěžujeme a tyto případy natáčíme. Poté přichází na řadu zpracování v programu TRACKER viz kapitola [2.3.](#page-11-0)

# 4.5.2 Prezentace

Jako výstup dostáváme grafy zobrazující změny rychlostí při srážce, které jsou i zobrazeny ve výstupním videu. Umístěním výše uvedených výstupů na webovou stránku, společně s fyzikální podstatou, dostáváme:

# **Cíl úlohy**

Určit rychlosti vozíků po nepružné srážce.

# **Fyzikální princip**

Vlivem vnějších sil tělesa plynule mění svoji rychlost a směr pohybu podle pohybových zákonů. V některých případech dochází k omezení pohybu tělesa, jelikož se v jeho směru pohybu nacházejí jiná tělesa – dochází ke srážce.

Během srážky se mění směr a rychlost pohybu těles téměř skokem vlivem přítomnosti nárazových sil. V případě srážky pružných pevných těles (např. ocelové součásti) se taková srážka označuje jako rázy těles.

Pokud při srážce platí zákon zachování kinetické energie, jde o srážku pružnou, pokud neplatí, ide o srážku nepružnou. Pokud při srážce nedojde k žádnému odpružení těles a tyto se dále pohybují jako jedno těleso, jde o srážku dokonale nepružnou, při částečném odpružení jde o srážku nedokonale pružnou. Jestliže těleso narazí na nepropustnou stěnu, označujeme takovou srážku jako odraz tělesa.

Poznámka: V praxi se většinou ráz a srážka využívají jako ekvivalentní výrazy.

#### Dokonale nepružná srážka

Pokud máme dvě dokonale nepružné koule o hmotnostech  $m_1$  a  $m_2$ , které se pohybují rychlostmi  $v_1$  a  $v_2$  čelně proti sobě, dojde ke srážce, při které se obě koule deformují a zaklesnou do sebe. Dále se pohybují jako jeden celek rychlostí  $v$ . Při tomto typu srážky se nezachovává kinetická energie. Její podstatná část se přeměňuje na deformační energii a na teplo, zachovává se pouze hybnost soustavy koulí.

Na základě zákona zachování hybnosti je

$$
m_1v_1 + m_2v_2 = (m_1 + m_2)v, \qquad (4.25)
$$

z čehož pro konečnou rychlost soustavy koulí  $v$  platí

<span id="page-46-0"></span>
$$
v = \frac{m_1 v_1 + m_2 v_2}{m_1 + m_2} \,. \tag{4.26}
$$

Velikost deformační práce, kterou vykonaly nárazové síly při srážce, lze vypočítat na základě znalosti kinetických energií obou koulí před srážkou  $E_{\rm k}$  a po srážce  $E_{\rm k}^{'}$ ,<br>k•

$$
E_{\mathbf{k}} = \frac{1}{2}m_1v_1^2 + \frac{1}{2}m_2v_2^2, \tag{4.27}
$$

$$
E'_{\mathbf{k}} = \frac{1}{2}(m_1 + m_2)v^2.
$$
 (4.28)

Tato práce se projeví ve změně vnitřní energie soustavy koulí. Pro deformační práci A za využití [\(4.26\)](#page-46-0) platí

$$
A = E_{\mathbf{k}} - E_{\mathbf{k}}' = \frac{1}{2} m_1 v_1^2 + \frac{1}{2} m_2 v_2^2 - \frac{1}{2} (m_1 + m_2) v^2 = \frac{m_1 m_2}{2(m_1 + m_2)} (v_1 - v_2)^2.
$$
 (4.29)

Poznámka: V případě šikmé srážky je na rozdíl od přímé srážky zapotřebí zapsat zákon zachování hybnosti ve vektorovém tvaru  $m_1\vec{v}_1 + m_2\vec{v}_2 = (m_1 + m_2)\vec{v}$ .

#### **Videoanaly´za**

Nepružnou srážku můžeme velmi jednoduše realizovat na vozíčkové dráze za použití dvou vozíků, na jejichž koncích jsou magnety orientované vždy nesouhlasnými póly ke druhému vozíku, což při srážce způsobí jejich přitáhnutí a pevné spojení.

#### **Pomůcky**

Vozíčková dráha s příslušenstvím, kamera, barevná lepící páska, vhodné měřidlo, software pro analýzu a zpracování videa.

#### **Provedenı´**

- $\bullet~$  Při realizaci je vhodné zaměřit se na vybrané situace. Uvažujme vozík s hmotností  $m^{'}_1$  $_{1}^{\prime},$ kterému je na počátku udělen krátký silový impuls, takže se dále pohybuje rovnoměrným přímočarým pohybem rychlostí  $v_1.$  Tento vozík narazí do dalšího vozíku o hmotnosti  $m_2^\prime$  $\frac{1}{2}$ .<br>který je vždy v klidu, tzn.  $v_2 = 0 \text{ m} \cdot \text{s}^{-1}$ . Oba vozíky se spojí za pomoci magnetu a dále se pohybují jako jeden vozík rychlostí  $v$ .
- Jestliže některý z vozíků zatížíme (uvažujme vždy stejná závaží), přidáme vždy dvě závaží (na každou stranu vozíku jedno). Pro vozík s hmotností  $m_{1}^{'}$  bude platit

<span id="page-46-1"></span>
$$
m_1 = m_1' + 2nm_z,\tag{4.30}
$$

kde n odpovídá počtu zatížení,  $m_z$  hmotnosti jednoho závaží. Pro 2-krát zatížený vozík tak dostáváme  $m_1 = m_1^{'} + 4m_z$ , podobně pro druhý vozík definujeme celkovou hmotnost jako

<span id="page-47-0"></span>
$$
m_2 = m_2' + 2nm_z.
$$
\n(4.31)

V případě, že máme k dispozici dva identické vozíky, platí  $m^{'} = m^{'}_1 = m^{'}_2$  $\frac{1}{2}$ .

• Nezatížené vozíky, stejně zatížené vozíky: Je zřejmé, že platí  $m = m_1 = m_2$ , pak podle [\(4.26\)](#page-46-0) dostáváme pro rychlost po spojení vozíků

<span id="page-47-1"></span>
$$
v = \frac{1}{2}v_1 \,,\tag{4.32}
$$

pro deformační práci

<span id="page-47-2"></span>
$$
A = \frac{1}{4}mv_1^2.
$$
 (4.33)

• První vozík zatížen dvěma závažími: Pro vozík o hmotnosti  $m_1$  tedy musí na základě [\(4.30\)](#page-46-1) platit  $m_1=m_1^{'}+2m_{\rm z}=m^{'}+2m_{\rm z}$ , pro druhý vozík o hmotnosti  $m_2$  platí  $m_2=m_2^{'}=$  $\hat{m}'$ . Pro rychlost po spojení vozíků platí

$$
v = \frac{1}{2} \frac{(m' + 2m_z)v_1}{m' + m_z} , \qquad (4.34)
$$

pro deformační práci

<span id="page-47-3"></span>
$$
A = \frac{1}{4} \frac{m' v_1^2 (m' + 2m_z)}{m' + m_z} \,. \tag{4.35}
$$

 $\bullet \;\;$ Druhý vozík zatížen dvěma závažími: Pro vozík o hmotnosti  $m_1$  platí  $m_1 = m_1^{'} = m^{'}$ , pro druhý vozík o hmotnosti  $m_2$  tedy musí na základě [\(4.31\)](#page-47-0) platit  $m_2 = m_2^{'} + 2 m_{\rm z} = m^{'} + 2 m_{\rm z}$ . Pro rychlost po spojení vozíků platí

$$
v = \frac{1}{2} \frac{m' v_1}{m' + m_z},\tag{4.36}
$$

pro deformační práci opět

<span id="page-47-4"></span>
$$
A = \frac{1}{4} \frac{m'v_1^2(m' + 2m_z)}{m' + m_z} \,. \tag{4.37}
$$

- Sestavíme vozíčkovou dráhu. Je nutné ji před začátkem měření vyvážit tak, aby se při vhánění vzduchu z kompresoru do dráhy volně položené vozíky nepohybovaly.
- Provedeme změření a zvážení kalibračního předmětu např. pro délku a hmotnost obou vozíků platí  $l = 12{,}5\, \mathrm{cm}, m^{'} = 90{,}5\, \mathrm{g}$ . Délka vozíku  $l$  je zakreslena i v analyzovaném videu.
- Použité závaží k zatížení vozíku má hmotnost  $m_{\rm z} = 49.5$  g.
- Vozíky vhodně označíme barevnou páskou usnadní nám to realizaci videoanalýzy.
- Kameru pro snímání umístíme tak, aby byla v záběru celá vozíčková dráha. Dále provedeme vyrovnání kamery do vodorovného směru.
- Získaný výstup ze snímací kamery zpracujeme ve vhodném analyzačním softwaru.

#### **Vyhodnocenı´**

• Nezatížené vozíky: Podle vztahu [\(4.32\)](#page-47-1) by měla být velikost průměrné rychlosti po srážce  $v$  poloviční oproti rychlosti  $v_1$ . Videoanalýzou byly změřeny rychlosti  $v_1 = 0.71 \text{ m} \cdot \text{s}^{-1}$  a  $v = 0.33 \text{ m} \cdot \text{s}^{-1}$ . Pro deformační práci podle [\(4.33\)](#page-47-2) dostáváme  $A \approx 11 \text{ mJ}$ .

- Stejně zatížené vozíky: V tomto případě bychom měli dostat podobné výsledky jako u předchozího. Byly změřeny rychlosti  $v_1 = 0.51 \,\mathrm{m\cdot s^{-1}}$  a  $v = 0.25 \,\mathrm{m\cdot s^{-1}}$ . Pro deformační práci platí  $A \approx 12$  mJ.
- První vozík zatížen dvěma závažími: Z videoanalýzy získáváme pro  $v_1 = 0.54 \mathrm{~m\cdot s^{-1}}$  a  $v = 0.34 \text{ m} \cdot \text{s}^{-1}$ . Pro deformační práci podle [\(4.35\)](#page-47-3) platí  $A \approx 9 \text{ mJ}$ .
- Druhý vozík zatížen dvěma závažími: Z videoanalýzy získáváme pro  $v_1 = 0{,}80~\mathrm{m\cdot s^{-1}}$  a  $v = 0.25 \text{ m} \cdot \text{s}^{-1}$ . Pro deformační práci podle [\(4.37\)](#page-47-4) platí  $A \approx 20 \text{ mJ}$ .
- Situaci, kdy máme stejné hmotnosti vozíků můžeme přirovnat ke srážce jedoucího automobilu rychlostí  $v_1$  a stojícího automobilu. Při srážce se deformační práce rozdělí mezi oba automobily napůl, takže tato srážka je zhruba 4x "bezpečnější" než srážka s protijedoucím automobilem jedoucím rychlostí  $v_2 = -v_1$  nebo srážka se stromem.
- Definujeme-li rychlostní rozdíl  $\Delta v = |v_t v|$ , kde  $v_t$  označuje teoreticky vypočtenou rychlost pohybu po srážce,  $v$  skutečnou naměřenou rychlost, potom ve všech případech získáváme velmi malé hodnoty  $\Delta v$  v řádech setin, které lze zanedbat.

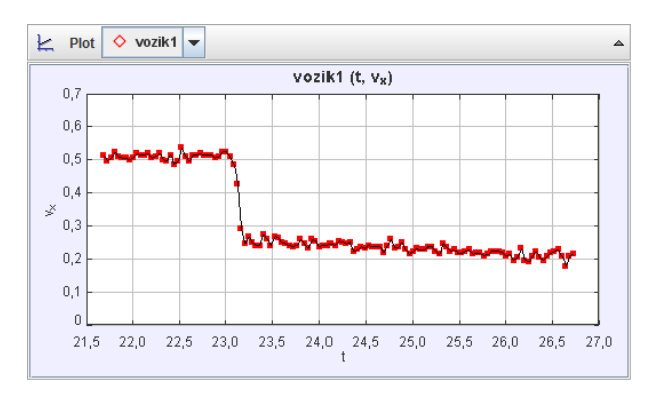

Obrázek 4.17: Graf zobrazující změnu rychlosti po nepružné srážce dvou stejných vozíků.

# 4.5.3 Zhodnocení

Bylo natočeno video znázorňující několik případů nepružných srážek s využitím vozíčkové dráhy. Kromě videa jsou zajímavé i výstupní grafy, které popisují změnu rychlosti soustavy dvou vozíků po srážce. Tento pokus tedy lze využít pro:

- demonstraci nepružných srážek v případě různých hmotností vozíků;
- demonstraci zákona zachování hybnosti;
- zpracování reálně naměřených dat.

V rámci videoanalýzy se pro stanovení rychlostí před a po srážce uvažují hodnoty blízké okamžiku srážky. Zamezí se tak nepřesnostem vlivem existence třecích sil. Videoanalýza tak v tomto případě dává velmi dobré výsledky.

# 4.6 Pružné srážky těles

Kromě nepružných srážek se žáci středních škol setkají i s pružnými srážkami, kde se kromě zákona zachování hybnosti uplatňuje i zákon zachování mechanické energie, v případě vozíčkové dráhy zákon zachování kinetické energie. V tomto případě se opět nabízí využití vozíčkové dráhy. Opětovným zatěžováním vozíků lze docílit zajímavých situací.

# 4.6.1 Realizace

Natočení pružných srážek dvou vozíků na vozíčkové dráze žákům napomůže k rozvoji úsudků o průběhu pružných srážek. K realizaci je zapotřebí:

- snímací kamera se stativem;
- vozíčková dráha s příslušenstvím (dráha, dva vozíky, startér, závaží na vozíky, odrazné pružiny);
- software pro analýzu a zpracování videa (Pinnacle Studio, Tracker).

Před natáčením postupujeme obdobně jako v kapitole [4.1.1.](#page-26-0) Pro všechny realizované situace lze zavést konvenci, kdy druhý vozík (umístěný napravo od prvního vozíku) je vždy na začátku pohybu prvního vozíku v klidu. Jednotlivé vozíky libovolně zatěžujeme a tyto případy natáčíme. Poté přichází na řadu zpracování v programu TRACKER viz kapitola [2.3.](#page-11-0)

# 4.6.2 Prezentace

Jako výstup dostáváme grafy zobrazující změny rychlostí při srážce, které jsou i zobrazeny ve výstupním videu. Umístěním výše uvedených výstupů na webovou stránku, společně s fyzikální podstatou, dostáváme:

# **Cı´l u´lohy**

Určit rychlosti vozíků po pružné srážce.

# **Fyzikální princip**

Vlivem vnějších sil tělesa plynule mění svoji rychlost a směr pohybu podle pohybových zákonů. V některých případech dochází k omezení pohybu tělesa, jelikož se v jeho směru pohybu nacházejí jiná tělesa – dochází ke srážce.

Během srážky se mění směr a rychlost pohybu těles téměř skokem vlivem přítomnosti nárazových sil. V případě srážky pružných pevných těles (např. ocelové součásti) se taková srážka označuje jako rázy těles.

Pokud při srážce platí zákon zachování kinetické energie, jde o srážku pružnou, pokud neplatí, jde o srážku nepružnou. Pokud při srážce nedojde k žádnému odpružení těles a tyto se dále pohybují jako jedno těleso, jde o srážku dokonale nepružnou, při částečném odpružení jde o srážku nedokonale pružnou. Jestliže těleso narazí na nepropustnou stěnu, označujeme takovou srážku jako odraz tělesa.

Poznámka: V praxi se většinou ráz a srážka využívají jako ekvivalentní výrazy.

# **Dokonale pruzˇna´ sra´zˇka**

Uvažujme dvě dokonale pružné koule o hmotnostech  $m_1$  a  $m_2$ , které se pohybují rovnoměrně přímočaře, přímo proti sobě – nastane *přímá srážka*. Kladnou orientaci rychlosti přisoudíme pohybu zleva doprava.

Při srážce se dočasně obě koule deformují, ale během okamžiku se jejich deformační energie přemění zpět na kinetickou energii – obě koule se od sebe pružně odrazí, nastává dokonale pružná srážka.

Je zřejmé, že se při této srážce zachovává celková hybnost soustavy a také celková energie. Platí zákon zachování hybnosti

<span id="page-49-0"></span>
$$
m_1v_1 + m_2v_2 = m_1v_1' + m_2v_2', \qquad (4.38)
$$

zákon zachování mechanické energie

<span id="page-50-0"></span>
$$
\frac{1}{2}m_1v_1^2 + \frac{1}{2}m_2v_2^2 = \frac{1}{2}m_1v_1'^2 + \frac{1}{2}m_2v_2'^2.
$$
\n(4.39)

Obecným řešením soustavy rovnic [\(4.38\)](#page-49-0) a [\(4.39\)](#page-50-0) pro  $v^{'}_1$  $'_{1}, v'_{2}$  $_{2}^{\prime}$  je

<span id="page-50-3"></span>
$$
v_1' = v_1 \frac{m_1 - m_2}{m_1 + m_2} + v_2 \frac{2m_2}{m_1 + m_2}, \qquad (4.40)
$$

$$
v_2' = v_1 \frac{2m_1}{m_1 + m_2} - v_2 \frac{m_1 - m_2}{m_1 + m_2}.
$$
\n(4.41)

Jestliže mají obě koule stejné hmotnosti  $m_1 = m_2$ , dostáváme jednodušší tvar řešení soustavy rovnic [\(4.38\)](#page-49-0) a [\(4.39\)](#page-50-0)

<span id="page-50-1"></span>
$$
v_1' = v_2, \t\t(4.42)
$$

$$
v_2' = v_1. \t\t(4.43)
$$

Lze tedy říci, že v případě pružné čelní srážky dvou stejných koulí si obě koule navzájem vymění své rychlosti. Tento poznatek se využívá u srážkostrojů (rázostrojů), kde si stejné kuličky vyměňují svoje rychlosti.

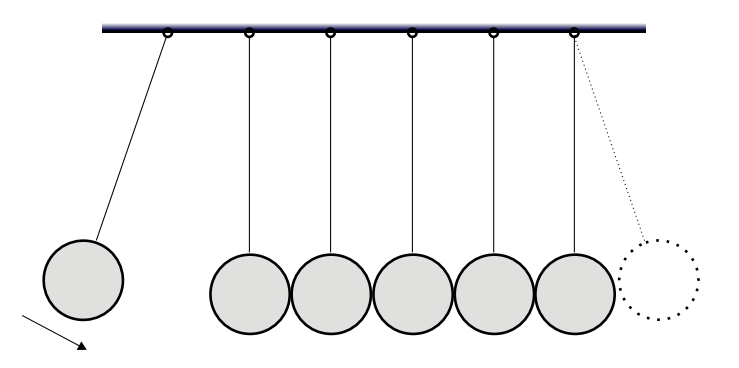

Obrázek 4.18: Srážkostroj (rázostroj).

#### **Videoanaly´za**

Pružnou srážku můžeme velmi jednoduše realizovat na vozíčkové dráze, za použití dvou vozíků, na jejichž koncích jsou pružiny.

#### **Pomůcky**

Vozíčková dráha s příslušenstvím, kamera, barevná lepící páska, vhodné měřidlo, software pro analýzu a zpracování videa.

#### **Provedenı´**

- $\bullet~$  Při realizaci je vhodné zaměřit se na vybrané situace. Uvažujme vozík s hmotností  $m^{'}_1$  $_{1}^{\prime},$ kterému je na počátku udělen krátký silový impuls, takže se dále pohybuje rovnoměrným přímočarým pohybem rychlostí  $v_1.$  Tento vozík narazí do dalšího vozíku o hmotnosti  $m_2^\prime$  $\frac{1}{2}$ který je vždy v klidu, tzn.  $v_2=0\ \mathrm{m\cdot s^{-1}}.$
- Jestliže některý z vozíků zatížíme (uvažujme vždy stejná závaží), přidáme vždy dvě závaží (na každou stranu vozíku jedno). Pro vozík s hmotností  $m_{1}^{'}$  bude platit

<span id="page-50-2"></span>
$$
m_1 = m_1' + 2nm_z,\t\t(4.44)
$$

kde n odpovídá počtu zatížení,  $m_z$  hmotnosti jednoho závaží. Pro 2-krát zatížený vozík tak dostáváme  $m_1 = m_1^{'} + 4m_z$ , podobně pro druhý vozík definujeme celkovou hmotnost jako

$$
m_2 = m_2^{'} + 2nm_z.
$$
\n(4.45)

V případě, že máme k dispozici dva identické vozíky, platí  $m^{'} = m^{'}_1 = m^{'}_2$  $\frac{1}{2}$ .

- Nezatížené vozíky, stejně zatížené vozíky: Tuto situaci popisují rovnice [\(4.42\)](#page-50-1) a [\(4.43\)](#page-50-1). Je zřejmé, že v tomto případě si vozíky navzájem vymění své rychlosti.
- První vozík zatížen čtyřmi závažími: První vozík jsme tedy podle [\(4.44\)](#page-50-2) dvakrát zatížili, druhý vozík zůstal nezatížen. Rovnice [\(4.40\)](#page-50-3) a [\(4.41\)](#page-50-3) budou ve tvaru

<span id="page-51-0"></span>
$$
v_1' = \frac{2v_1m_z}{2m_z + m'}, \ v_2' = \frac{v_1(m' + 4m_z)}{2m_z + m'}.
$$
\n(4.46)

• Druhý vozík zatížen čtyřmi závažími: Oproti předchozímu dojde pouze k výměně závaží mezi vozíky, druhý vozík tak bude dvakrát zatížen, první zůstane nezatížen. Dostáváme pak

<span id="page-51-1"></span>
$$
v_1' = -\frac{2v_1m_z}{2m_z + m'}, \ v_2' = \frac{m'v_1}{2m_z + m'}.
$$
\n(4.47)

Je zřejmé, že směr rychlosti  $v^{'}_{1}$  $_1^{'}$  je opačný, než původní směr vozíku, vozík se tak bude pohybovat zpět.

- Sestavíme vozíčkovou dráhu. Je nutné ji před začátkem měření vyvážit tak, aby se při vhánění vzduchu z kompresoru do dráhy volně položené vozíky nepohybovaly.
- Provedeme změření a zvážení kalibračního předmětu např. pro délku a hmotnost obou vozíků platí  $l = 12,\!5\,{\rm cm},\,m^{'} = 76,\!6\,{\rm g}.$  Délka vozíku  $l$  je zakreslena i v analyzovaném videu.
- Použité závaží k zatížení vozíku má hmotnost  $m_{\rm z} = 49.5$  g.
- Vozíky vhodně označíme barevnou páskou usnadní nám to realizaci videoanalýzy.
- Kameru pro snímání umístíme tak, aby byla v záběru celá vozíčková dráha. Dále provedeme vyrovnání kamery do vodorovného směru.
- Získaný výstup ze snímací kamery zpracujeme ve vhodném analyzačním softwaru.

#### **Vyhodnocenı´**

- Nezatížené vozíky: V tomto případě nás zajímá pouze velikost průměrné rychlosti  $v_1$  a velikost průměrné rychlosti  $v_2^\prime$  $\chi^{'}_2$ . Z videoanalýzy lze určit  $v_1=0{,}68\,\mathrm{m\cdot s^{-1}}$ ,  $v^{'}_2=0{,}60\,\mathrm{m\cdot s^{-1}}$ . Je tedy patrné, že druhý vozík převzal rychlost od prvního vozíku, který se na místě srážky zastavil.
- Stejně zatížené vozíky: Na základě předchozích úvah budeme opět zjišťovat velikosti průměrných rychlostí  $v_1$  a  $v_2'$  $v_2'$ . Získáváme  $v_1\,=\,0.51\;\mathrm{m\cdot s^{-1}} ,\ v_2^{'}\,=\,0.48\;\mathrm{m\cdot s^{-1}} .\,$  V tomto případě získáváme přesnější hodnoty, z důvodu větší míry setrvačnosti vozíků. Tato skutečnost se potvrzuje i u jiných experimentů prováděných na vozíčkové dráze.
- První vozík zatížen čtyřmi závažími: Podle vztahů [\(4.46\)](#page-51-0) a znalosti průměrné rychlosti  $v_1$  lze určit rychlosti  $v_1^{'}$  a  $v_2^{'}$  $\zeta_2$ . První vozík se již bude po srážce také pohybovat, stejně jako druhý vozík. Z videoanalýzy lze získat pro  $v_1 = 0.52 \text{ m} \cdot \text{s}^{-1}$ ,  $v_1^{'} = 0.27 \text{ m} \cdot \text{s}^{-1}$  a  $v_2^{'} = 0.73 \text{ m} \cdot \text{s}^{-1}$ . Při porovnání s teoretickými hodnotami dostáváme pro rychlost  $v_1^{'}$ rychlostní rozdíl  $\Delta v_1^{'} = |v_{\text{t}1}^{'} - v_1^{'}|$  $\gamma_{1}^{'}|=0.02\ \mathrm{m\cdot s^{-1}}$ , kde  $v_{\mathrm{t}1}^{'}$  označuje teoreticky vypočtenou rychlost pohybu prvního vozíku po srážce z  $v_1.$  Podobně pro rychlost  $v_2^{'}$  máme rychlostní rozdíl  $\Delta v_2^{'} = |v_{12}^{'} - v_2^{'}|$  $|y_2| = 0.08 \text{ m} \cdot \text{s}^{-1}.$

• Druhý vozík zatížen čtyřmi závažími: Při pohledu na rovnice [\(4.47\)](#page-51-1) je jasné, že se první vozík bude po srážce vracet zpět. Z provedené videoanalýzy lze zjistit hodnoty průměrných rychlostí  $v_1=0.80\ \mathrm{m\cdot s^{-1}}$ ,  $v_1^{'}=-0.41\ \mathrm{m\cdot s^{-1}}$  a  $v_2^{'}=0.34\ \mathrm{m\cdot s^{-1}}$ . Rychlostní rozdíly pro rychlosti  $v_1^{'}$  a  $v_2^{'}$  $\frac{1}{2}$  jsou  $\Delta v_1^{'} = |v_{\text{t}1}^{'} - v_1^{'}|$  $\frac{1}{1}$ | = 0,04 m · s<sup>-1</sup>,  $\Delta v_2^{'} = |v_{t2}^{'} - v_2^{'}|$  $|\mathbf{z}'_2| = 0.01 \text{ m} \cdot \text{s}^{-1}.$ 

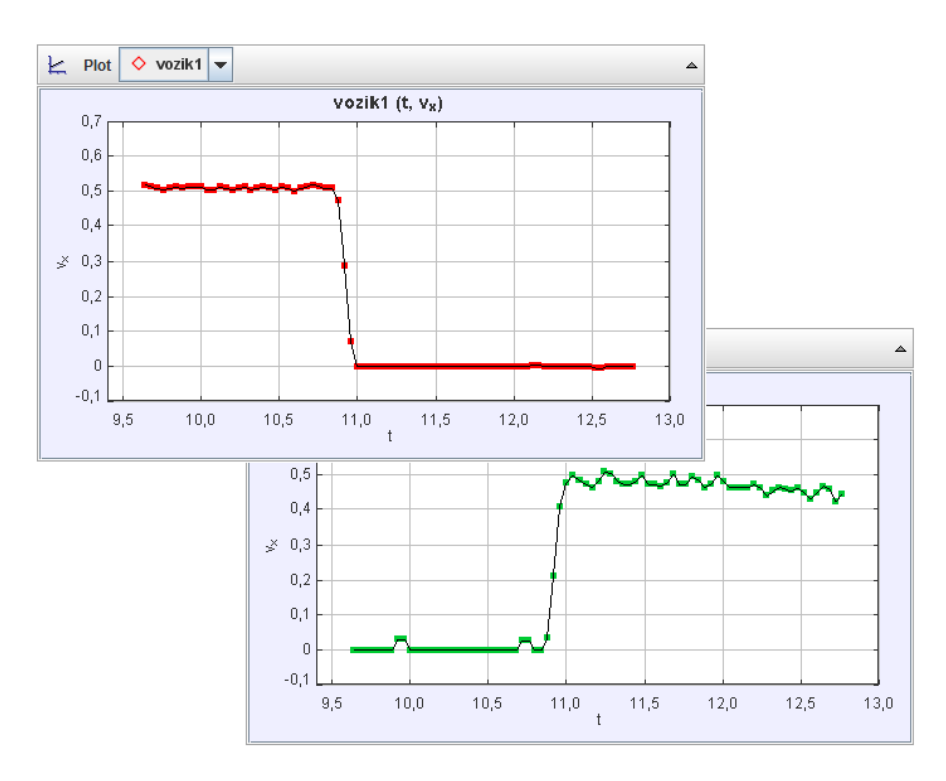

Obrázek 4.19: Graf zobrazující změnu rychlosti po pružné srážce dvou stejně zatížených vozíků.

# 4.6.3 Zhodnocení

Bylo natočeno video znázorňující několik případů pružných srážek s využitím vozíčkové dráhy. Kromě videa jsou zajímavé i výstupní grafy, které popisují změnu rychlosti soustavy dvou vozíků po srážce. Tento pokus tedy lze využít pro:

- demonstraci pružných srážek v případě různých hmotností vozíků;
- demonstraci zákona zachování hybnosti a zákona zachování kinetické energie;
- zpracování reálně naměřených dat získaná data dokládají, že srážka není dokonale pružná;

V rámci videoanalýzy se pro stanovení rychlostí před a po srážce uvažují hodnoty blízké okamžiku srážky. Zamezí se tak nepřesnostem vlivem existence třecích sil. Videoanalýza tak v tomto případě podává velmi dobré výsledky.

# <span id="page-52-0"></span>4.7 Pružinový oscilátor a tuhost pružiny

<span id="page-52-1"></span>V rámci studia mechanického kmitání se žáci středních škol setkají s konkrétním typem oscilátoru – pružinovým oscilátorem. Pokusy s ním nejsou finančně náročné, stačí využít libovolnou pružinu a několik závaží.

## 4.7.1 Realizace

Natočením kmitání pružinového oscilátoru můžeme detailně popsat jeho činnost díky možnosti zpomalení průběhu videa, znázornit působící síly či zakreslit směr zrychlení. Díky této metodě je možné stanovit jeden z důležitých parametrů – tuhost pružiny k. K provedení potřebujeme následující pomůcky:

- pružiny o různých tuhostech:
- několik závaží;
- laboratorní stojan s držáky;
- software pro analýzu a zpracování videa (Pinnacle Studio, Tracker).

Před natáčením postupujeme obdobně jako v kapitole [4.1.1,](#page-26-0) videoanalýzu pořízeného videa můžeme provést na základě kap. [2.3.](#page-11-0) Využitím programu TRACKER lze poměrně přesně stanovit dobu kmitu s přesností na setiny sekundy, z tohoto důvodu není nutné porovnávat získané hodnoty s výsledky jiné metody. Na druhé straně se určitě nabízí porovnání výsledků při určování tuhosti pružiny s využitím statické a dynamické metody.

- Statická metoda je založena na postupném zavěšování závaží na pružinu a měření jejího prodloužení pro jednotlivá zatížení.
- Dynamická metoda vychází z rovnice popisující kmitavý pohyb pružinového oscilátoru se zavěšeným závažím o hmotnosti  $m$

<span id="page-53-0"></span>
$$
k = 4\pi^2 \frac{m}{T_0^2} \,,\tag{4.48}
$$

kde T označuje periodu kmitání. Metoda je tedy založena na měření doby kmitu za předpokladu, že hmotnost pružiny je zanedbatelná oproti hmotnosti zavěšeného závaží.

Před samotným natáčením, resp. procesem vytváření videopokusu, je vhodné provést změření tuhosti používaných pružin statickou metodou. Žáci tak poznají dva možné způsoby, díky nimž je možné dojít ke stejnému cíli. Uveďme příklad:

V rámci laboratorní práce mohou žáci střední školy nejdříve stanovit tuhost využívaných pružin statickou metodou. Pružinu postupně zatěžují závažími, která budou i následně využita v rámci dynamické metody. Po provedení měření žáci natočí kmitání pružinového oscilátoru na kameru a provedou analýzu pořízeného záznamu v libovolném analyzačním programu – určí periodu  $T$  kmitání. S využitím vztahu  $(4.48)$  následně určí tuhost pružiny. V závěru mohou výsledky obou metod porovnat.

Při realizaci je vhodné v programu TRACKER využít prvek Point Mass a umístit ho do vhodného kontrastního místa na závaží oscilátoru tak, aby se co nejvíce minimalizovala nepřesnost zaměření. Aktivací tlačítek pro zobrazování vektorů okamžité rychlosti a zrychlení je možné názorně ukázat jejich změny při průchodu rovnovážnou polohou nebo v místech amplitud[4](#page-53-1) . Podobně jako v případě vozíčkové dráhy, budeme i u pružinového oscilátoru předpokládat pohyb pouze ve směru jedné souřadnice –  $o_y$ .

<span id="page-53-1"></span><sup>4</sup>Nevýhodou programu TRACKER je možnost volby pouze jedné barvy pro vektory rychlosti a zrychlení. Proto je vhodné, jeden z vektorů – například vektor zrychlení, zvýraznit využitím volby pro zobrazení silnější stopy ve vlastnostech daného prvku Point Mass.

## 4.7.2 Prezentace

Jako výstup dostáváme kromě videa zobrazujícího kmitavý pohyb i charakteristické grafy. Prezentace takového videopokusu může vypadat následovně:

## **Cíl úlohy**

Určit tuhost pružiny na základě znalosti doby kmitu pružinového oscilátoru.

### **Fyzikální princip**

S kmitavým pohybem se v běžném životě setkáváme velmi často (pohyb pístu v motoru automobilu, chvění ušního bubínku, pulzace srdce, ...). Jedná se o pohyb, při kterém se těleso pohybuje v blízkosti rovnovážné polohy. V případě, že tímto místem těleso prochází pravidelně, označujeme takový pohyb jako periodický kmitavý pohyb.

Mechanickým oscilátorem pak nazveme volně kmitající těleso (bez vnějšího působení). V dalším se omezíme na konkrétní typ oscilátoru – *pružinový oscilátor*, který je tvořen pružinou zanedbatelné hmotnosti a zavěšeným závažím o hmotnosti  $m$ .

Jestliže pro zrychlení harmonického kmitavého pohybu platí  $a\,=\,-\omega^2 y$ , pak na základě II. Newtonova pohybového zákona můžeme pro sílu  $\vec{F}$  způsobující harmonické kmitání psát

<span id="page-54-2"></span>
$$
F = ma = -m\omega^2 y \,,\tag{4.49}
$$

což představuje pohybovou rovnici mechanického oscilátoru.

Úhlová frekvence pružinového oscilátoru  $\omega$  je ovlivněna hmotností zavěšeného závaží  $m$ a tuhostí pružiny k. Tuhost pružiny je vlastnost pružiny projevující se při její deformaci – natahování. Pokud označíme počáteční délku nenatažené pružiny  $l_0$  a délku pružiny po natažení  $l$ , pak pro délkový rozdíl platí

$$
\Delta l = l - l_0. \tag{4.50}
$$

Aby mohla být pružina natažena, musíme na ni působit vnější silou. Reakcí k této vnější síle je s*íla pružnosti*  $\vec{F}_{\text{p}}$ , která brání deformaci pružiny. V případě, že se jedná o pružnou deformaci probíhající podle Hookova zákona, lze sílu pružnosti vyjádřit vztahem

<span id="page-54-0"></span>
$$
F_{\rm p} = k\Delta l \,. \tag{4.51}
$$

Je-li pružinový oscilátor v rovnovážné poloze (na obrázku [4.20,](#page-55-0) situace A), tíhová síla a síla pružnosti mají stejnou velikost, ovšem opačný směr. Lze pak psát

<span id="page-54-1"></span>
$$
k\Delta l - mg = 0. \tag{4.52}
$$

Při vychýlení oscilátoru z rovnovážné polohy směrem nahoru o  $y$  (na obrázku [4.20,](#page-55-0) situace B), se mění velikost síly pružnosti, zatímco velikost tíhové síly zůstává neměnná. Na oscilátor vždy působí výsledná síla  $\vec{F}$ 

$$
\vec{F} = \vec{F}_{\mathrm{p}} + \vec{F}_{\mathrm{G}} \,. \tag{4.53}
$$

Za využití [\(4.51\)](#page-54-0) a [\(4.52\)](#page-54-1) lze pro velikost této síly psát  $F = k(\Delta l - y) - mg = k\Delta l - mg - ky =$  $-ky$ .

Příčinou harmonického kmitání mechanického oscilátoru je síla, která je přímo úměrná výchylce oscilátoru z rovnovážné polohy a směřuje vždy do rovnovážné polohy. Pro její velikost platí

$$
F = -ky \,. \tag{4.54}
$$

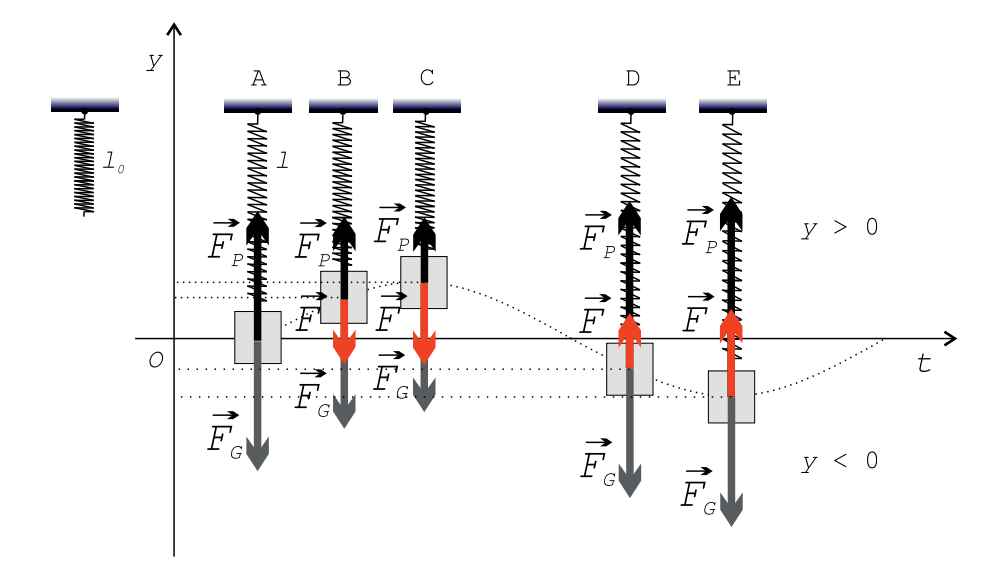

<span id="page-55-0"></span>Obrázek 4.20: Pružinový oscilátor – vlastní kmitání mechanického oscilátoru.

Při srovnání s [\(4.49\)](#page-54-2) je patrné, že  $-m\omega^2y = -ky$ , odkud pro úhlovou frekvenci mechanického oscilátoru platí

$$
\omega^2 = \frac{k}{m} \,. \tag{4.55}
$$

Za využití  $\omega = \frac{2\pi}{T}$  $\frac{2\pi}{T}$  dostáváme vztah pro periodu vlastního kmitání pružinového oscilátoru

<span id="page-55-1"></span>
$$
T_0 = 2\pi \sqrt{\frac{m}{k}}.
$$
\n
$$
(4.56)
$$

V případě určování tuhosti pružiny dynamickou metodou z doby kmitu pružinového oscilá-toru, vyjadřujeme z [\(4.56\)](#page-55-1) tuhost

<span id="page-55-2"></span>
$$
k = 4\pi^2 \frac{m}{T_0^2} \,. \tag{4.57}
$$

#### **Videoanaly´za**

Za využití videoanalýzy lze experimentálně stanovit velikost tuhosti pružiny tzv. dynamickou metodou, tedy na základě znalosti velikosti periody kmitání a hmotnosti zavěšeného závaží. Tuto zjištěnou hodnotu pak lze následně porovnat s výsledkem tzv. statické metody, která je založena na postupném zavěšování závaží na pružinu a využití vztahu [\(4.51\)](#page-54-0).

#### **Pomůcky**

Pružiny o různých tuhostech, závaží k zavěšení, stojan s držáky, kamera, software pro analýzu a zpracování videa.

#### **Provedenı´**

- K prvnímu měření tuhosti pružiny využijeme pružinu s větším průměrem. Umístíme ji na stojan a zavěsíme na ni závaží o hmotnosti m, konkrétně v tomto případě  $m = 603$  g.
- Do videa umístíme vhodný předmět (pravítko), který využijeme jako kalibrační vzdálenost ve videu.
- Kameru umístíme tak, aby byl v záběru celý oscilátor včetně dostatečného prostoru pro dokreslování vektorů vybraných veličin. Dále provedeme vyrovnání kamery do vodorovného směru.

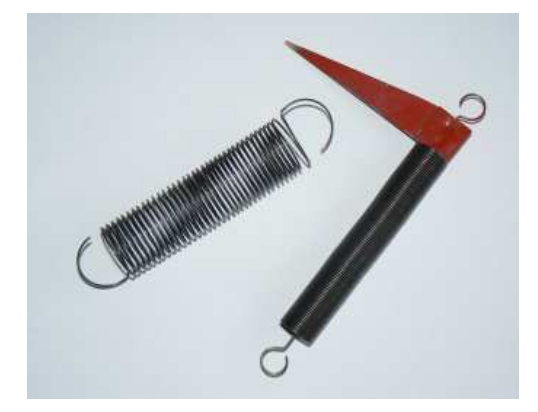

Obrázek 4.21: Použité pružiny – vlevo pružina s větším průměrem, vpravo pružina s menším průměrem.

- Pro jednotlivé snímky videa lze určit velikosti okamžité rychlosti a zrychlení a příslušné vektory do výstupního videa zobrazit. V našem případě jsou ve videu zakresleny vektory pro okamžitou rychlost (slabě červený vektor), zrychlení (výrazný červený vektor) a vektory působících sil, konkrétně tíhová síla (modrá barva) a síla pružnosti (žlutá barva), včetně jejich výslednice (červená barva).
- Videoanalýza umožňuje poměrně přesně určit dobu kmitu pružinového oscilátoru, což využijeme k určení tuhosti pružiny na základě znalosti hmotnosti zavěšeného závaží.
- Výstupem videoanalýzy je komplexní video obsahující zakreslení vektorů vybraných fyzikálních veličin a grafy závislostí y-souřadnice na čase  $y(t)$ , rychlosti na čase  $v(t)$  a zrychlení na čase  $a(t)$ .
- Totéž lze provést i pro pružinu s menším průměrem.

#### **Vyhodnocenı´**

- Do výstupního videa byly zakresleny vektory okamžité rychlosti, zrychlení a vektory působících sil – tíhové síly a síly pružnosti. Je zřejmé, že velikost tíhové síly je konstantní, ovšem velikost síly pružnosti se mění v závislosti na prodloužení pružiny. Tuhost pružiny vystupuje ve vztahu [\(4.51\)](#page-54-0) jako koeficient úměrnosti mezi silou pružnosti a prodloužením pružiny.
- Největší rychlost má oscilátor při průchodu rovnovážnou polohou, kdy je hodnota vsouřadnice nulová, nulovou rychlost má při dosažení amplitudy – maximální hodnoty y-souřadnice. Naopak zrychlení je největší v amplitudách, nejmenší v rovnovážné poloze.
- Pro pružínu s menším průměrem lze statickou metodou stanovit velikost tuhosti  $k<sub>s</sub>$  =  $26{,}6\ \mathrm{N\cdot m^{-1}}.$  Jelikož perioda pro závaží o hmotnosti  $m=603\ \mathrm{g}$  je na základě dynamické metody rovna  $T = 0.96\,\mathrm{s}$ , dostáváme na základě [\(4.57\)](#page-55-2) hodnotu tuhosti  $k_\mathrm{d} = 25.8\,\mathrm{N}\cdot\mathrm{m}^{-1}.$
- Pro pružínu s větším průměrem (zobrazena na hlavním videu) lze statickou metodou stanovit velikost tuhosti  $k_\mathrm{s} = 20{,}2\,\mathrm{N\cdot m^{-1}}$ . Jelikož perioda pro závaží o hmotnosti  $m =$ 603 g je na základě dynamické metody rovna  $T = 1,08$  s, dostáváme na základě [\(4.57\)](#page-55-2) hodnotu tuhosti  $k_{\rm d} = 20{,}4 \text{ N} \cdot \text{m}^{-1}$ .
- Z naměřených výsledků je zřejmé, že pomocí videoanalýzy lze velmi pohodlně stanovit tuhost pružiny. Výsledek měření je v rámci naší přesnosti v dobrém souladu s výsledkem statické metody.

# 4.7.3 Zhodnocení

Byla natočena celkem dvě videa zachycující základní vlastnosti pružinových oscilátorů s pružinami o různých tuhostech a průměrech. Videa jsou v některých částech zpomalena tak, aby bylo možné názorně ukázat působící síly ve vybraných časových okamžicích kmitavého pohybu. Kromě výstupního videa se nabízí v analyzačním programu pořídit grafy, popisující změny rychlostí a zrychlení. Tento videopokus je vhodné využít pro:

- ukázku periodického kmitavého pohybu, popřípadě pro ukázku vzorového oscilátoru – po shlédnutí videa mohou žáci vlastními slovy popisovat kmitavý pohyb;
- demonstraci působících sil;
- porovnání vlivu tuhosti pružiny na periodu kmitání pružinového oscilátoru;
- zpracování reálně naměřených dat.

Shlédneme-li opět výstupní grafy, zjišťujeme, že graf závislosti  $y(t)$  má opět nejhladší průběh oproti grafům  $v(t)$  a  $a(t)$ . Ty můžeme opět v analyzačním nástroji dále zpracovat a proložit je vhodnými aproximačními křivkami. Například pro  $a(t)$  využijeme funkci sin a nastavíme jí vhodné koeficienty viz obrázek [4.22.](#page-57-0)

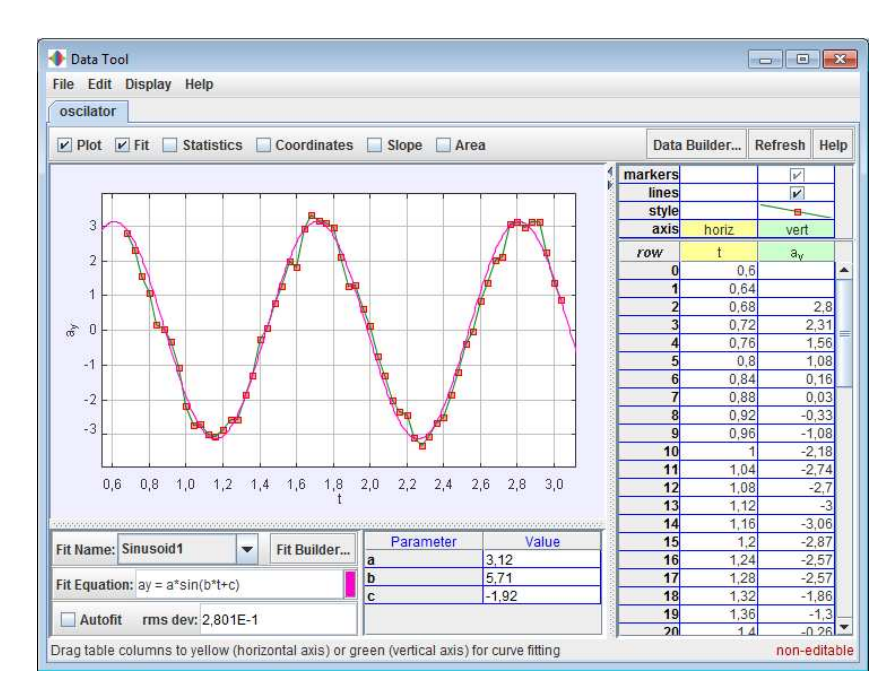

<span id="page-57-0"></span>Obrázek 4.22: Pružina s větším průměrem – zobrazení aproximační křivky sin pro  $a(t)$ .

Je evidentní, že i videoanalýza umožňuje určit tuhost pružiny na základě dynamické metody.

# 4.8 Pružinový oscilátor a spojování pružin

Kromě základních vlastností pružinového oscilátoru je vhodné, zabývat se i situacemi, při kterých kombinujeme pružiny a vytváříme tak jejich různá zapojení. Obecně lze říci, že pružiny můžeme zapojit sériově, popřípadě paralelně. Můžeme tak určovat výsledné tuhosti soustav k a periody kmitání T.

## 4.8.1 Realizace

Natočením kmitání předem stanovených soustav pružin můžeme demonstrovat vliv zapojení a tuhosti pružin. V následujícím budeme uvažovat tyto tři situace:

- sériové zapojení dvou pružin o tuhostech  $k_1$  a  $k_2$ , kde  $k_1 = k_2$ ;
- sériové zapojení dvou pružin o tuhostech  $k_1$  a  $k_2$ , kde  $k_1 \neq k_2$ ;
- paralelní zapojení dvou přužin o tuhostech  $k_1$  a  $k_2$ , kde  $k_1 = k_2$ .

K provedení potřebujeme následující pomůcky:

- pružiny o různých tuhostech;
- několik závaží;
- laboratorní stojan s držáky;
- software pro analýzu a zpracování videa (Pinnacle Studio, Tracker).

Je vhodné se nejprve seznámit s předchozím videopokusem – viz kapitola [4.7,](#page-52-0) z něhož vychází i tento. V případě, že předem neznáme velikosti tuhostí použitých pružin, postupujeme podle [4.7.1](#page-52-1) na straně [54.](#page-52-1) Jelikož jsou v tomto videopokusu využity totožné pružiny, budou se hodnoty tuhostí změřených statickou metodou využívat i zde.

Při realizaci je opět vhodné v programu TRACKER využít prvek Point Mass a umístit ho do vhodného kontrastního místa na závaží oscilátoru tak, aby se co nejvíce minimalizovala nepřesnost zaměření.

# 4.8.2 Prezentace

V každém případě je vhodné, zabývat se všemi situacemi, možná prezentace je uvedena níže:

# **Cíl úlohy**

Určit periodu vlastního kmitání složitějších pružinových oscilátorů – sériové a paralelní zapojení pružin. Ověřit vztah pro periodu vlastního kmitání.

## **Fyzikální princip**

Pro periodu vlastního kmitání pružinového oscilátoru lze odvodit vztah

<span id="page-58-1"></span>
$$
T_0 = 2\pi \sqrt{\frac{m}{k}},\qquad(4.58)
$$

který platí pro oscilátor složený z jedné pružiny a zavěšeného závaží. Vztah neplatí v případě využití dvou a více pružin sériově nebo paralelně zapojených.

## Sériové zapojení pružin

Sériově zapojené pružiny jsou v rovnovážné poloze zatíženy celou tíhou závaží  $G<sub>z</sub>$  platí proto

<span id="page-58-0"></span>
$$
k_1 \Delta l_1 = k_2 \Delta l_2 = G = mg \,, \tag{4.59}
$$

kde  $k_1$  a  $k_2$  označují tuhosti pružin,  $\Delta l_1$  a  $\Delta l_2$  prodloužení pružin.

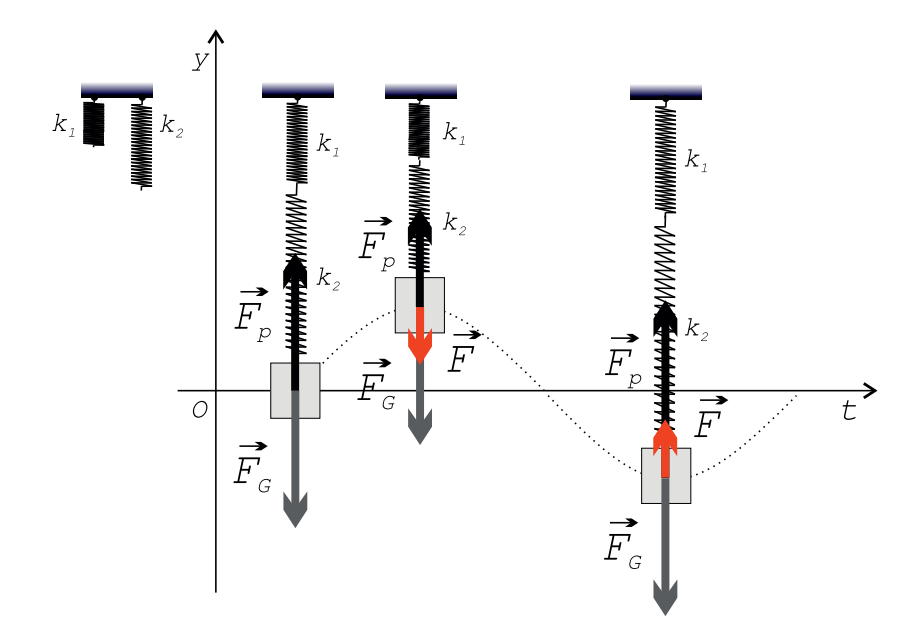

Obrázek 4.23: Pružinový oscilátor – sériové zapojení pružin.

Při vychýlení závaží o vzdálenost  $y$  směrem nahoru, se zkrátí první pružina o  $y_1$  a druhá pružina o  $y_2$ . Obě přitom budou napínány stejnou silou o velikosti

<span id="page-59-0"></span>
$$
F_{\rm p} = k_1(\Delta l_1 - y_1) = k_2(\Delta l_2 - y_2). \tag{4.60}
$$

S využitím [\(4.59\)](#page-58-0) a [\(4.60\)](#page-59-0) lze pro velikost výsledné síly působící na závaží o hmotnosti  $m$ psát

<span id="page-59-1"></span>
$$
F = Fp1 - mg = k1(\Delta l1 - y1) - mg = k1\Delta l1 - k1y1 - mg = -k1y1, \qquad (4.61)
$$

$$
F = F_{p2} - mg = k_2(\Delta l_2 - y_2) - mg = k_2 \Delta l_2 - k_2 y_2 - mg = -k_2 y_2.
$$
 (4.62)

Na základě [\(4.60\)](#page-59-0) při porovnání [\(4.61\)](#page-59-1) a [\(4.62\)](#page-59-1) platí

<span id="page-59-2"></span>
$$
F = -k_1 y_1 = -k_2 y_2. \tag{4.63}
$$

Jestliže uvážíme, že pro celkové vychýlení závaží platí  $y = y_1 + y_2$ , můžeme pak celkovou výchylku závaží  $y$  zapsat s využitím [\(4.63\)](#page-59-2)

$$
y = -\frac{F}{k_1} - \frac{F}{k_2} = -F(\frac{1}{k_1} + \frac{1}{k_2}),\tag{4.64}
$$

odkud pro velikost výsledné síly dostáváme

<span id="page-59-3"></span>
$$
F = -\frac{k_1 k_2}{k_1 + k_2} y \,. \tag{4.65}
$$

Na základě II. Newtonova pohybového zákona platí pro sílu způsobující harmonický pohyb mechanického oscilátoru  $F = - m \omega^2 y$ , pak dostáváme za využití [\(4.65\)](#page-59-3) a  $\omega = \frac{2\pi}{T_0}$  vztah pro periodu oscilátoru

<span id="page-59-4"></span>
$$
T_0 = 2\pi \sqrt{\frac{m(k_1 + k_2)}{k_1 k_2}}.
$$
\n(4.66)

Porovnáním [\(4.58\)](#page-58-1) a [\(4.66\)](#page-59-4) získáváme vztah pro tuhost pružiny k, která by nahradila dvě sériově zapojené pružiny o tuhostech  $k_1$  a  $k_2$ 

$$
k = \frac{k_1 k_2}{k_1 + k_2} \,. \tag{4.67}
$$

Platí tedy, že při sériovém zapojení pružin se sčítají převrácené hodnoty jejich tuhostí.

#### Paralelní zapojení pružin

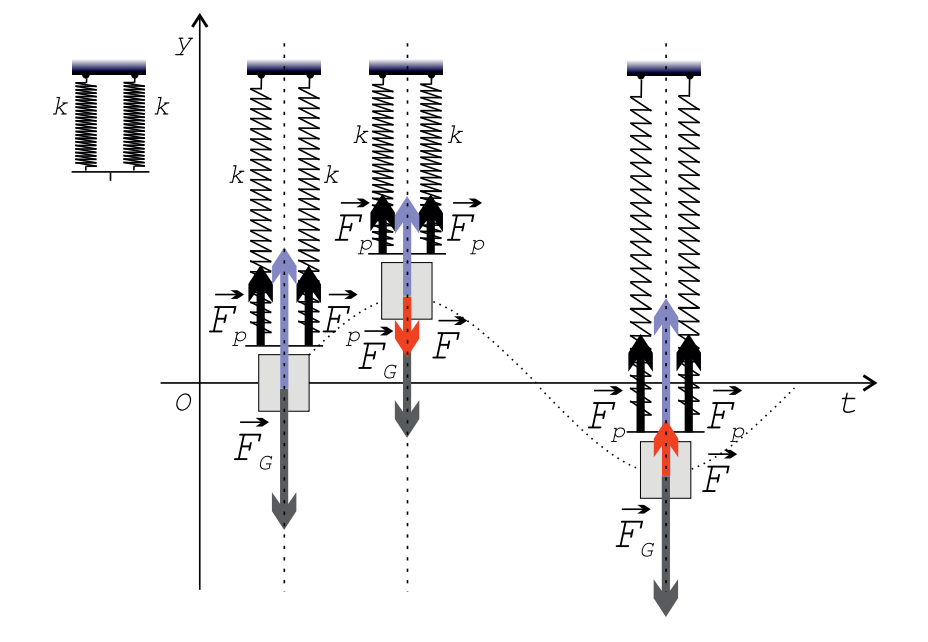

Obrázek 4.24: Pružinový oscilátor – paralelní zapojení pružin.

Oproti předchozímu zapojení se tíha závaží rozkládá na obě pružiny, platí proto v rovnovážné poloze

<span id="page-60-0"></span>
$$
k_1 \Delta l_1 + k_2 \Delta l_2 = mg.
$$
\n
$$
(4.68)
$$

Při vychýlení závaží o vzdálenost  $y = y_1 = y_2$  směrem nahoru, se síly pružnosti zmenší, potom platí pro velikost výsledné síly působící na závaží za využití [\(4.68\)](#page-60-0)

$$
F = k_1(\Delta l_1 - y) + k_2(\Delta l_2 - y) - mg = -(k_1 + k_2)y.
$$
\n(4.69)

Podobně jako u předchozího případu dostáváme pro periodu oscilátoru

<span id="page-60-1"></span>
$$
T_0 = 2\pi \sqrt{\frac{m}{k_1 + k_2}}.
$$
\n(4.70)

Opětovným porovnáním s [\(4.58\)](#page-58-1) dostáváme vztah pro pružinu o tuhosti  $k$ , která by nahradila dvě paralelně zapojené pružiny o tuhostech  $k_1$  a  $k_2$ 

$$
k = k_1 + k_2. \t\t(4.71)
$$

Platí tedy, že při paralelním zapojení pružin se jejich tuhosti sčítají.

Poznámka: Pravidla pro výpočet celkové tuhosti soustavy pružín jsou analogická s výpočtem celkové kapacity soustavy kondenzátorů v elektrickém obvodu.

## **Videoanaly´za**

Vzhledem k poměrně přesnému měření času ve videoanalyzačním programu lze experimentálně stanovit doby kmitů oscilátorů a porovnat je s teoreticky vypočtenými hodnotami na základě vztahů [\(4.66\)](#page-59-4) a [\(4.70\)](#page-60-1).

## **Pomůcky**

Pružiny o různých tuhostech, závaží k zavěšení, stojan s držáky, propojovací tyč, kamera, software pro analýzu a zpracování videa.

## **Provedenı´**

- Na laboratorní stojan umístíme kombinace pružin se závažím o hmotnosti  $m = 603$  g.
- Pokud umísťujeme dvě paralelně zapojené pružiny, využijeme k jejich propojení tyč o hmotnosti  $m_t = 143$  g.
- Použijeme pružiny, jejichž tuhost předem známe. Pro pružinu s menším průměrem platí  $k_1 = 26{,}6\ \mathrm{N\cdot m^{-1}}$ , pro pružinu s větším průměrem pak  $k_2 = 20{,}2\ \mathrm{N\cdot m^{-1}}$ .
- Do videa umístíme vhodný předmět (pravítko), který využijeme jako kalibrační vzdálenost ve videu.
- Kameru umístíme tak, aby byl v záběru celý oscilátor. Dále provedeme vyrovnání kamery do vodorovného směru.
- Sériové zapojení stejných pružin: Využitím dvou stejných pružin o tuhostech  $k_1$  se vztah [\(4.66\)](#page-59-4) zjednoduší na tvar

<span id="page-61-0"></span>
$$
T_0 = 2\pi \sqrt{\frac{2m}{k_1}}\,. \tag{4.72}
$$

- Sériové zapojení odlišných pružin: Stačí pouze využít vztah [\(4.66\)](#page-59-4).
- Paralelní zapojení stejných pružin: Při paralelním zapojení je nutné využití propojovací tyče o hmotnosti  $m_{\rm t}$ . Využitím dvou stejných pružin o tuhostech  $k_1$  se vztah [\(4.70\)](#page-60-1) zjednoduší na tvar

<span id="page-61-1"></span>
$$
T_0 = 2\pi \sqrt{\frac{m + m_{\rm t}}{2k_1}}\,. \tag{4.73}
$$

• U každého případu je výstupem graf závislosti y-souřadnice na čase  $y(t)$ .

#### **Vyhodnocenı´**

- Pomocí videoanalýzy lze poměrně přesně stanovit velikost periody jednotlivých oscilátorů.
- Sériové zapojení stejných pružin: Na základě [\(4.72\)](#page-61-0) dostáváme teoretickou hodnotu periody  $T_t = 1.37$  s, pomocí videoanalýzy byla naměřena hodnota  $T = 1.36$  s.
- Sériové zapojení odlišných pružin: Dosazením do vztahu [\(4.66\)](#page-59-4) dostáváme teoretickou hodnotu periody  $T_t = 1.44$  s, pomocí videoanalýzy byla naměřena hodnota  $T = 1.44$  s.
- Paralelní zapojení stejných pružin: Dosazením do vztahu [\(4.73\)](#page-61-1) dostáváme teoretickou hodnotu periody  $T_t = 0.77$  s, pomocí videoanalýzy byla naměřena hodnota  $T = 0.76$  s.
- Lze tedy říci, že videoanalýza umožňuje poměrně přesně stanovit periodu pružinového oscilátoru, kterou lze využít i k dynamickému určování výsledné tuhosti zapojených pružin.

# 4.8.3 Zhodnocení

Pořízené výstupní video ukazuje složitější příklady oscilátorů, které je možné sestrojit přímo ve třídě. Využitím videoanalýzy se ale nabízí další možnosti, především pořízení výstupních grafů zobrazujících vybrané časové závislosti. Videopokus lze využít pro:

- ukázku periodického kmitavého pohybu složitějších oscilátorů žáci tak mohou předem odhadovat, jak se změní perioda kmitání v případě změny zapojení dvou pružin;
- porovnání vlivů tuhostí pružin a jejich zapojení na periodu kmitání pružinového oscilátoru;
- zpracování reálně naměřených dat.

Ukazuje se, že i v případě složitějších pružinových oscilátorů můžeme k určení celkové doby kmitů využívat videoanalýzu.

# 4.9 Matematické kyvadlo a tíhové zrychlení

Matematické kyvadlo je dalším z objektů, které jsou v rámci středoškolského studia mechanického kmitání probírány. Podobně jako v případě pružinového oscilátoru, není konstrukce matematického kyvadla náročná, je možné využít běžně dostupné pomůcky. Díky videoanalýze se nabízejí další možnosti, kterými lze matematické kyvadlo detailněji popsat.

## <span id="page-62-0"></span>4.9.1 Realizace

Pořízený videozáznam činnosti matematického kyvadla je možné zpracovat ve videoanalyzačním programu a zjistit tak například dobu kmitu kyvadla. Na základě znalosti doby kmitu kyvadla a délky jeho závěsu se nabízí možnost experimentálního určení místního tíhového zrychlení. K realizaci je pouze zapotřebí:

- pevná neelastická nit;
- homogenní kulička s háčkem;
- místo pro zavěšení (držák na zdi, laboratorní stojan aj.);
- software pro analýzu a zpracování videa (Pinnacle Studio, Tracker).

Pro vytvoření závěsu je vhodné využít takovou nit, jejíž prodloužení po zavěšení kuličky není příliš velké. Použitá kulička by měla býti opatřena háčkem, jehož hmotnost je zanedbatelná oproti hmotnosti kuličky – pro výpočet periody kmitu kyvadla je zapotřebí znát mj. délku závěsu, tj. vzdálenost od bodu závěsu k těžišti kuličky. Jako vhodné místo pro zavěšení kyvadla se v laboratořích nabízejí různé držáky na zdech, popřípadě laboratorní stojany, pokud žáci kyvadlo zkoumají v rámci frontálního pokusu.

Před natáčením postupujeme obdobně jako v kapitole [4.1.1,](#page-26-0) videoanalýzu pořízeného videa můžeme provést na základě kap. [2.3.](#page-11-0) Využitím programu TRACKER lze poměrně přesně stanovit dobu kmitu s přesností na setiny sekundy, z tohoto důvodu není nutné porovnávat získané hodnoty s výsledky jiné metody.

Při realizaci je vhodné v programu TRACKER využít prvek Point Mass a umístit ho do vhodného místa na kuličce – zřejmě budeme volit střed kuličky. Jelikož se na závěsu kulička otáčí, nemá smysl na ni umísťovat kontrastní prvky, jako v případě vozíčkové dráhy. Pro zjištění doby kmitu není navíc přesné zaměření nutné, zaměření se využije posléze pro vykreslení grafů.

Jelikož se nabízí vykreslení závislosti fáze (úhlové výchylky) na čase, je nutné souřadnicový systém pootočit o −90◦ ve vlastnostech souřadnicového systému (volba Angle from horizontal). V opačném případě bychom pro okamžitou hodnotu fáze  $\theta_r$ 

dostávali $\theta_{\rm r}+90^{\circ}$ , což z didaktického hlediska není příliš vhodné. Kromě této závislosti se nabízí další, například  $x(t)$ ,  $a_x(t)$ ,  $v_x(t)$  nebo  $E_k(t)$ .

Další důvod, proč využít videoanalýzu při experimentování s kyvadlem, je možnost zobrazení stopy pohybující se kuličky a následného zdůraznění nerovnoměrnosti jeho pohybu. Inspiraci lze najít například v [\[5,](#page-72-0) str. 34]. V programu TRACKER pro vytvoření podobného efektu využijeme filtry. Kromě zobrazení stopy můžeme vytvořit černobílý obraz a dát možnost vyniknutí aplikovaného filtru Ghost. Podrobněji o možnostech programu a filtrech pojednává kapitola [2.3](#page-11-0) na straně [12.](#page-11-0)

Velkou výhodou videoanalýzy je možnost zakreslení vektorů do videa, které reprezentují působící síly. Díky této možnosti lze zakreslit tíhovou a vratnou sílu do videa. K přesnějšímu zakreslení může uživatel využít nástroj Protractor pro měření velikostí úhlů, či Tape Measure. Podívejme se na možné využití videoanalýzy ve výuce při zkoumání vlastností matematického kyvadla:

Tématem laboratorní práce na vyšším gymnáziu je matematické kyvadlo. Žáci jsou rozděleni do skupin. Každá skupina sestrojí matematické kyvadlo z vlastních pomůcek, které si žáci donesli na základě požadavků vyučujícího. Každá skupina na videokameru své kyvadlo natočí, v rámci videoanalýzy jej zpracuje podle požadavků.

## 4.9.2 Prezentace

Podívejme se, jak je možné prezentovat výstupní video a pořízené grafy společně s fyzikální podstatou na internetových stránkách:

#### **Cíl úlohy**

Určit velikost místního tíhového zrychlení z doby kmitu.

#### **Fyzikální princip**

Kyvadlo zaujímá ve vývoji lidstva významou roli. V dřívějších dobách se využívalo pro měření času v kyvadlových hodinách. Obecně lze kyvadlo charakterizovat jako těleso zavěšené nad svým těžištěm, které se může volně otáčet kolem vodorovné osy procházející bodem závěsu kolmo k rovině kmitání.

V dalším se omezíme pouze na tzv. matematické kyvadlo, které je tvořeno hmotným bodem (v praxi nejčastěji malou kuličkou) upevněným na závěsu zanedbatelné hmotnosti a konstantní délky l.

Příčinou kmitavého pohybu kyvadla je existence vratné síly  $\vec{F}$ , která má tendenci jej při vychýlení z rovnovážné polohy vrátit zpět. Tato síla je výslednicí tíhové síly  $\vec{F}_{\mathrm{G}}$  a tažné síly vlákna.

Je-li úhel  $\beta$  malý, lze vzdálenost vychýleného hmotného bodu od počátku nahradit úsečkou, pak na základě podobnosti trojúhelníků platí

<span id="page-63-0"></span>
$$
\sin \beta \approx \beta \approx \frac{F}{F_{\rm G}} = \frac{x}{l} \,. \tag{4.74}
$$

Jestliže pro sílu  $\vec{F}$  způsobující harmonické kmitání podle II. Newtonova zákona platí  $F =$  $-m\omega^2x$ , lze tuto sílu vyjádřit za využití [\(4.74\)](#page-63-0)

$$
F = -m\omega^2 x = -m\frac{g}{l}x\,,\tag{4.75}
$$

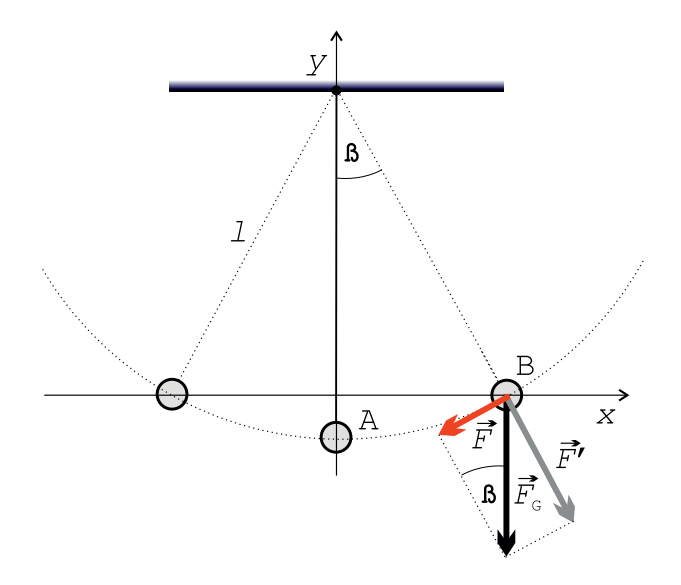

Obrázek 4.25: Matematické kyvadlo – znázornění sil působících na kyvadlo.

odkud porovnáním dostáváme vztah pro úhlovou frekvenci  $\omega_0$  vlastního kmitání

<span id="page-64-0"></span>
$$
\omega_0 = \sqrt{\frac{g}{l}}.\tag{4.76}
$$

Jestliže  $\omega_0 = \frac{2\pi}{T_0}$  $\frac{2\pi}{T_0}$ , kde  $T_0$  je perioda vlastního kmitání, s přihlédnutím ke [\(4.76\)](#page-64-0) platí

<span id="page-64-1"></span>
$$
T_0 = 2\pi \sqrt{\frac{g}{l}}.\tag{4.77}
$$

Ze [\(4.77\)](#page-64-1) je patrné, že perioda kyvadla nezávisí na jeho hmotnosti ani na výchylce z rovnovážné polohy. Velikost tíhového zrychlení je konstantní, tedy jediný parametr ovlivňující periodu kyvadla je jeho délka – vzdálenost od bodu závěsu k těžišti kuličky.

Poznámka: V souvislosti s kyvadlem se využívá dalšího pojmu – kyv, který odpovídá polovině periody

$$
\tau = \frac{T}{2} \,. \tag{4.78}
$$

#### **Videoanaly´za**

Velikost a směr tíhové síly jsou během celé doby pohybu kyvadla stejné, naopak velikost a směr tahové síly lana se mění. Podle obrázku lze pro velikost vratné síly psát

$$
F = mg\sin\beta\,. \tag{4.79}
$$

Jelikož je velikost tíhového zrychlení  $q$  ovlivněna zeměpisnou šířkou, je vhodné si jeho velikost orientačně změřit. Pro jednoduché měření lze využít kuličky zavěšené na niti o známé délce *l*.

Pro samotný výpočet lze vyjít ze vztahu [\(4.77\)](#page-64-1), odkud pro velikost tíhového zrychlení platí

<span id="page-64-2"></span>
$$
g = 4\pi^2 \frac{l}{T^2} \,. \tag{4.80}
$$

Pro porovnání získané hodnoty místního tíhového zrychlení z videoanalýzy se nabízí jeho určení na základě znalosti zeměpisné šířky. Lze vyjít z [\[8\]](#page-72-2), kde pro  $g$  platí vztah

<span id="page-64-3"></span>
$$
g = 9,78031846 \left[1 + 0.005278895 \sin^2(\varphi) + 0.000023462 \sin^4(\varphi)\right] \text{ m} \cdot \text{s}^{-2}
$$
 (4.81)

pro danou zeměpisnou šířku  $\varphi$ . Vliv nadmořské výšky se projeví až na třetím desetinném místě, tudíž v rámci naší přesnosti není podstatný.

### **Pomůcky**

Kulička s háčkem, nit, nůžky, závěs na zdi pro zavěšení matematického kyvadla, kamera, software pro analýzu a zpracování videa.

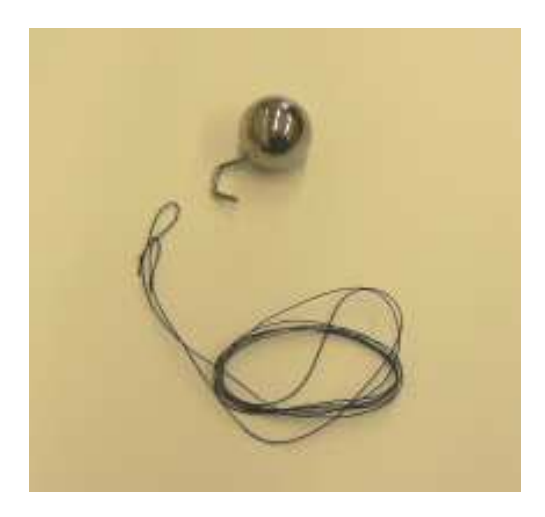

Obrázek 4.26: Využití kuličky a nitě k vytvoření matematického kyvadla.

### **Provedenı´**

- Před samotným analyzováním je zapotřebí provést změření průměru použité kuličky, v našem případě  $d = 25,3 \text{ mm}$ . Velikost průměru kuličky lze využít jako kalibrační vzdálenost ve videu.
- Kameru umístíme tak, aby v záběru bylo celé kyvadlo od bodu závěsu po kuličku, pod kterou by mělo býti místo pro pozdější zakreslení vektorů. Dále provedeme vyrovnání kamery do vodorovného směru.
- Pomocí analyzačního programu určíme délku závěsu kyvadla (vzdálenost bodu uchycení závěsu – těžiště kuličky), v našem případě  $l = 1.002$  m.
- Aplikací filtrů lze docílit záměrného zanechávání stopy pohybu kuličky kyvadla.
- Do videa lze zakreslit působící síly a jejich výslednice v několika okamžicích a porovnat je, např. při maximální a nulové výchylce kyvadla.
- Pomocí videoanalýzy lze i stanovit velikost periody a dosadit do [\(4.80\)](#page-64-2) pro určení velikosti tíhového zrychlení.
- Výstupem videoanalýzy je komplexní video obsahující zakreslení vektorů působících sil ve vybraných bodech a grafy závislostí x-souřadnice na čase  $x(t)$  a rychlosti na čase  $v_{\rm x}(t)$ .

#### **Vyhodnocenı´**

- Z videa je patrné, že kulička, resp. kyvadlo, koná harmonický pohyb, jehož příčinou je existence vratné síly, která má tendenci jej vrátit zpět do rovnovážné polohy. Do videa byla zakreslena stopa pohybu kuličky včetně sil působících ve vybraných bodech trajektorie kuličky.
- Videoanalýzou lze poměrně přesně stanovit periodu kyvadla, což umožňuje určit velikost tíhového zrychlení v daném místě. Původní nastavená metrová délka kyvadla se změnila

vlivem tíhy kuličky a háčku, závěs se tak prodloužil na své délce o  $\Delta l = 2 \text{ mm}$ . Z videa lze odečíst dobu jedné periody kyvadla, v našem případě  $T = 2.01$  s, z čehož po dosazení do [\(4.80\)](#page-64-2) dostáváme pro velikost tíhového zrychlení  $g \approx 9.79 \text{ m} \cdot \text{s}^{-2}$ .

- Jestliže uvážíme, že budova Př $F$  v Olomouci, kde měření probíhalo, leží na  $49.59°$  s. š. (ověřeno GPS senzorem Vernier), kde hodnota tíhového zrychlení podle [\(4.81\)](#page-64-3) odpovídá  $\hat{g}' \approx 9{,}81 \text{ m} \cdot \text{s}^{-2}$ , můžeme považovat naše měření v rámci naší přesnosti za úspěšné, jelikož relativní chyba měření  $\delta_{\rm g} = 0.2\,\%$ .
- Výstupem videoanalýzy jsou rovněž grafy zobrazující časové závislosti vybraných veličin. Z níže uvedených grafů jasně vyplývá, že v případě průchodu kyvadla rovnovážnou polohou je hodnota x-ové souřadnice nulová, hodnota rychlosti  $v_x$  největší a hodnota zrychlení  $a_x$  nulová. V krajních bodech, kde je úhlová výchylka  $\Theta_r$  největší, má kyvadlo nejmenší (nulovou) rychlost a největší zrychlení. Během pohybu se mění směry rychlosti i zrychlení.

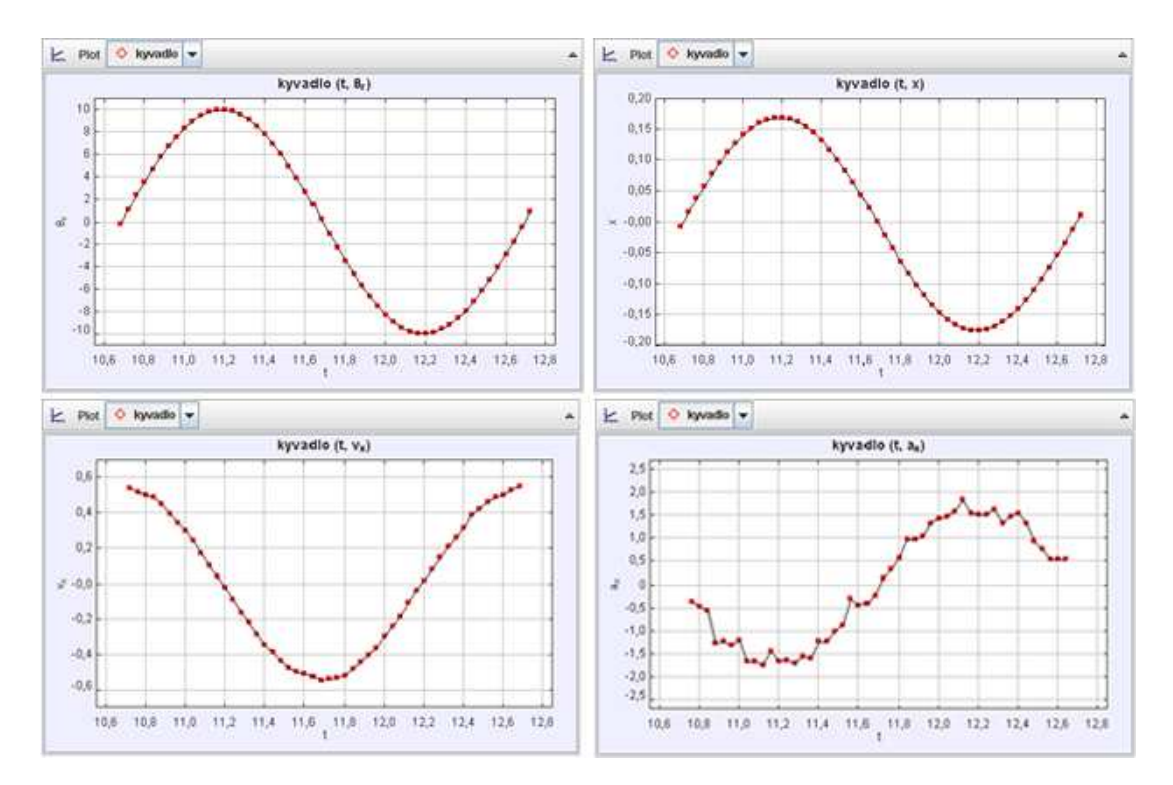

Obrázek 4.27: Nahoře vlevo – graf časové závislosti úhlové výchylky kyvadla, nahoře vpravo – graf časové závislosti x-ové souřadnice, dole vlevo – graf časové závislosti rychlosti, dole vpravo – graf časové závislosti zrychlení.

## 4.9.3 Zhodnocení

Je patrné, že tato úloha nabízí velké množství možných výstupů. Kromě běžného analyzovaného videa se nabízí další možnosti – zakreslení stopy pohybu kuličky a zdůraznit tak nerovnoměrnost pohybu a zakreslení vektorů působících sil. Autor tak musí využít další součásti videoanalyzačního programu TRACKER. Ze získaných grafů lze popsat změny hodnot okamžitých rychlostí a zrychlení ve vybraných bodech (amplitudy, rovnovážné polohy aj.). Videopokus lze využít pro:

• ukázku činnosti matematického kyvadla;

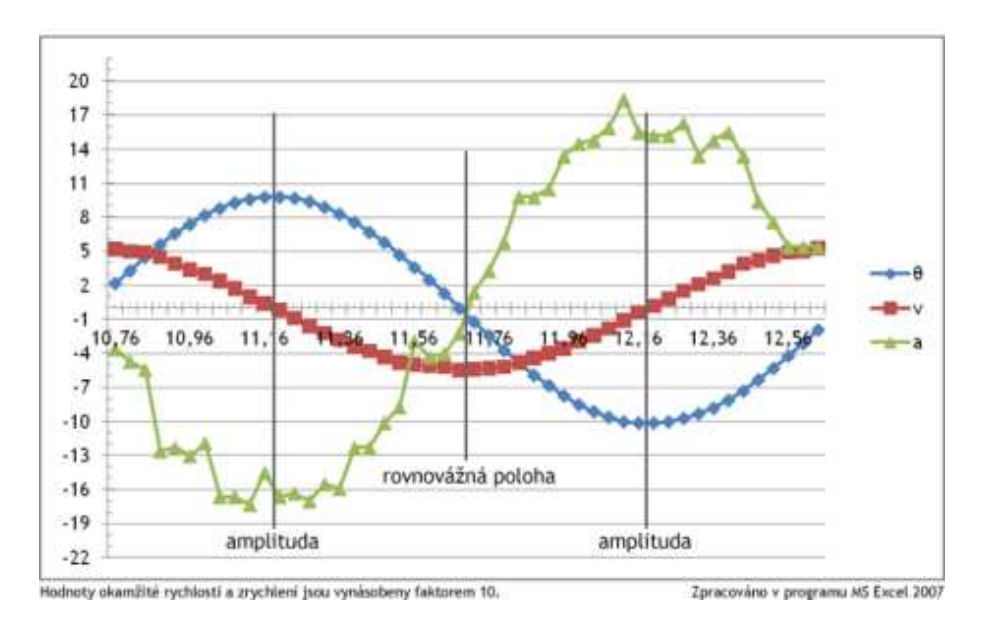

Obrázek 4.28: Souvislost vybraných veličin v několika typických polohách matematického kyvadla – rovnovážná poloha, amplitudy.

- demonstraci nerovnoměrnosti pohybu s využitím vhodného filtru v analyzačním programu;
- demonstraci působících sil ve vybraných polohách;
- zpracování reálně naměřených dat.

Výstupní grafy podávají pěkné výsledky, graf  $a_x(t)$  je dobré proložit vhodnou aproximační křivkou.

# 4.10 Matematické kyvadlo se zarážkou

S modelem matematického kyvadla je možné se dále zabývat a řešit prakticky úlohu č. 12 z [\[5,](#page-72-0) str. 111]. Nejprve je tedy vhodné úlohu vyřešit teoreticky a s využitím videoanalýzy si výsledky ověřit. Teoretické řešení úlohy obsahuje například [\[4\]](#page-72-3).

# 4.10.1 Realizace

Jediným rozdílem oproti předchozí úloze je využití další pomůcky – zarážky, kterou lze umístit na další stojan tak, aby se nacházela ve svislém směru pod bodem závěsu matematického kyvadla. K realizaci je tak pouze zapotřebí:

- pevná neelastická nit;
- kulička s háčkem;
- místo pro zavěšení (držák na zdi, laboratorní stojan aj.);
- stojan s vhodnou zarážkou;
- software pro analýzu a zpracování videa (Pinnacle Studio, Tracker).

Pokud máme sestrojené kyvadlo z předchozí úlohy, doplníme pouze zarážku do vhodného místa a můžeme dále natáčet, v opačném případě musíme matematické kyvadlo vhodně připravit viz [4.9.1.](#page-62-0) Kromě výstupního videa lze opět tradičně pořídit grafy, například  $x(t)$ ,  $a_x(t)$ ,  $v_x(t)$  nebo  $E_k(t)$ , graf  $\theta_r(t)$  není vhodné vytvářet, jelikož se při dotyku závěsu kyvadla o zarážku změní bod závěsu kyvadla.

## 4.10.2 Prezentace

Podívejme se, jak je možné prezentovat výstupní video a pořízené grafy, společně s fyzikální podstatou na internetových stránkách:

## **Cíl úlohy**

Určit umístění zarážky od bodu závěsu matematického kyvadla ze znalosti celkové doby kmitu a nezkrácené délky závěsu.

## **Fyzikální princip**

Periodu kmitání matematického kyvadla lze ovlivnit změnou délky závěsu l, přemístěním kyvadla do místa s výrazně odlišnou hodnotou tíhového zrychlení  $q$  nebo umístěním vhodné zarážky svisle pod bod závěsu ve vzdálenosti  $\Delta l$ .

Využitím poslední možnosti lze experimentálně pomocí videoanalýzy ověřit velikost vzdálenosti  $\Delta l$  ze znalosti doby kmitu kyvadla  $T$  a délky celého závěsu  $l$ .

Pro vzdálenost ∆l zřejmě platí

<span id="page-68-0"></span>
$$
\Delta l = l - l_0 \,,\tag{4.82}
$$

kde  $l_0$  označuje vzdálenost mezi zarážkou a těžištěm kuličky.

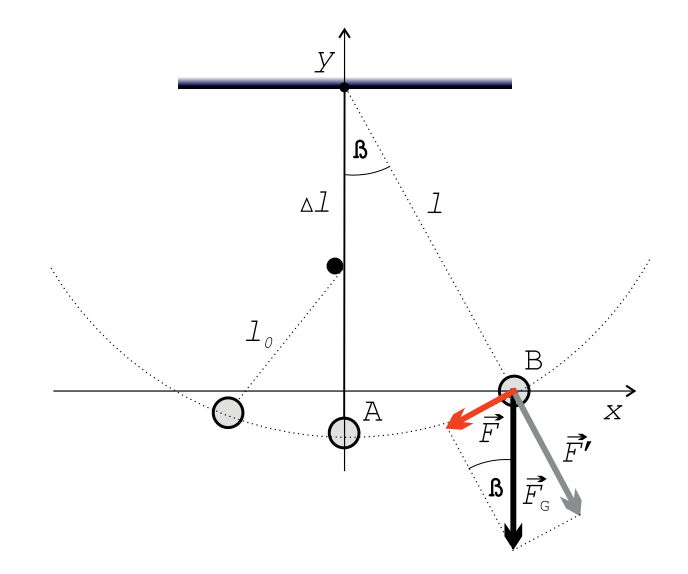

Obrázek 4.29: Matematické kyvadlo se zarážkou – nákres možné situace.

Pro teoretické určení periody tohoto kyvadla vycházíme z předpokladu možného rozdělení pohybu na dvě nezávislá kyvadla, jedno o délce závěsu l, druhé o délce  $l_0$ . Jelikož každé dílčí kyvadlo vykoná pouze polovinu periody, potom platí

$$
T_{\text{celk}} = T + T_0 \,,\tag{4.83}
$$

kde

$$
T = \pi \sqrt{\frac{l}{g}}, \qquad (4.84)
$$

$$
T_0 = \pi \sqrt{\frac{l_0}{g}}.
$$
\n
$$
(4.85)
$$

Celková perioda kyvadla tedy bude

$$
T_{\text{celk}} = \pi \sqrt{\frac{l}{g}} + \pi \sqrt{\frac{l_0}{g}}, \qquad (4.86)
$$

odkud pro vzdálenost  $l_0$  dostáváme

<span id="page-69-0"></span>
$$
l_0 = \frac{(T_{\text{celk}} - \pi \sqrt{\frac{l}{g}})^2 g}{\pi^2}.
$$
\n(4.87)

#### **Videoanaly´za**

Pomocí videoanalýzy pohybu kyvadla lze poměrně přesně stanovit velikost jeho periody. S využitím [\(4.87\)](#page-69-0) a změřením délky závěsu l můžeme určit umístění zarážky.

#### **Pomůcky**

Kulička s háčkem, nit, nůžky, závěs na zdi pro zavěšení matematického kyvadla, laboratorní stojan, držáky na stojan, zarážka, kamera, software pro analýzu a zpracování videa.

#### **Provedenı´**

- Před samotným analyzováním je zapotřebí provést změření průměru použité kuličky, v našem případě  $d = 25.3$  mm. Velikost průměru kuličky lze využít jako kalibrační vzdálenost ve videu.
- Dále je nutné provést změření délky nezkráceného závěsu  $l$  (vzdálenost bodu uchycení závěsu – těžiště kuličky), v našem případě  $l = 1,003$  m.
- Svisle pod bod závěsu kyvadla umístíme stojan se zarážkou.
- Kameru umístíme tak, aby v záběru bylo celé kyvadlo od bodu závěsu po kuličku.
- Výstupem videoanalýzy je komplexní video obsahující graf závislosti x-souřadnice na  $\text{Case } x(t)$ .

#### **Vyhodnocenı´**

- Původní nastavená metrová délka závěsu se změnila vlivem tíhy kuličky a háčku.
- Pomocí videoanalyzačního programu určíme periodu, v našem případě  $T_{\text{cells}} = 1,65 \text{ s.}$ Pak pro  $l_0$  na základě [\(4.87\)](#page-69-0) dostáváme  $l_0 = 0.41$  m.
- Podle [\(4.82\)](#page-68-0) tak pro vzdálenost zarážky od bodu závěsu platí  $\Delta l \approx 0.59$  m.
- Při kontrolním měření pomocí analyzačního programu dostáváme pro vzdálenost  $\Delta l_t =$  $0.60$  m, což se nepatrně liší od experimentálně stanovené hodnoty z doby kmitu kyvadla  $\Delta l \approx 0.59$  m. Pro relativní chybu měření dostáváme  $\delta_{\Delta l} = 1.7\%$ .
- Z naměřených hodnot je zřejmé, že díky poměrně přesnému určení doby kmitu kyvadla lze stanovit umístění zarážky od bodu závěsu. Tato hodnota je v rámci naší přesnosti téměř shodná s hodnotou, kterou lze naměřit ve videoanalyzačním programu.

# 4.10.3 Zhodnocení

Stejně jako v předchozí úloze získáváme velké množství různých výstupů. Videopokus lze využít pro:

- demonstraci chování matematického kyvadla, je-li v cestě pohybu závěsu zarážka;
- ukázku grafů pozměněného matematického kyvadla zdůraznění nesymetričnosti grafů;
- podporu řešení teoretické úlohy z uvedeného zdroje;
- zpracování reálně naměřených dat.

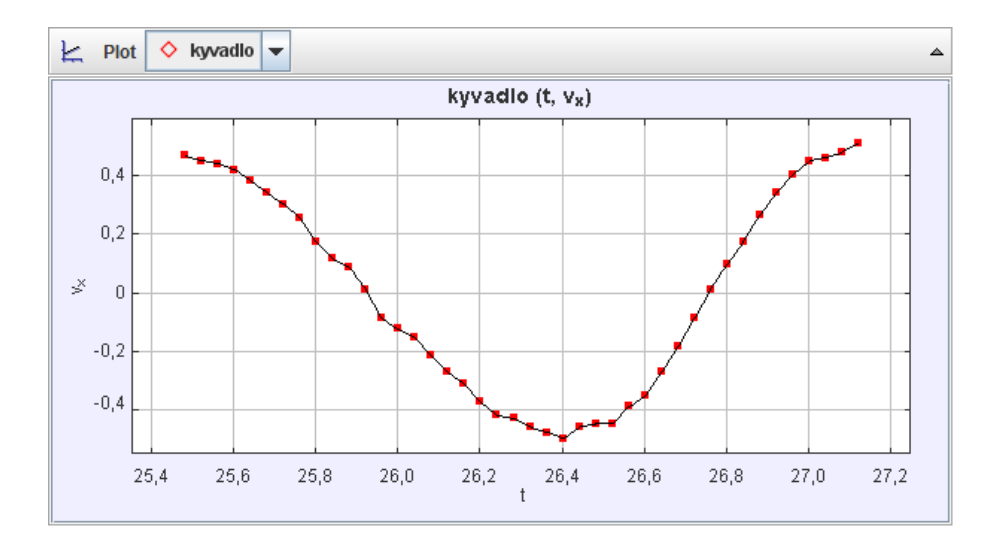

Obrázek 4.30: Matematické kyvadlo se zarážkou – ukázka nesymetričnosti grafu  $v_x(t)$ .

# Závěr

Předložená práce tvoří celek obsahující soubor videopokusů, které najdou uplatnění na všech stupních škol. Každý popisovaný videoexperiment obsahuje určité základní části – fyzikální podstatu, pracovní postup, vyhodnocení získaných výsledků a zhodnocení přínosu videopokusu pro vzdělávací proces. Při definování nových pojmů a fyzikálních veličin v rámci fyzikální podstaty videoexperimentů, bylo čerpáno ze současně používaných učebnic tak, aby se žáci a jejich vyučující co nejlépe v dané problematice orientovali. Pracovní postupy vycházejí z autorových zkušeností při provádění zde popisovaných videopokusů a napomáhají dalším v jejich realizaci. Vyhodnocení má informativní a zpětnovazebný charakter – podává autorovi informace o tom, do jaké míry bylo jeho měření přesné a zda bylo dosaženo stanoveného cíle.

Pořízené videopokusy zachycují vybrané fyzikální jevy z mechaniky – kinematiky, dynamiky a mechanického kmitání. Výuku mechaniky tak můžeme na školách obohatit o zajímavá videa a k nim příslušné analýzy. V rámci rozvoje aktivní činnosti žáků se nabízí možnost využití videoexperimentů při projektových dnech, řešení problémových úloh či pro podporu vytváření mezipředmětových vztahů. Videopokusy tedy mohou být vhodným prostředníkem, který například propojuje fyziku s matematikou a informatikou. Žáci provádějí pokusy, zaznamenávají je a pořízený záznam zpracovávají na základě fyzikálních znalostí s využitím vhodného matematického aparátu. Získané dovednosti tedy nejsou úzce spojeny jen s jedním vyučovaným předmětem a žáci tak získávají nad danou problematikou jistý nadhled.

V rámci celého procesu analýzy bylo využito mnoho nástrojů a programů, bez nichž by nebylo možné takových výsledků dosáhnout. Pro analýzu a zpracování pořízených videí byl využit program TRACKER, pro úpravu a střih Pinnacle Studio 14, dále pak grafické programy (Corel Draw X5, Macromedia Fireworks 8, GIMP 2), výpočetní programy (Maple 12) a prostředí pro vývoj internetových stránek.

Dosažené výsledky jsou prezentovány na webu

<http://pokusy.pucholt.com>, jehož tvůrcem je autor práce. Toto řešení s sebou přináší výhody v podobě ucelenosti, dostupnosti a využitelnosti. Návštěvník těchto stránek má na jednom místě k dispozici kolekci videopokusů s přiloženými soubory, ve které si vhodný pokus vybírá. Pro tvorbu stránek bylo využito moderních technologií, stránky mimo jiné umožňují diskutovat s autorem videopokusů s využitím naprogramované diskuze, disponují správou uživatelů a navíc zájemce informují o plánovaných akcích.

V blízké době se předpokládá nasazení výše zmiňovaných stránek do běžného provozu včetně jejich rozšíření o další typy pokusů – klasické školní pokusy, pokusy s dataloggery a vzdáleně ovládané pokusy na KEF UP. Vzniklo by tak místo, které by nabízelo inspirace, rady, návody a náměty pro učitele a jejich žáky v rámci fyzikálních pokusů prováděných na školách.
## Literatura

- [1] BAJER, Jiří. Mechanika 2. 1. vyd. Olomouc: Univerzita Palackého, 2004, 457 s. ISBN 80-244-0884-8.
- [2] BAJER, Jiří. Mechanika 3. 1. vyd. Olomouc: Univerzita Palackého, 2004, 470 s. ISBN 80-244-1293-4.
- [3] BEDNAŘÍK, Milan a Miroslava ŠIROKÁ. Fyzika pro gymnázia. 4. vyd., dotisk. Praha: Prometheus, 2011, 288 s. ISBN 978-807-1963-820.
- [4] KALUŽAY, Josef a Michal ZEMAN. 500 riešených úloh z fyziky. 1. vyd. Bratislava: ALFA, 1973, 276 s. 63-095-73.
- [5] LEPIL, Oldřich. Fyzika pro gymnázia: Mechanické kmitání a vlnění. 3. přeprac. vyd. Praha: Prometheus, 2001, 129 s. ISBN 80-719-6216-3.
- [6] SVOBODA, Emanuel. Pokusy z fyziky na střední škole. 1. vyd. Praha: Prometheus, 1997, 160 s. ISBN 80-719-6007-1.
- [7] ŠEDIVÝ, Přemysl, Ivo VOLF a Radmila HORÁKOVÁ. Harmonické kmity mechanických soustav: Studijní text pro řešitele FO a ostatní zájemce o fyziku. [online]. s. 24 [cit. 2012-04-17]. Dostupné z: <http://fyzikalniolympiada.cz/texty/kmity.pdf>.
- [8] TELFORD, W. Applied geophysics. 2nd ed. Cambridge: Cambridge University Press, 1990, 770 s. ISBN 05-213-3938-3.
- [9] Manuál jazyka PHP. [online]. [cit. 2012-04-20]. Dostupné z: <http://php.net>.
- [10] Manuál databáze MySQL. [online]. [cit. 2012-04-20]. Dostupné z: <http://www.mysql.com>.
- [11] Manuál knihovny jQuery. [online]. [cit. 2012-04-20]. Dostupné z: <http://api.jquery.com>.
- [12] Ikony pro webové stránky. [online]. [cit. 2012-04-20]. Dostupné z: <http://dryicons.com/free-icons/preview/coquette-icons-set>.
- [13] Database Design Resource. [online]. [cit. 2012-04-20]. Dostupné z: <http://www.databasedesign-resource.com>.